#### $\pm 1$  and  $\pm 1$ Cisco TelePresence ISDN Link and the Cisco TelePresence Guide API Reference Guide **CISCO**

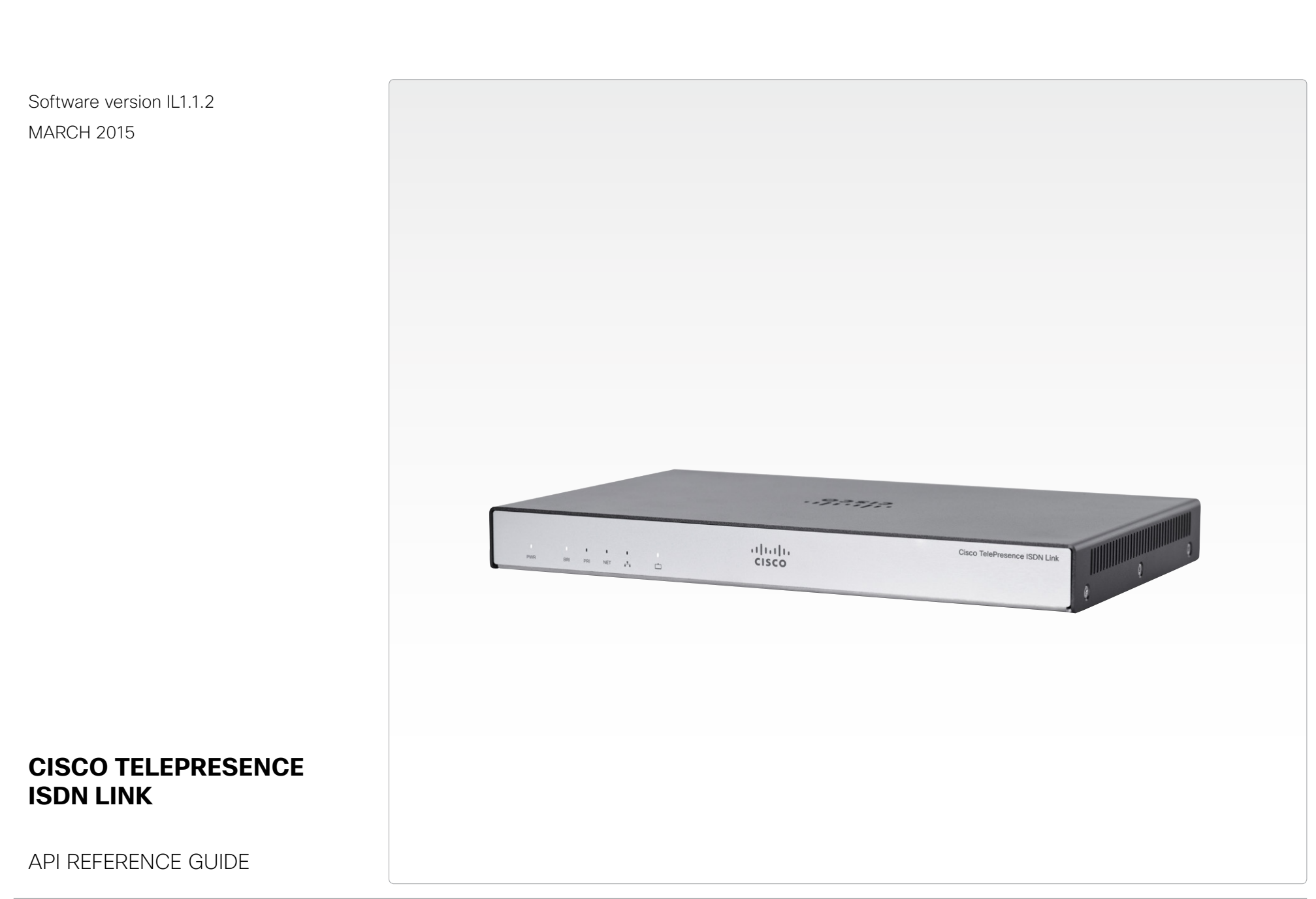

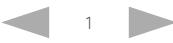

#### $\frac{1}{2}$  and  $\frac{1}{2}$ Cisco TelePresence ISDN Link API Reference Guide **CISCO**

# M/h: What's in this guide?

The top menu bar and the entries in the Table of Contents are all hyperlinks, just click on them to go to the topic.

We recommend you visit our web site regularly for updated versions of the user documentation.

Go to:  $\triangleright$  <http://www.cisco.com/go/isdnlink-docs>

# Table of Contents

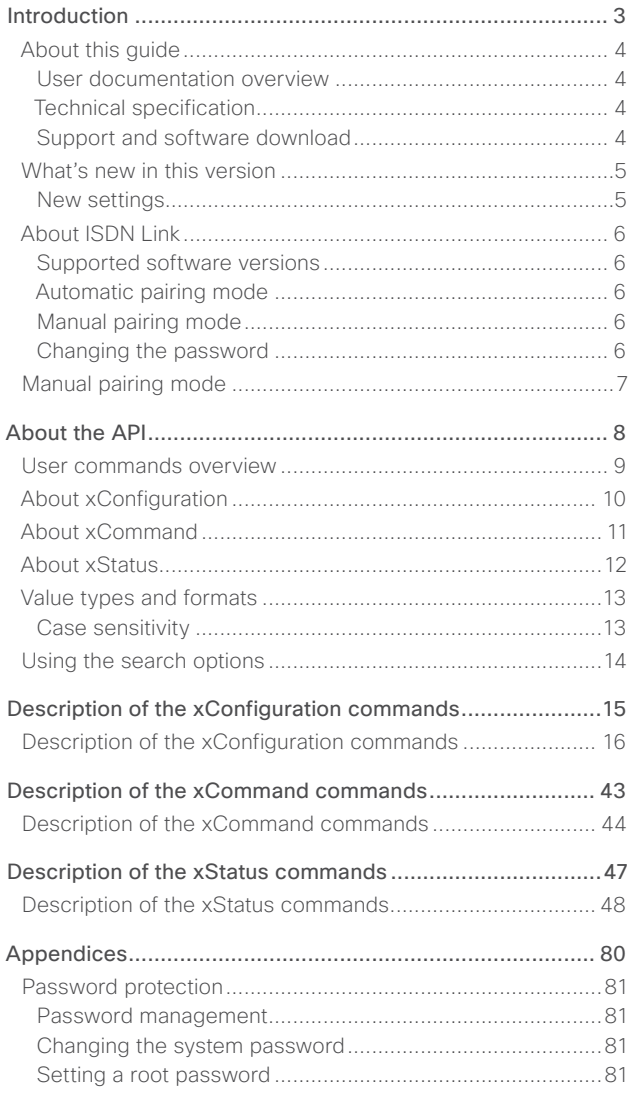

Contents Introduction I About the API xConfiguration XCommand I xStatus I Appendices

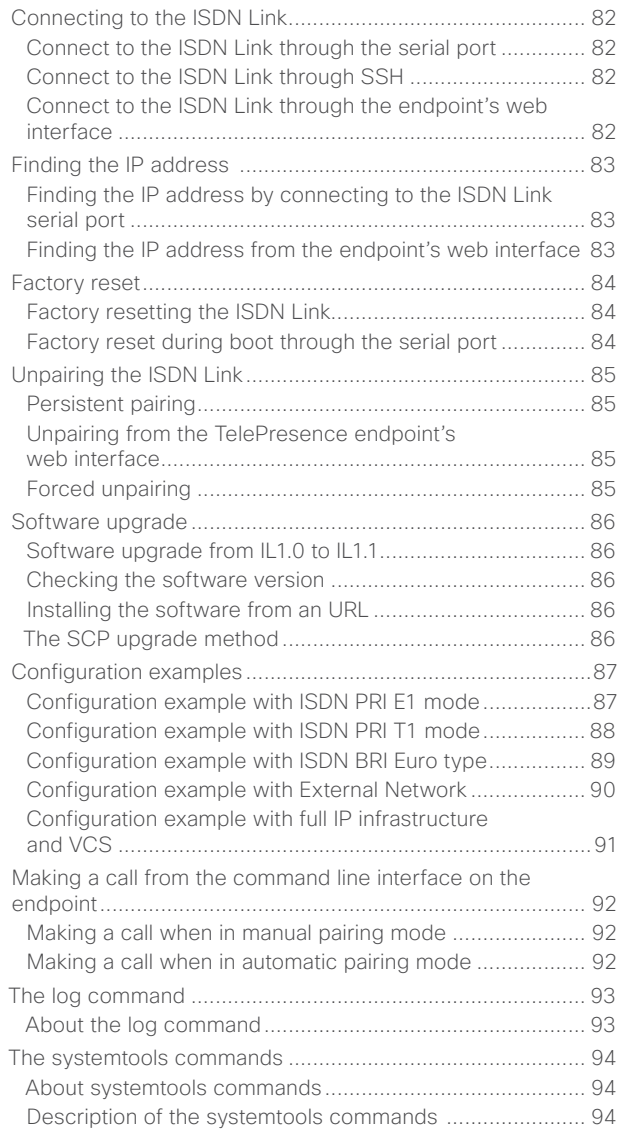

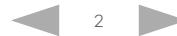

# <span id="page-2-0"></span>Cisco TelePresence ISDN Link API Reference Guide

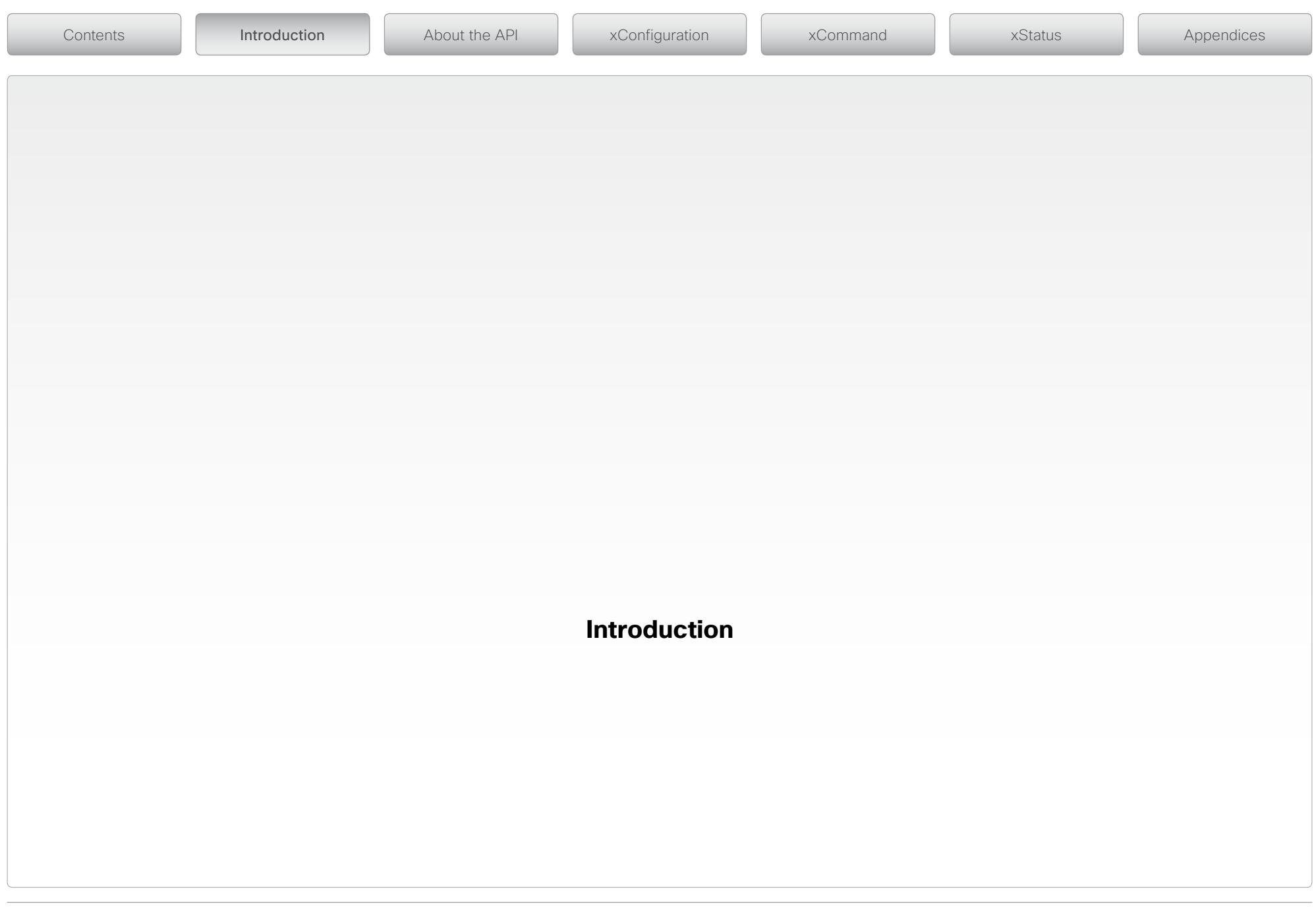

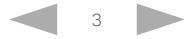

#### <span id="page-3-0"></span>وبا بوابر Cisco TelePresence ISDN Link **API Reference Guide** API Reference Guide CISCO.

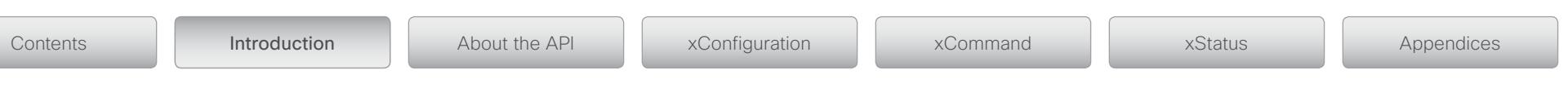

# About this guide

The main objective with this guide is to describe how to manage Cisco TelePresence ISDN Link when connecting to the unit through the serial port, or over the network through SSH. The command line interface can be reached while using the ISDN Link in both automatic and manual pairing mode.

The ISDN Link must be running software version IL1.1 or later, and the TelePresence endpoint must be running TC6.0 or later.

When using the ISDN Link in *automatic pairing mode* the recommended way to manage the ISDN Link is from the TelePresence endpoint's web interface. For details see the [ISDN Link Administrator Guide](http://www.cisco.com/en/US/products/ps12504/prod_maintenance_guides_list.html).

When using the ISDN Link in *manual pairing mode* you can connect through the serial port or, if you know the IP address, over the network through SSH. For details see the [Appendices](#page-79-1) section in this guide.

### User documentation overview

User documentation for Cisco TelePresence ISDN Link can be found on ▶<http://www.cisco.com/go/isdnlink-docs>.

#### Installation guide:

*Install and Upgrade | Install and Upgrade Guides*

#### Administrator guide:

*Maintain and Operate | Maintain and Operate Guides*

#### API reference guide:

*Reference Guides | Command references*

#### Regulatory compliance and safety information:

*Install and Upgrade | Install and Upgrade Guides*

#### Software release notes:

*Software Downloads, Release and General Information | Release Notes*

#### Licensing information:

*Software Downloads, Release and General Information | Licensing Information*

### Technical specification

Information about the technical specification is found on our web site: [Cisco TelePresence ISDN Link Data Sheet](http://www.cisco.com/en/US/products/ps12504/products_data_sheets_list.html)

### <span id="page-3-1"></span>Support and software download

You can download the software for the ISDN Link from our web site: <http://www.cisco.com/cisco/web/support>

- 1. Click the *Download* tab.
- 2. Type "ISDN Link" in the search field.
- 3. Click the *Download* button. To download the software, you must log in with your Cisco.com user ID.

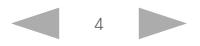

#### <span id="page-4-0"></span>التابينات Cisco TelePresence ISDN Link and the Cisco TelePresence Guide API Reference Guide **CISCO**

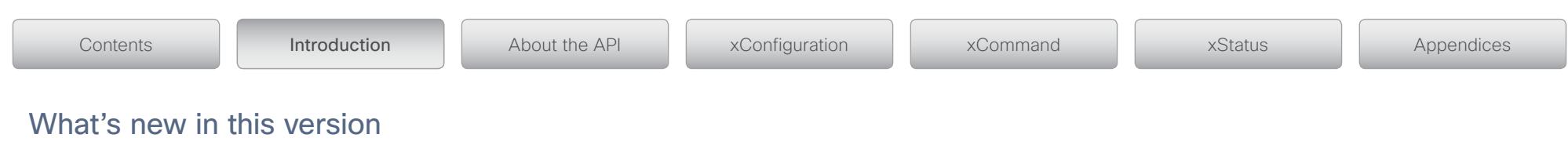

This section provides an overview of the new and changed settings and new features in the IL1.1.2 software version.

### Support for G.728 and G.729 audio protocols

ISDN Link supports the G.728 and G.729 audio protocols. These protocols can only be used if they are supported by both ISDN Link and the endpoint that ISDN Link is paired to.

The following endpoints support these protocols in TC7.2:

- G.729: All endpoints that support ISDN Link
- Full G.728 support: C90, SX20, MX200 G2 and MX300 G2
- G.728 support only in point-to-point calls: C40, C60 and EX90

#### New settings

xConfiguration H320 Downspeed

xConfiguration ISDN PRI Interface 1 TestClockmode

xConfiguration ISDN PRI Interface 1 TestLoopmode

xConfiguration ISDN PRI Interface 1 TestShutdown

xConfiguration ISDN BRI Interface [1..4] TestLoopmode

xConfiguration ISDN BRI Interface [1..4] TestPattern

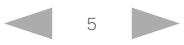

#### <span id="page-5-0"></span>التابينات Cisco TelePresence ISDN Link API Reference Guide **CISCO**

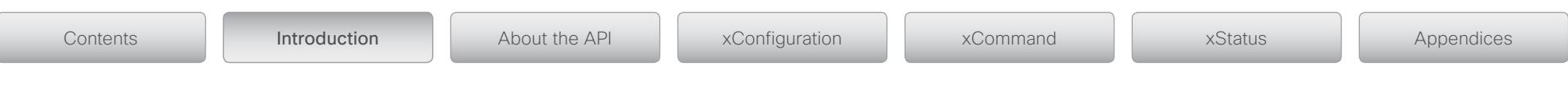

# About ISDN Link

The Cisco TelePresence® ISDN Link is a compact appliance for in-room ISDN and external network connectivity.

The ISDN Link provides direct connectivity for IP-to-ISDN or IP-to-V.35 networks. It can be used as main connection or a back up connection. Support for up to four Basic Rate Interface (BRI) or one Primary Rate Interface (PRI) ISDN ports and external networks (cable standards V.35, RS530, RS449, and RS366).

Refer to the ▶ [Cisco TelePresence ISDN Link Data Sheet](http://www.cisco.com/en/US/products/ps12504/products_data_sheets_list.html) for information about which endpoints support use of ISDN Link.

### Pairing mode

We highly recommend to use **automatic paring mode**. Automatic pairing mode is supported in software version IL1.1. The TC software on the endpoint must be TC6.0 or later.

You should use manual paring mode only if you have to use software version IL1.0 or if your endpoint has software version TC5.x.

NOTE: Endpoints that are paired to ISDN Link do not support Far End Camera Control (FECC).

### Changing the password

The ISDN Link is delivered with a default user account with no password set. This user has full access rights to configuration of the system. The password can not be set via the TelePresence endpoint's web interface.

NOTE: We strongly recommend that you set a password to restrict access to system configuration.

For details see ["Password protection" on page 81](#page-80-1)

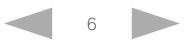

#### <span id="page-6-0"></span>التابينات Cisco TelePresence ISDN Link API Reference Guide CISCO.

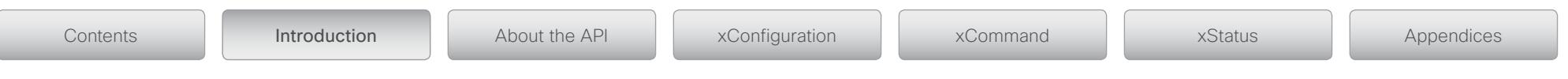

# Manual pairing mode

When using the ISDN Link in manual pairing mode you can connect to the ISDN Link through the serial port or, if you know the address, through SSH over the network.

See the section ["Connecting to the ISDN Link" on page 82](#page-81-1)

Before you start using the system, make sure the ISDN Link has the latest software version installed. See the ISDN Link Software Release Notes for references.

See the section ["Support and software download" on page 4.](#page-3-1)

See the section ["Software upgrade" on page 86](#page-85-1).

We have provided a couple of configuration examples based on some common user scenarios.

See the section ["Configuration example with ISDN PRI E1 mode" on page 87](#page-86-1)

See the section ["Configuration example with ISDN PRI T1 mode" on page 88](#page-87-1)

See the section ["Configuration example with ISDN BRI Euro type" on page 89](#page-88-1)

See the section ["Configuration example with External Network" on page 90](#page-89-1)

See the section ["Configuration example with full IP infrastructure and VCS" on page 91](#page-90-1)

Defining options and numbers for reaching a user on the ISDN/NET network is more convenient if you first define the contact in the phone book on the endpoint.

See the section ["Making a call from the command line interface on the endpoint" on page](#page-91-1)  [92.](#page-91-1)

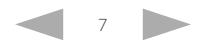

# <span id="page-7-0"></span>Cisco TelePresence ISDN Link API Reference Guide

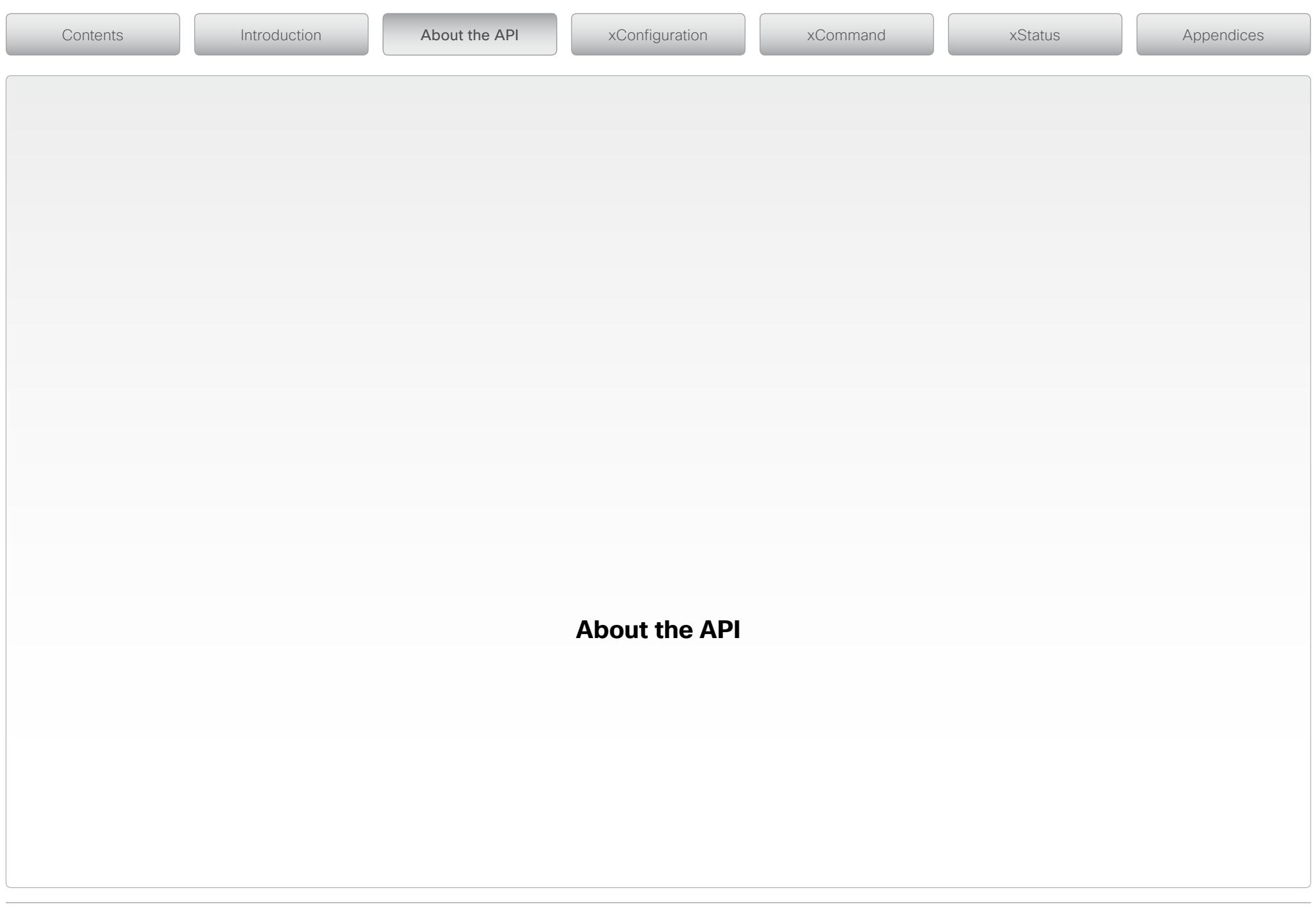

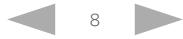

#### <span id="page-8-0"></span>التابينات Cisco TelePresence ISDN Link API Reference Guide CISCO.

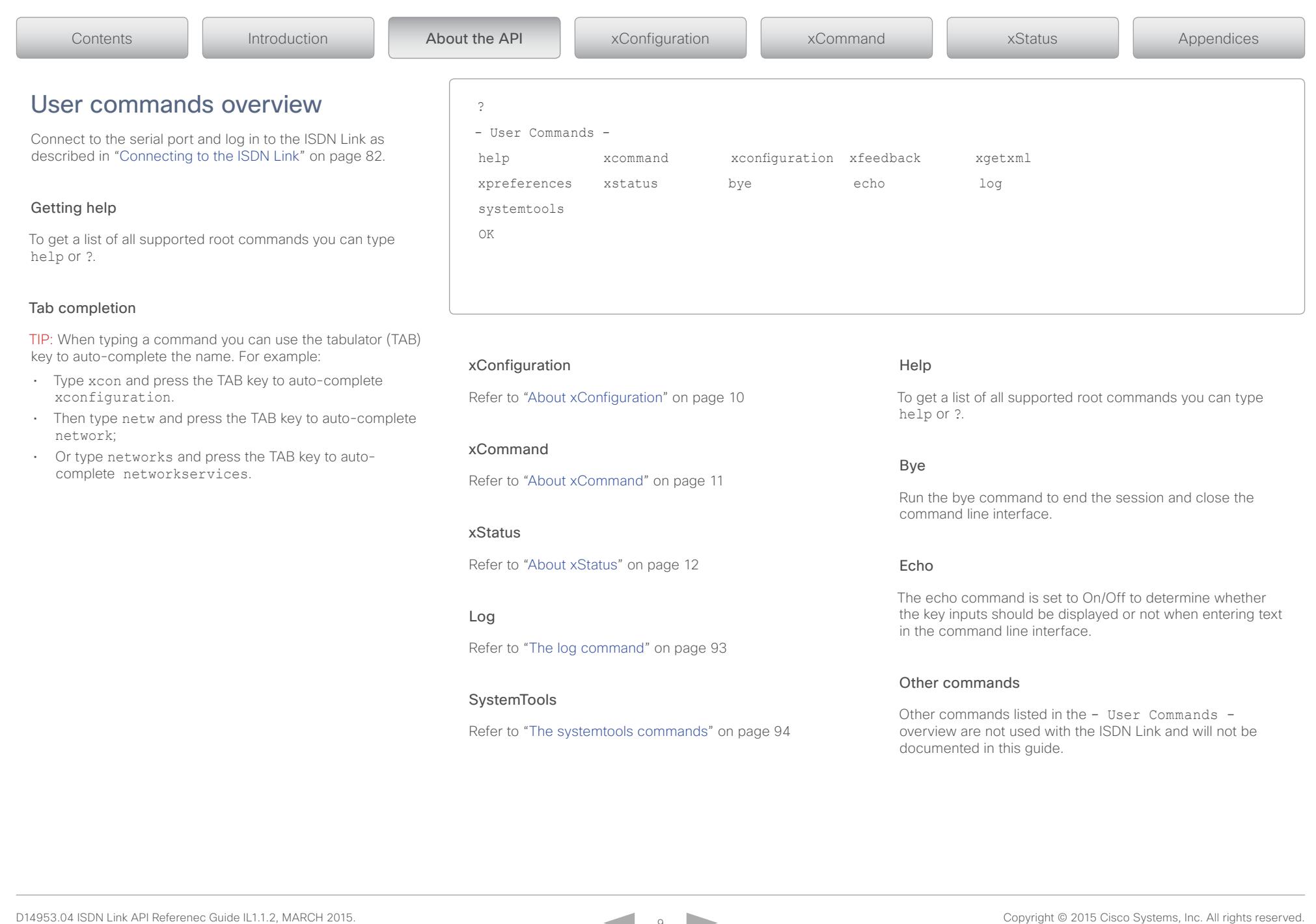

# <span id="page-9-0"></span> $\begin{array}{c} \begin{array}{c} 1 \\ 0 \\ 1 \end{array} \end{array} \begin{array}{c} \begin{array}{c} 0 \\ 1 \\ 0 \end{array} \end{array}$ Cisco TelePresence ISDN Link and the Cisco TelePresence Guide API Reference Guide

<span id="page-9-1"></span>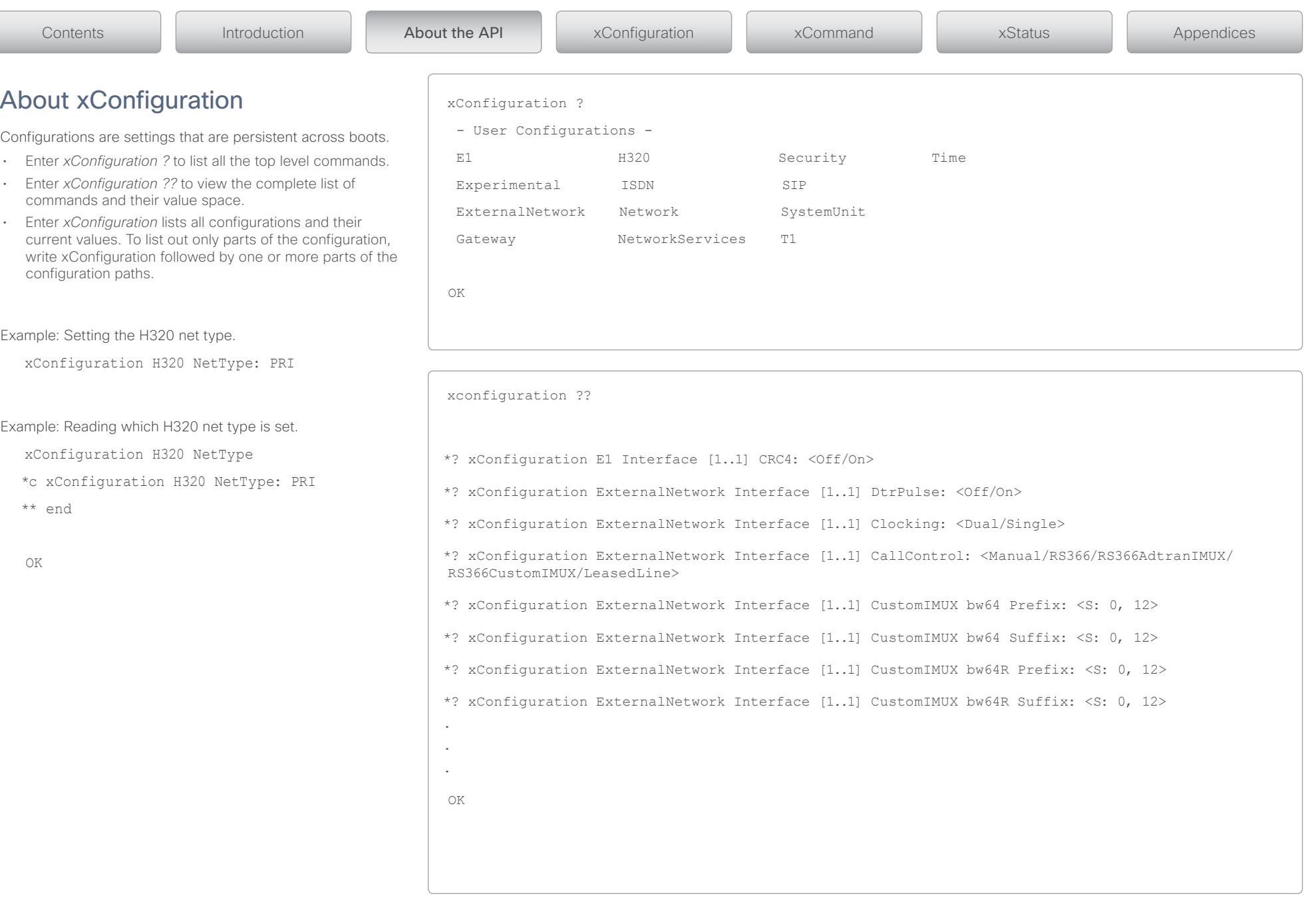

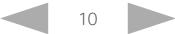

#### <span id="page-10-0"></span> $\pm 1$  and  $\pm 1$ CISCO. Cisco TelePresence ISDN Link and the City of the City of the City of API Reference Guide

<span id="page-10-1"></span>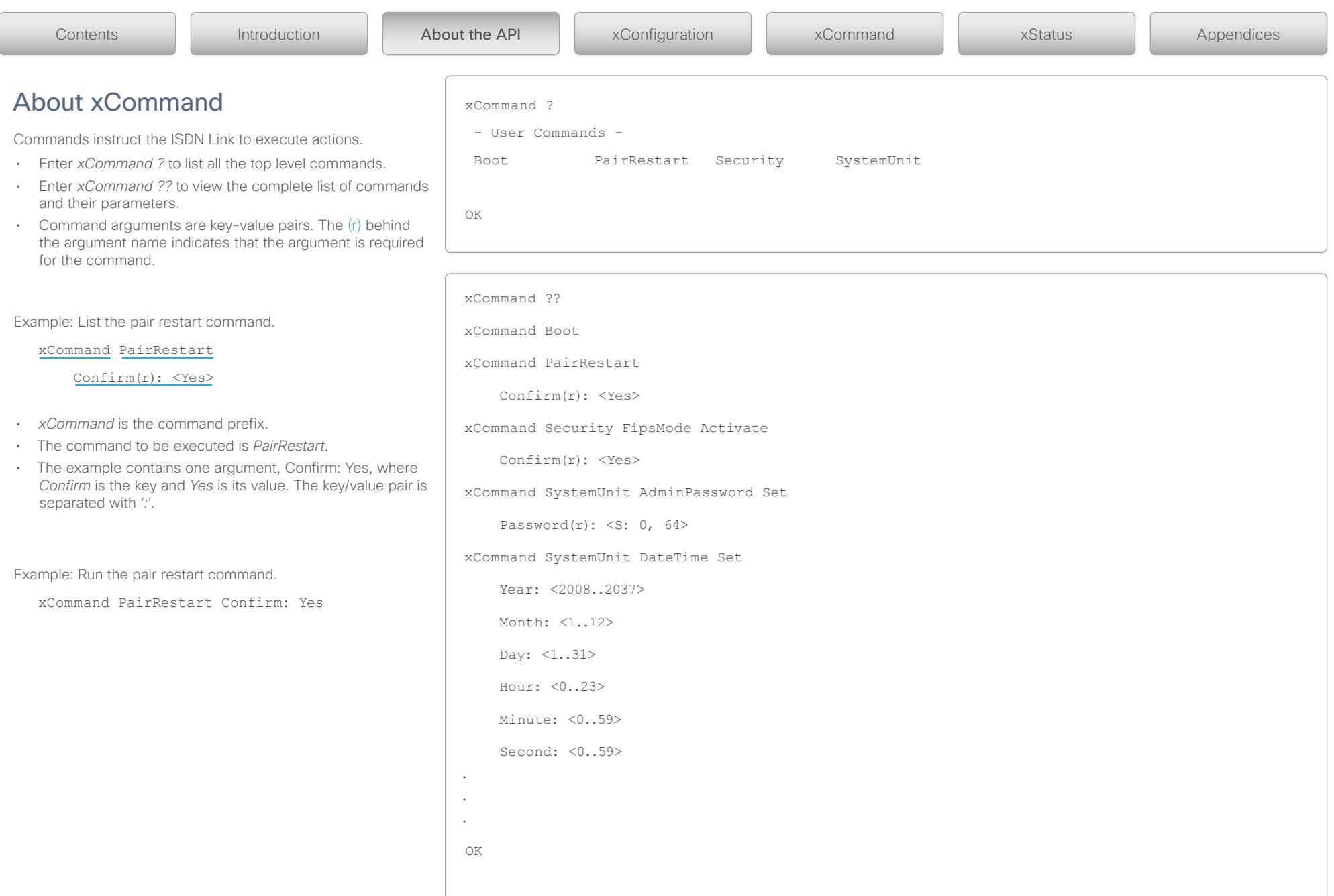

#### <span id="page-11-0"></span> $\pm 1$  and  $\pm 1$ CISCO. Cisco TelePresence ISDN Link and the City of the City of the City of API Reference Guide

<span id="page-11-1"></span>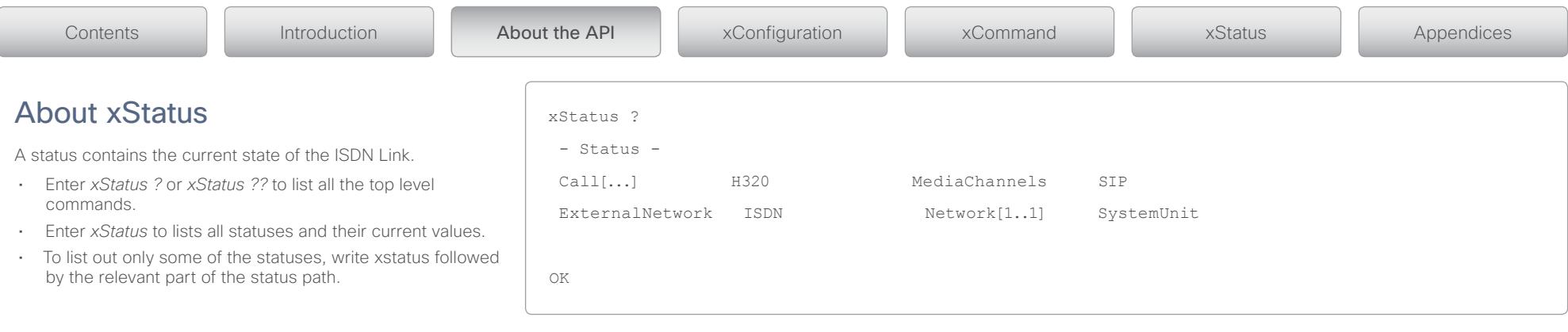

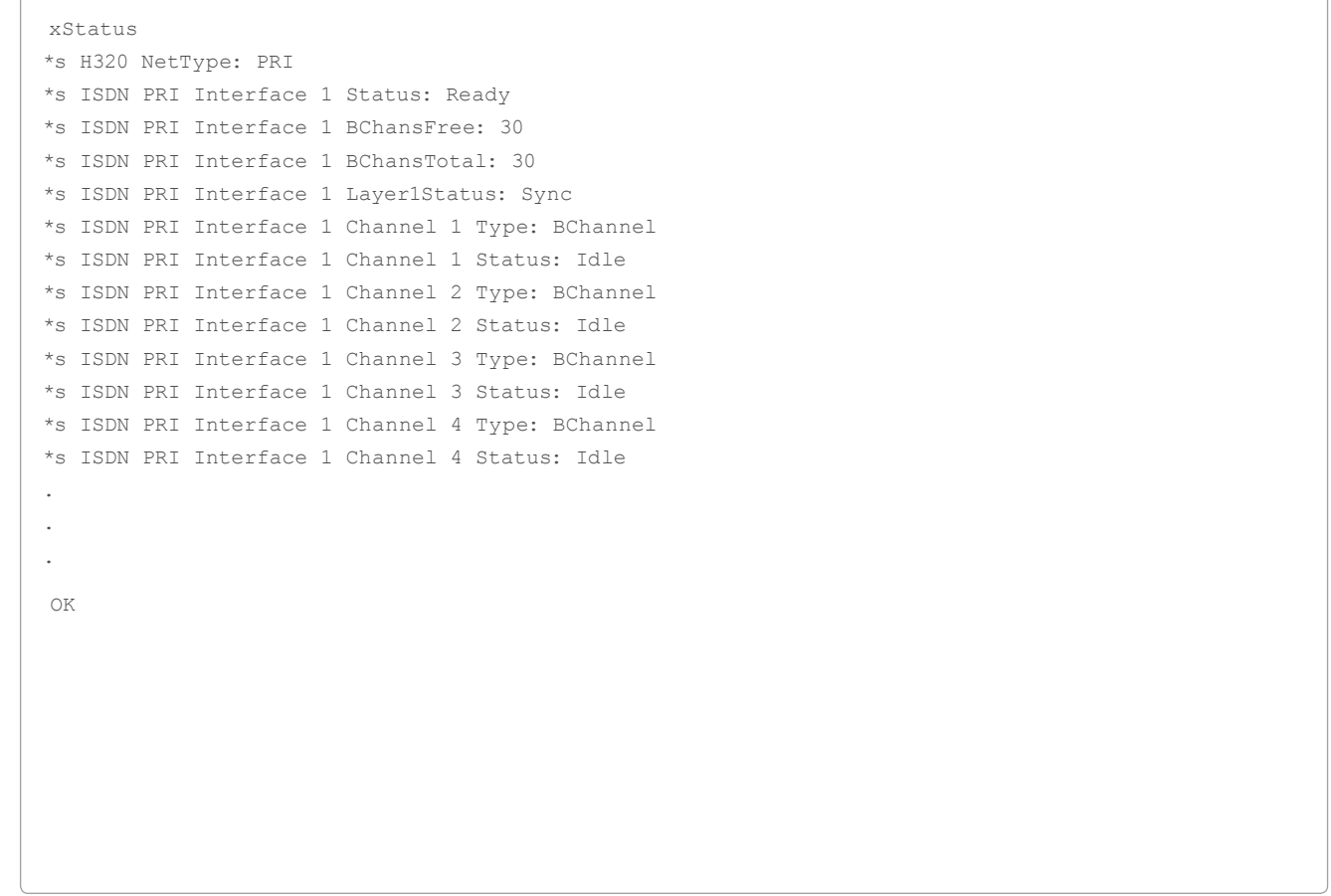

## <span id="page-12-0"></span>Cisco TelePresence ISDN Link and the Cisco TelePresence Guide API Reference Guide

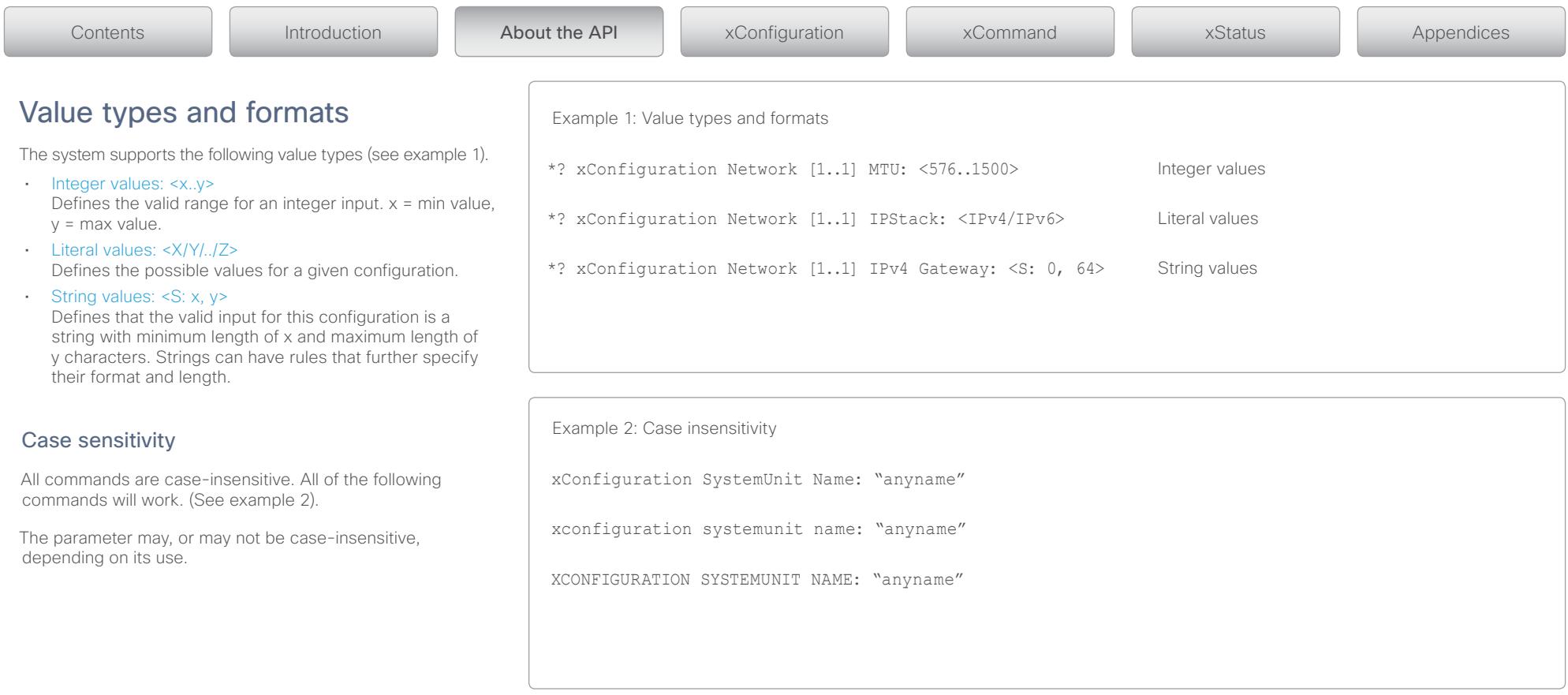

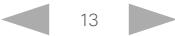

#### <span id="page-13-0"></span>التابينات Cisco TelePresence ISDN Link API Reference Guide CISCO.

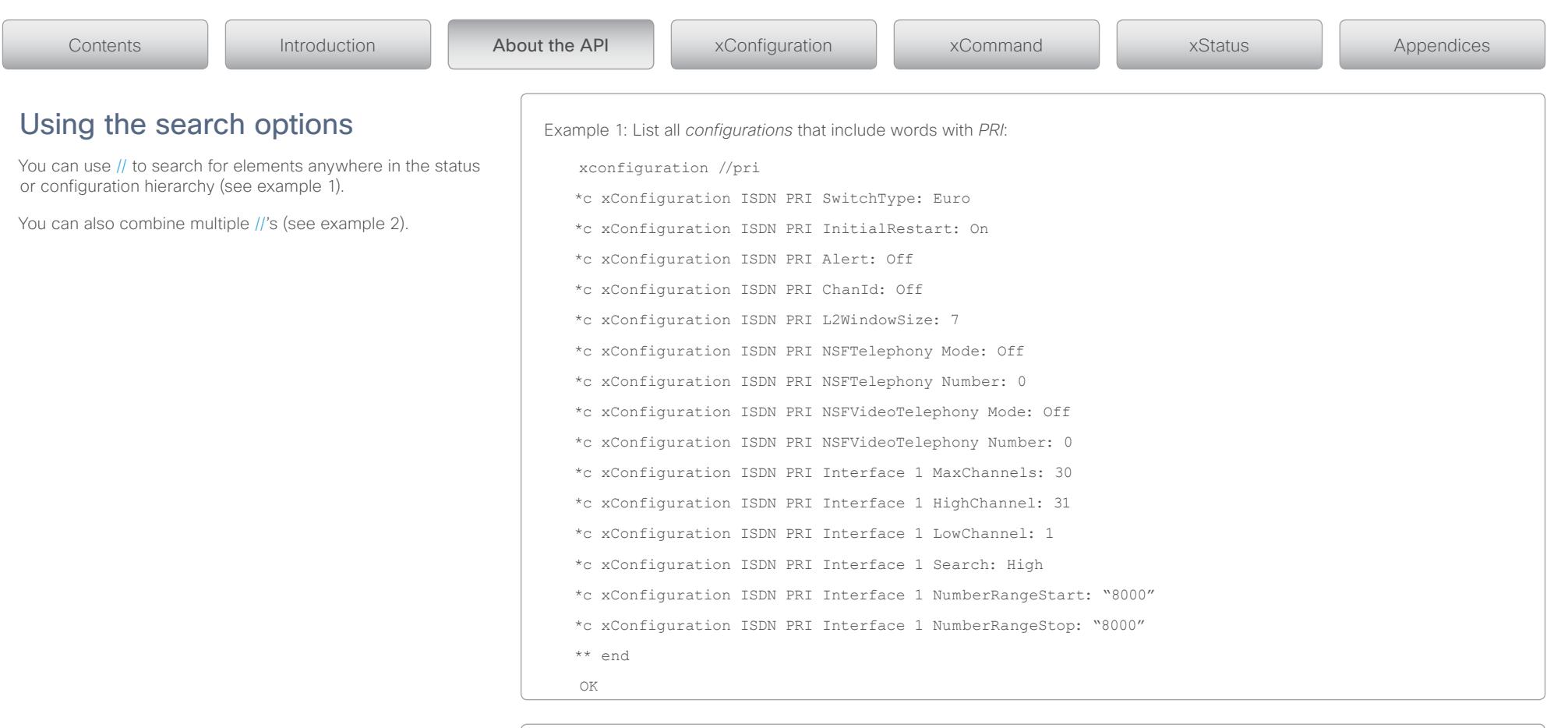

Example 2: Get all status that include words with *ISDN* and *status*: xstatus //isdn//status \*s ISDN PRI Interface 1 Status: Ready \*s ISDN BRI Interface 1 Status: Off \*s ISDN BRI Interface 2 Status: Off \*s ISDN BRI Interface 3 Status: Off \*s ISDN BRI Interface 4 Status: Off

- \*\* end
- 
- OK

# <span id="page-14-0"></span>Cisco TelePresence ISDN Link API Reference Guide

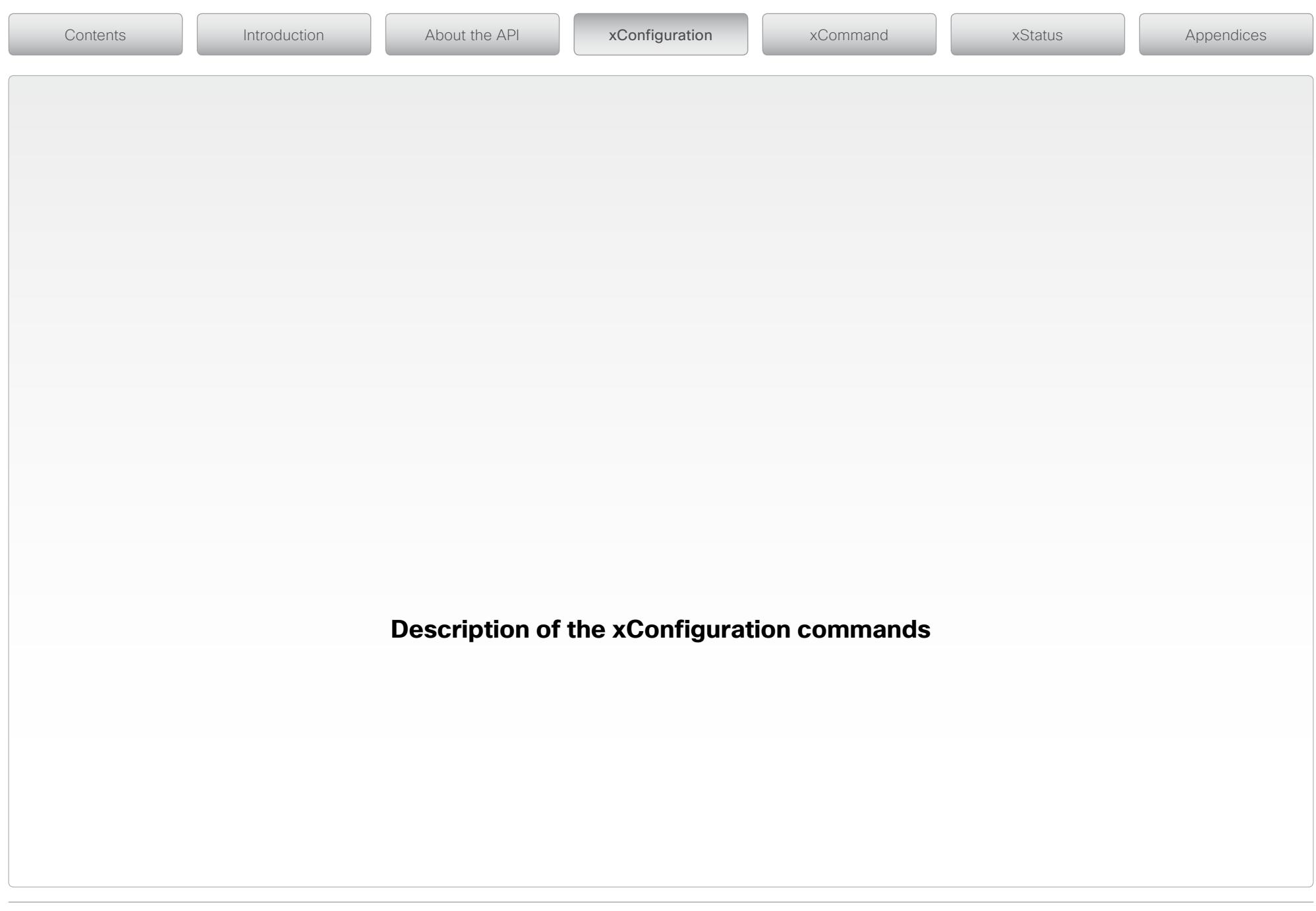

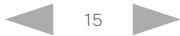

#### <span id="page-15-0"></span>وبا بطبق **CISCO** Cisco TelePresence ISDN Link API Reference Guide

ExternalNetwork configuration Description of the xConfiguration commands Contents II Introduction II About the API **xConfiguration II** xCommand II xStatus II Appendices

In the following pages you will find a complete list of the xConfiguration commands. The examples shows either the default value or an example of a value.

# E1 configuration

# xConfiguration E1 Interface [1..1] CRC4

E1 CRC-4 (Cyclic Redundancy Check 4-bit) is used for most E1-PRI configurations.

#### Value space: <Off/On>

Off: Some manufactures do not support this feature. By setting E1 CRC4 to Off this functionality will be disabled.

On: When set to On, the Cyclic Redundancy Check is enabled. The default value is On.

Example: xConfiguration E1 Interface 1 CRC4: On

# xConfiguration ExternalNetwork Interface [1..1] CallControl

Configure the dialling sheme which is compatible with the external equipment.

Value space: <Manual/RS366/RS366AdtranIMUX/RS366CustomIMUX/LeasedLine>

**Manual:** Select Manual used when no handshake signals are available and the external equipment requires a constantly connected line.

**RS366:** This is the only dialling protocol supported and would normally be used together with Dual network clocking when the external equipment uses RS366 ports.

RS366AdtranIMUX: This setting offers extra usability when dialling RS366 via an ADTRAN IMUX. This dialling scheme will map the call type and bandwidth selection to ADTRAN IMUX specific suffixes to the dialled number. Should only be used when connected to an ADTRAN IMUX. The Adtran IMUX uses the following suffixes: <Number>#C#R.

### #C = Call Type

- #2 = audio (telephony)
- #3 = 56kbps (restricted)
- #4 = 64kbps (unrestricted)
- #R = Channel Rate
	- #0 = 2xh221 (2x56/64kbps)

#### #n, where n is one of [1, 2, 3, 4, 5, 6, 8, 12, 18, 23, 30]; ie n\*64kbps

RS366CustomIMUX: Uses a custom prefix/suffix table which describes the available bandwidths. The system administrator shall be able to specify the IMUX prefix/suffix table for the following bandwidths (kbps): 64, 64 Restrict, 128, 128 Restrict, 192, 192 Restrict, 256, 256 Restrict, 320, 320 Restrict, 384, 384 Restrict, 512, 512 Restrict, 768, 768 Restrict, 1152, 1152 Restrict, 1472, 1472 Restrict, 1920.

LeasedLine: Leased Line is a non-dialling protocol and should be used when two codecs are connected in a point-to-point connection. Use Leased Line when the handshaking signals DTR and CD are available. DTR and CD correspond to the X.21 network's C and I signals.

Example: xConfiguration ExternalNetwork Interface 1 CallControl: RS366

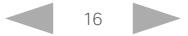

## Cisco TelePresence ISDN Link and the Cisco TelePresence Guide API Reference Guide

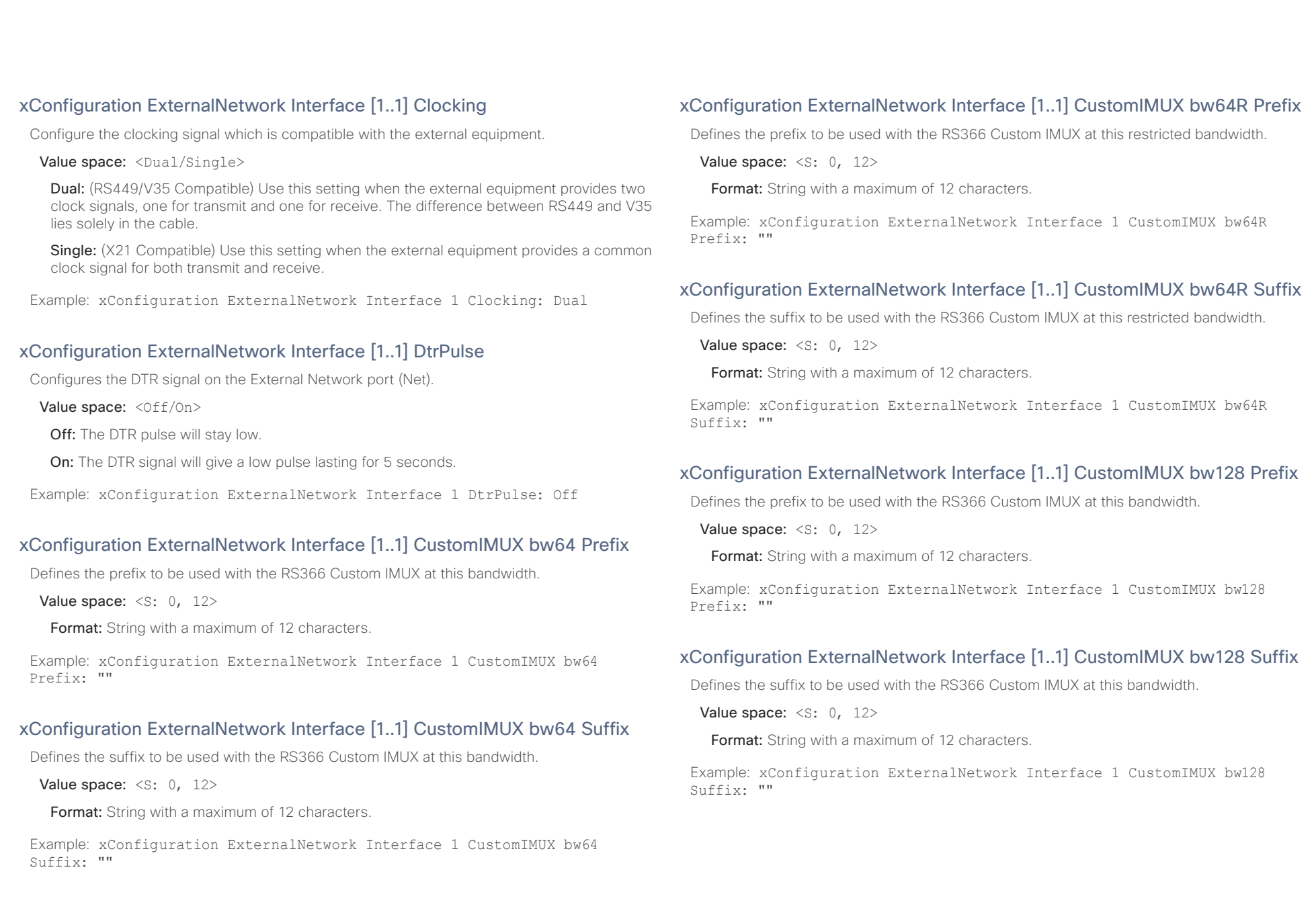

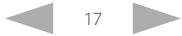

# Cisco TelePresence ISDN Link API Reference Guide

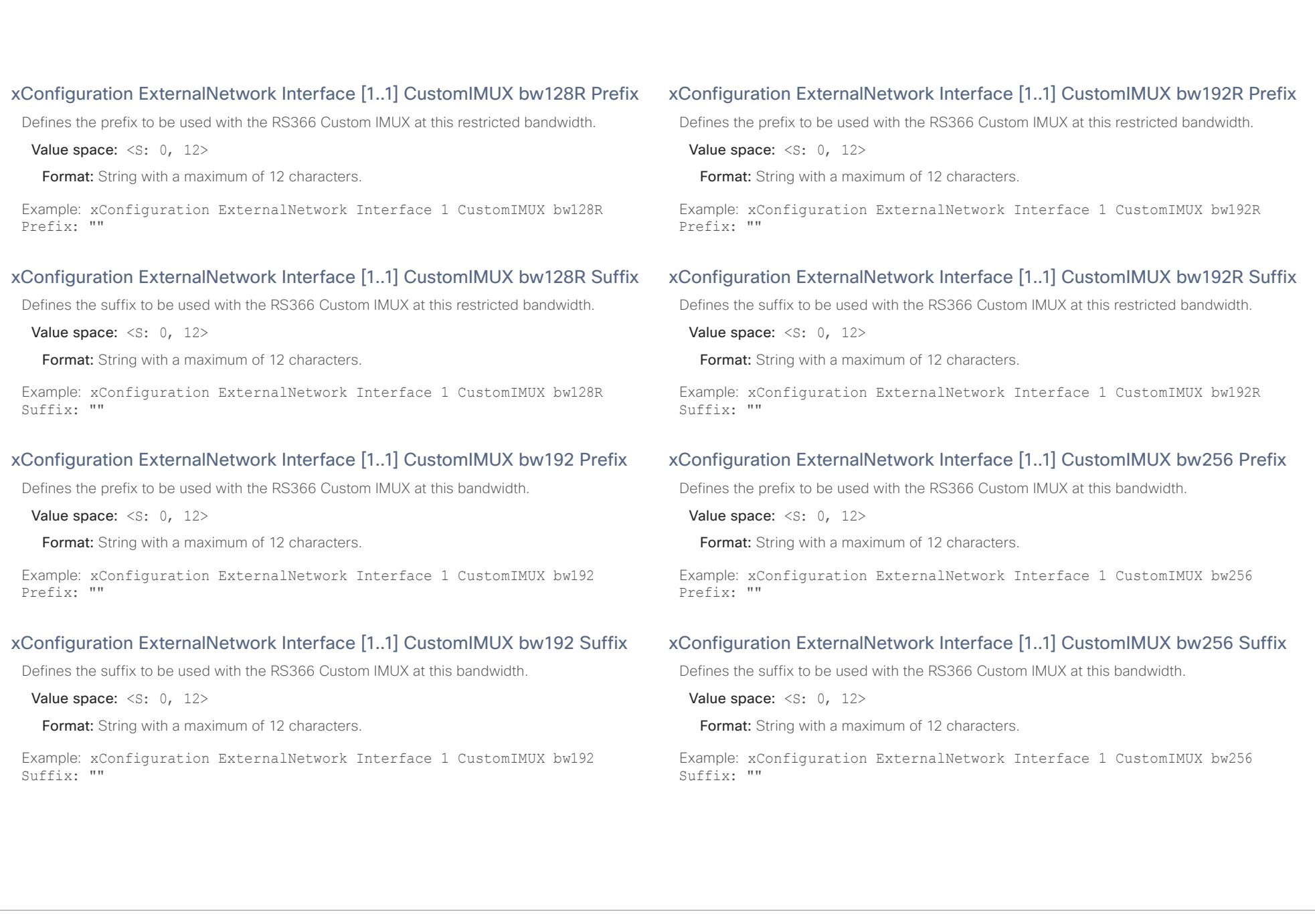

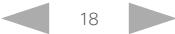

### $\mathbf{H}[\mathbf{H}]\mathbf{H}$ extra Cisco TelePresence ISDN Link and the Cisco TelePresence Guide API Reference Guide

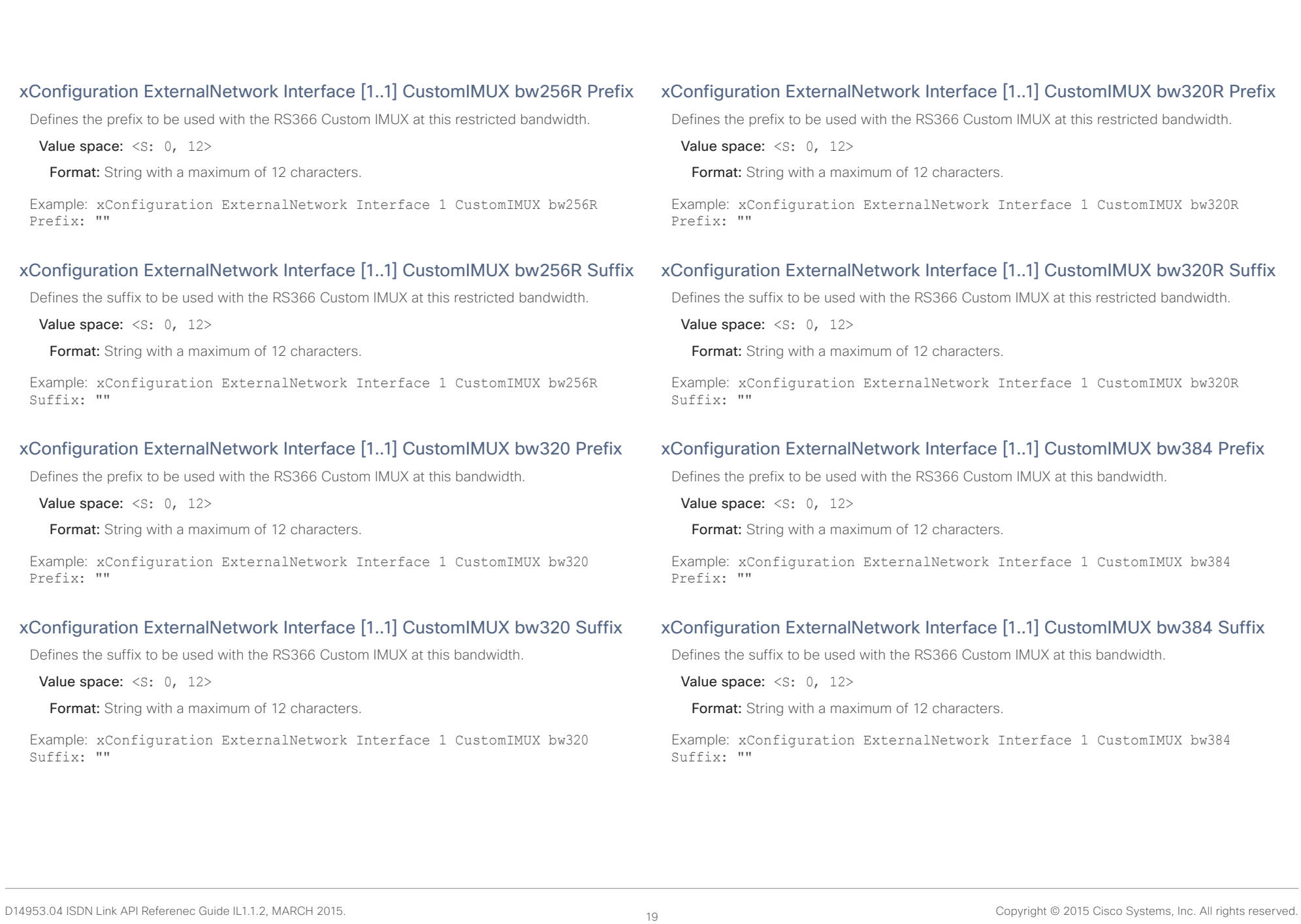

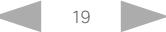

# Cisco TelePresence ISDN Link API Reference Guide

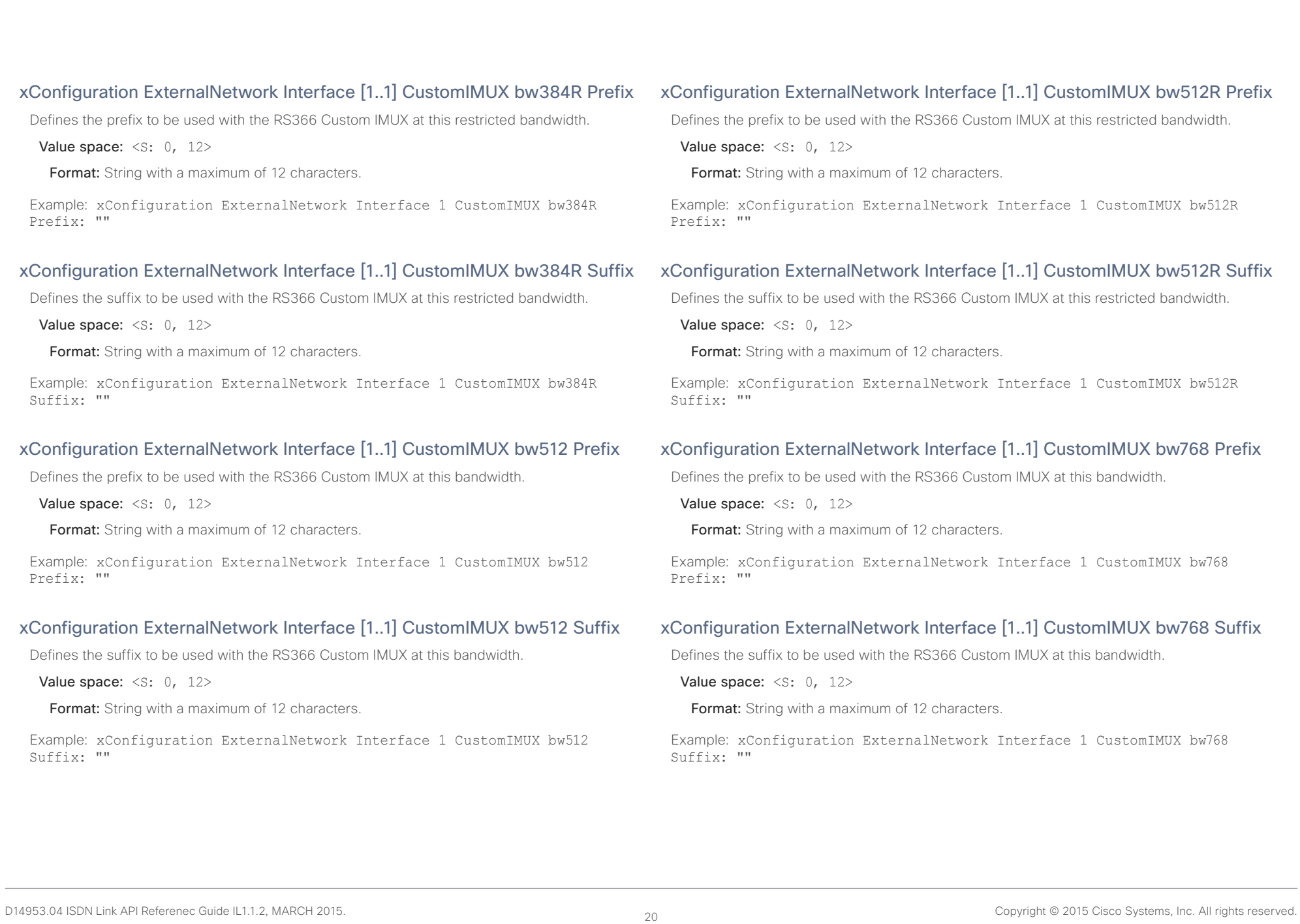

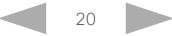

### $\mathbf{d}[\mathbf{b}(\mathbf{b})]$ extra Cisco TelePresence ISDN Link and the Cisco TelePresence Guide API Reference Guide

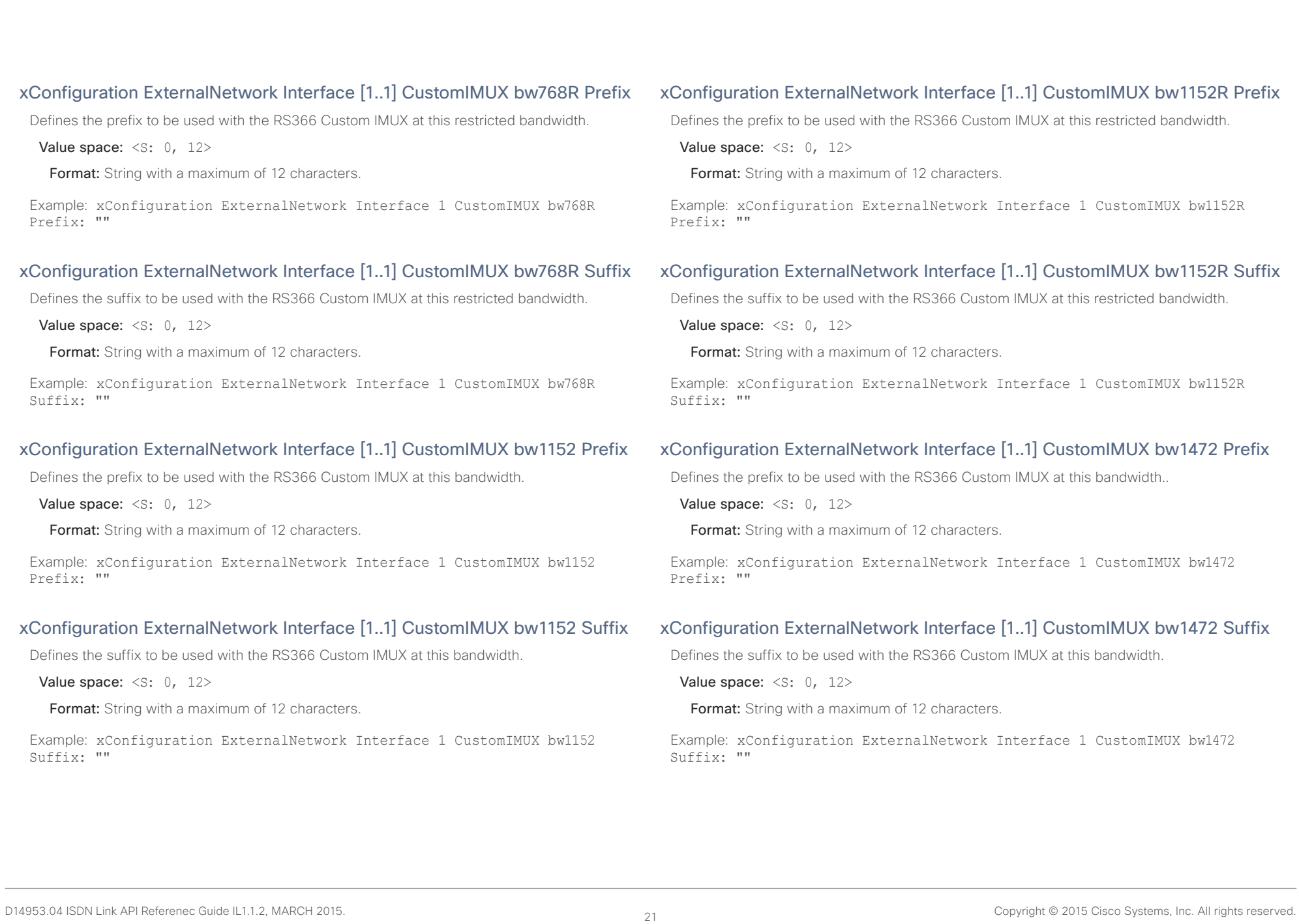

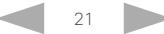

#### $\pm$  1  $\mathbb{C}$

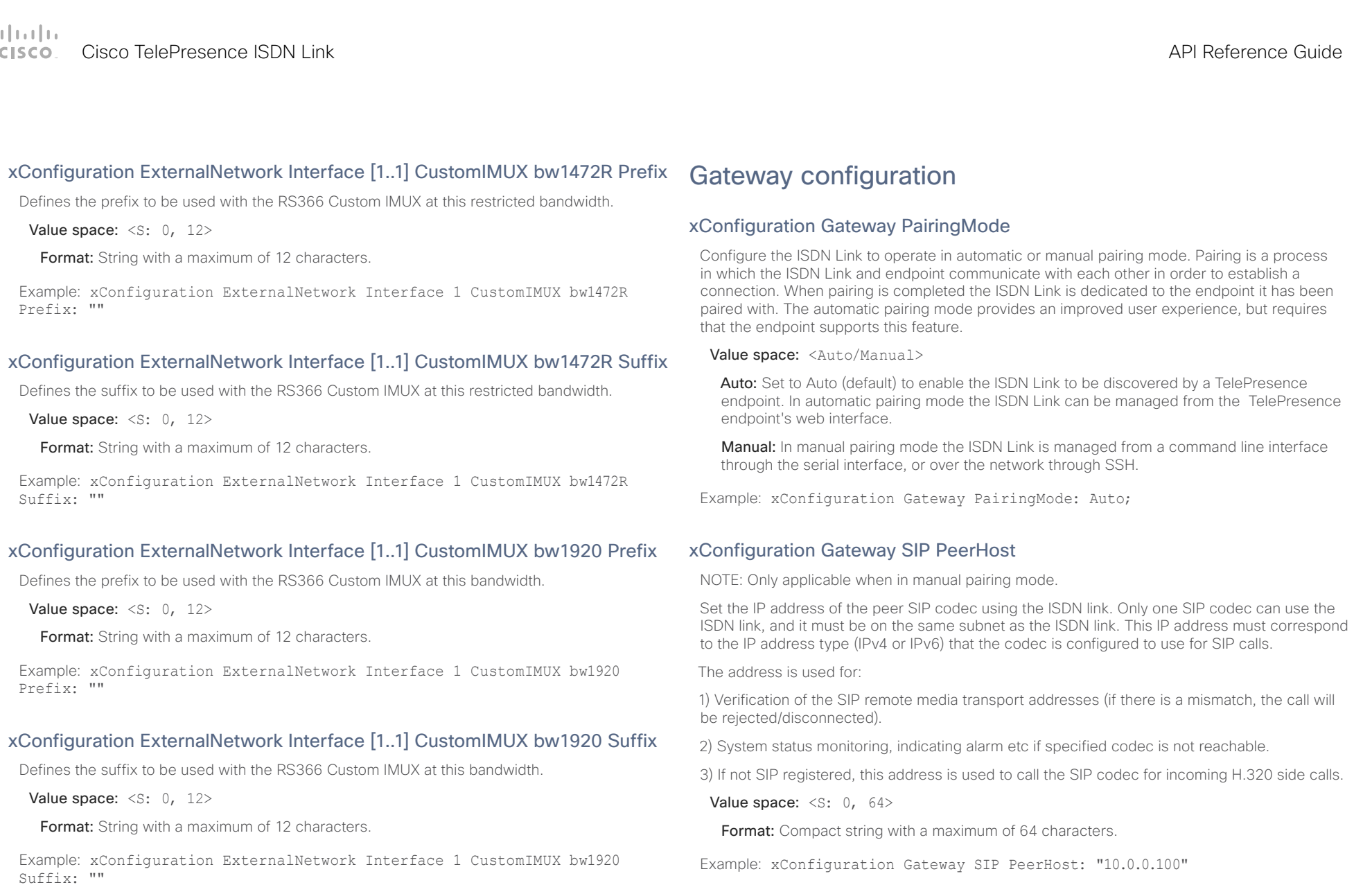

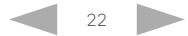

#### وبالتوابذ Cisco TelePresence ISDN Link API Reference Guide CISCO.

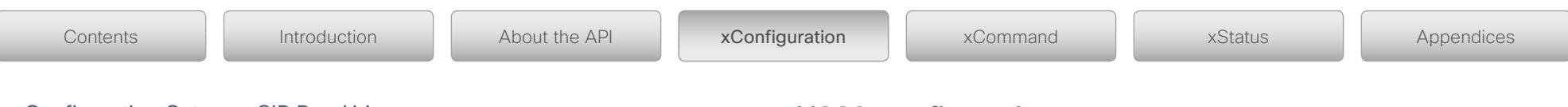

### xConfiguration Gateway SIP PeerUri

NOTE: Only applicable when in manual pairing mode.

Set the address be used to reach the peer codec for incoming H.320 side calls when SIP registered mode is used. It should hold the same setting as the peer codec uses to register itself. If SIP registered mode is not used, this setting is not used.

Value space:  $\langle S: 0, 256 \rangle$ 

**Format:** Compact string with a maximum of 256 characters.

Example: xConfiguration Gateway SIP PeerUri: "sip-codec@domain.com"

# H320 configuration

### xConfiguration H320 DefaultCall Restrict

A restricted call uses 56 kbps channels rather than the default unrestricted 64 kbps channels. Some older networks (primarily in the USA) do not support 64 kbps channels and require the use of restricted 56 kbps calls. By default, the system will dial an unrestricted call and downspeed to 56 kbps if necessary. Restricted mode can be selected when making a call.

Value space: < Off/0n>

Off: Set to Off to disable restricted calls by default.

On: Set to On to force restricted (56 kbps) calls by default.

Example: xConfiguration H320 DefaultCall Restrict: Off

## xConfiguration H320 Encryption

Set the encryption mode for the communication between the endpoint and the H.320 side interface (PRI/BRI/NET). The endpoint encryption status does ONLY reflect the encryption status for the SIP transport leg between the endpoint and the ISDN Link. For more details on encryption, see the "About audio and video encryption" section in the Appendices.

Value space: < Off/On/BestEffort>

Off: The system will never use encryption on H.320 side.

On: The system will always use encryption H.320 side. No audio/video media is conveyed until encryption with peer H.320 device is established.

**BestEffort:** The system will use encryption on H.320 side whenever possible. A call will start without encryption, and if an encryption session with peer H.320 device is established, it will switch automatically to encrypting media traffic.

Example: xConfiguration H320 Encryption: BestEffort

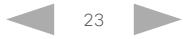

#### التابينات Cisco TelePresence ISDN Link API Reference Guide CISCO.

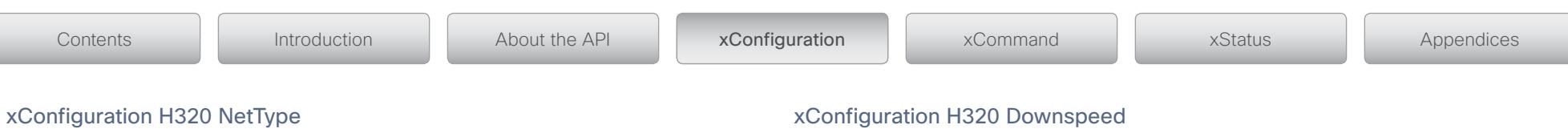

Defines the network type to use for H.320 calls.

Value space: <BRI/PRI/External/G703>

BRI: Select BRI for the BRI network.

PRI: Select PRI for the PRI network

External: Select External for the external network (Net/V.35).

G703: For test purpose only.

Example: xConfiguration H320 NetType: BRI

### xConfiguration H320 Bonding Rebonding

Rebonding is used to re-establish H.320 calls if corrupted data is received for a longer period (10 - 15 sec).

Value space: < Off/On>

Off: Some manufactures do not support this feature. By setting Rebonding to Off this functionality will be disabled.

On: Set to On to enable rebonding. The default value is On.

Example: xConfiguration H320 Bonding Rebonding: On

### xConfiguration H320 Bonding Timer

Relaxed bonding timer is used when B channels requires additional time before they can become transparent.

Value space: <Normal/Relaxed>

Normal: The default value is Normal.

Relaxed: Relaxed bonding timing should be used with applications where the B channels use some additional time before they become transparent, like external encryption devices etc.

Example: xConfiguration H320 Bonding Timer: Normal

Select if ISDN Link can downspeed current calls when all available bandwidth is in use, and another outgoing call is requested from paired codec. Default value: On.

Value space: <0n/0ff>

On: Downspeed available.

**Off:** Downspeed ot available.

Example: xConfiguration H320 Downspeed: On

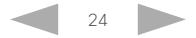

وبا بوابر **CISCO** Cisco TelePresence ISDN Link API Reference Guide

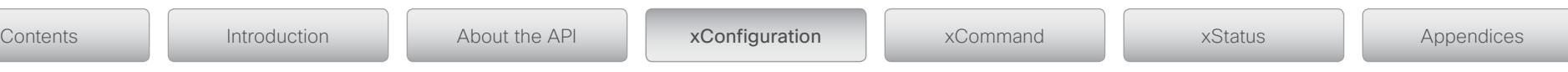

# ISDN configuration

### xConfiguration ISDN CliNumbPlan

Value to be used for calling party number field Plan in the ISDN setup message. If the value is set to 1, the numbering plan in the setup message will signal ISDN. This is required in the UAE (United Arab Emirates).

Value space: <0..14>

Range: Select a value between 0 and 14.

Example: xConfiguration ISDN CliNumbPlan: 0

### xConfiguration ISDN CliNumbSpec

Select if calling party numbers should be enabled. Explicitely specify Calling Party Number fields Type/Plan to be used in outgoing calls in the ISDN setup message.

Value space: < Off/On>

Off: When set to Off, default values are used.

On: When set to on, the system will use the values set by "ISDN CliNumPlan" and "ISDN CliNumbType".

Example: xConfiguration ISDN CliNumbSpec: Off

### xConfiguration ISDN CliNumbType

Value to be used for calling party number field Type. If the value is set to 2, the number type in the setup message will be set to National. This is required in the UAE (United Arab Emirates).

Value space: <0..6>

Range: Select a value between 0 and 6.

Example: xConfiguration ISDN CliNumbType: 0

### xConfiguration ISDN HLC

Select if HLC (Higher Level Capability) information should be included in the setup message (video calls only).

Value space: < Off/On>

**Off:** When set to Off, no HLC information will be sent.

On: When set to On, the system will signal the type of call i.e. video call, telephony or data. HLC must be enabled to work with some PRI networks in Italy.

Example: xConfiguration ISDN HLC: Off

### xConfiguration ISDN MSN

The use of MSN (Multiple Subscriber Number) enables the system to attach different ISDN terminals, with different numbers, to the same physical ISDN telephone line. This service can be ordered from your telephone company.

Value space: <Off/On>

Off: When set to Off, only calls to numbers specified for the specific ISDN interfaces will be answered.

On: Set to On to enable MSN on the video system when you have subscribed to a MSN service from your telephone company.

Example: xConfiguration ISDN MSN: Off

### xConfiguration ISDN ParallelDial

Select if the channels in bonding calls should be connected in parallel or one by one.

#### Value space: < Off/On>

Off: When set to Off, channels will be dialled one by one, which may increase the dialling time.

On: When set to On, channels will be dialled and connected in parallel when setting up a bonding call.

Example: xConfiguration ISDN ParallelDial: On

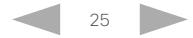

#### وبا بوابر CISCO. Cisco TelePresence ISDN Link API Reference Guide

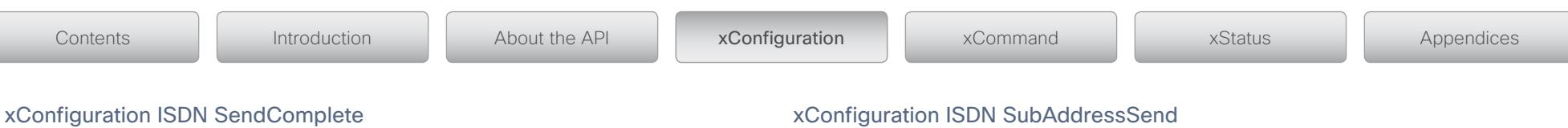

Select if the ISDN message should contain sending complete information.

Value space: < Off/On>

Off: If set to Off The system will not send Sending Complete.

On: If set to On the system will send the ISDN message information element Sending Complete.

Example: xConfiguration ISDN SendComplete: Off

#### xConfiguration ISDN SendNumber

Select if the system should send its own number to the far end.

Value space: < Off/On>

Off: When set to Off, the system will not send its own numbers to the far end. Note that the network may still send your numbers to the far end.

On: When set to On, the system will send its own numbers to the far end.

Example: xConfiguration ISDN SendNumber: On

### xConfiguration ISDN SpeechTimers

Select if speech timers should be active for ISDN Layer 3, telephony calls.

Value space: < Off/On>

**Off:** When set to Off, there will be no speech timers.

On: Set to On to enable speech timers (T310, T304, T301).

Example: xConfiguration ISDN SpeechTimers: On

### xConfiguration ISDN SubAddress

Using a sub address enables you to connect up to eight ISDN terminals to the same ISDN telephone number and line. The terminals are addressed by using different sub addresses. To call a terminal with a sub address, separate the ISDN telephone number and the sub address with a \* (asterisk). Note that this service has limited access on some ISDN networks.

Value space: <s: 0, 20>

Format: String with a maximum of 20 characters.

Example: xConfiguration ISDN SubAddress: ""

Using a sub address enables you to connect up to eight ISDN terminals to the same ISDN telephone number and line. The terminals are addressed by using different sub addresses. To call a terminal with a sub address, separate the ISDN telephone number and the sub address with a \* (asterisk). Note that this service has limited access on some ISDN networks.

Value space: < Off/On>

**Off:** Set to Off to disable use of sub addresses.

On: When set to on, the system will use the values set by "ISDN SubAddress".

Example: xConfiguration ISDN SubAddressSend: On

### xConfiguration ISDN BRI Alert

Select if the system should respond with an alert message to all incoming setup messages, or to the first incoming channel only.

Value space: <Off/On>

Off: When set to Off (default) the system will respond with an alert message only to the incoming setup message related to the initial channel. Note that if the PBX requires this signalling you will only get connected on the first incoming channel.

**On:** When set to On, the system will respond with an alert message to all incoming setup messages.

Example: xConfiguration ISDN BRI Alert: Off

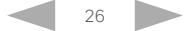

#### عيانينا ب Cisco TelePresence ISDN Link API Reference Guide  $SSE$

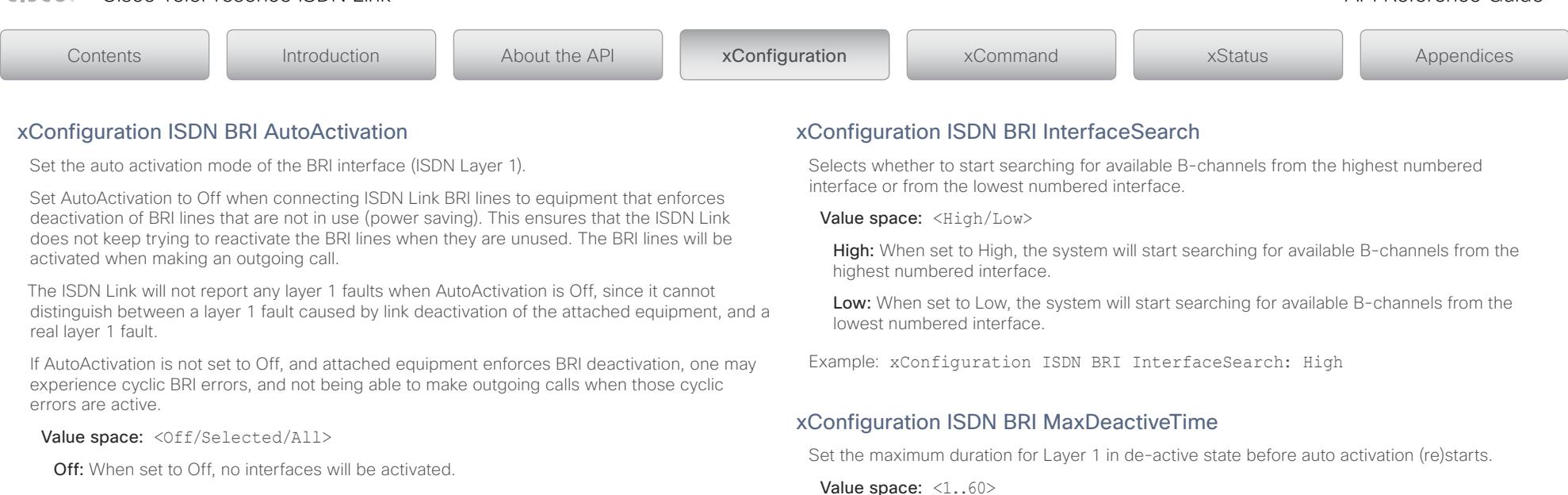

Selected: When set to Selected, the system will activate the interfaces which are already on.

All: When set to All, the system will activate all interfaces regardless of status.

Example: xConfiguration ISDN BRI AutoActivation: All

# xConfiguration ISDN BRI ChanId

Select if BRI Channel ID information should be sent to the PXB.

Value space: < Off/On>

Off: When set to Off, Channel ID information is not sent. Default setting is Off.

On: When set to On, the system will signal to the PBX which BRI channels is used for the call. NOTE: This setting must be set to On, to work with an Ericsson MD110 PBX.

Example: xConfiguration ISDN BRI ChanId: Off

Value space: <1..60>

Range: Select a value between 1 and 60 seconds.

Example: xConfiguration ISDN BRI MaxDeactiveTime: 5

## xConfiguration ISDN BRI SwitchType

Select the type of BRI switch the system is connected to.

Value space: <NI/ATT/Euro/Japan/1TR6/Australia/FETEX>

NI: Select NI if the switch is a National ISDN switch type.

ATT: Select ATT if the switch is an AT&T (for the U.S.) ISDN switch type.

Euro: Select Euro if the switch is an Euro (UK and others) ISDN switch type.

Japan: Select Japan if the switch is a Japanese ISDN switch type.

1TR6: Select 1TR6 if the switch is an 1TR6 switch type.

Australia: Select Australia if the switch is an Australian ISDN switch type.

FETEX: Select FETEX if the switch is a FETEX ISDN switch type.

Example: xConfiguration ISDN BRI SwitchType: Euro

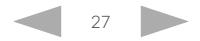

#### وبا بوابر CISCO.

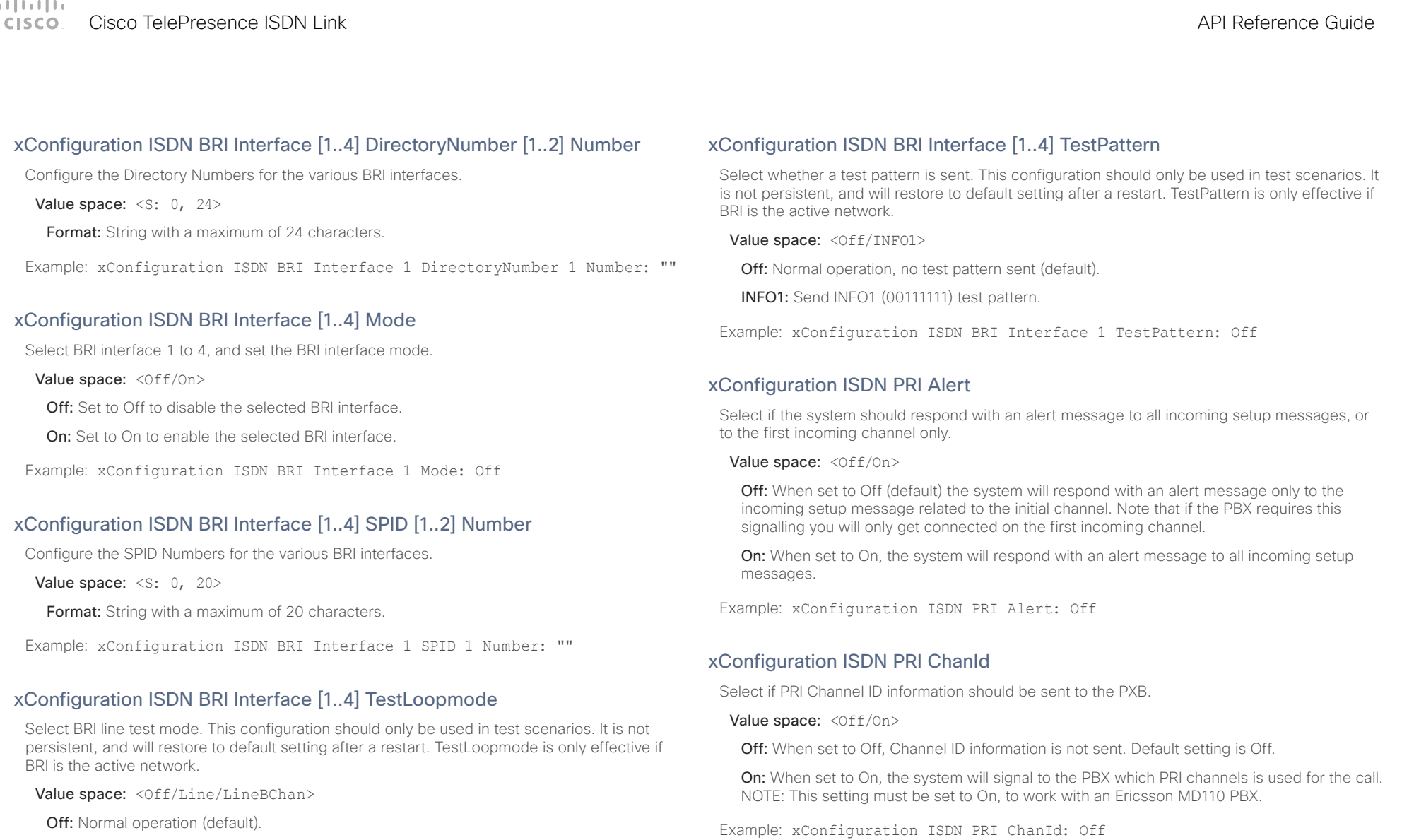

Line: Loop BRI line back to the network.

LineBChan: Loop BRI B-channels back to the network.

Example: xConfiguration ISDN BRI Interface 1 TestLoopmode: Off

# Cisco TelePresence ISDN Link API Reference Guide

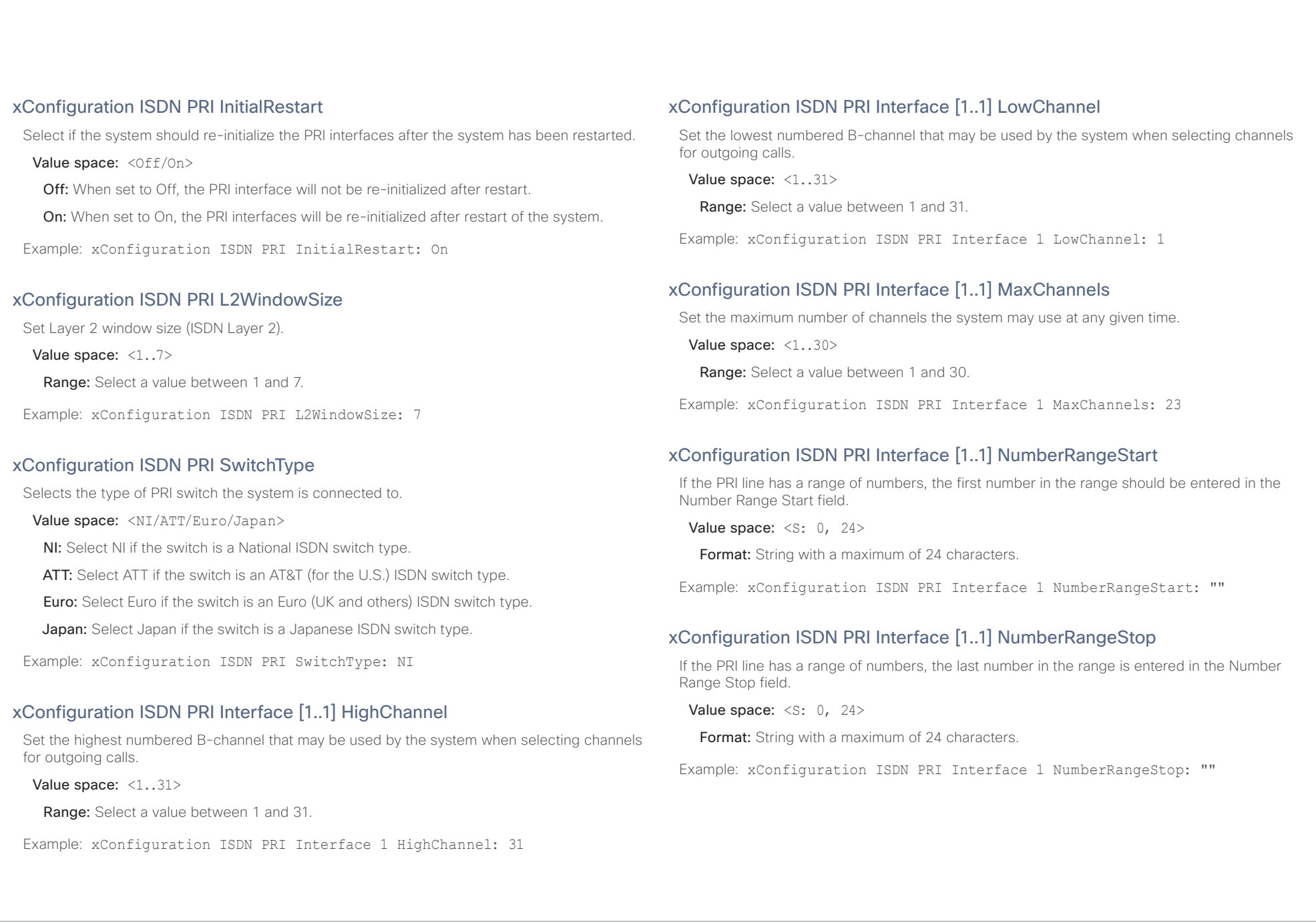

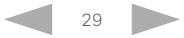

## $\begin{array}{c} (||...||).\\ \text{CISCO}. \end{array}$ Cisco TelePresence ISDN Link and the City of the City of the City of API Reference Guide

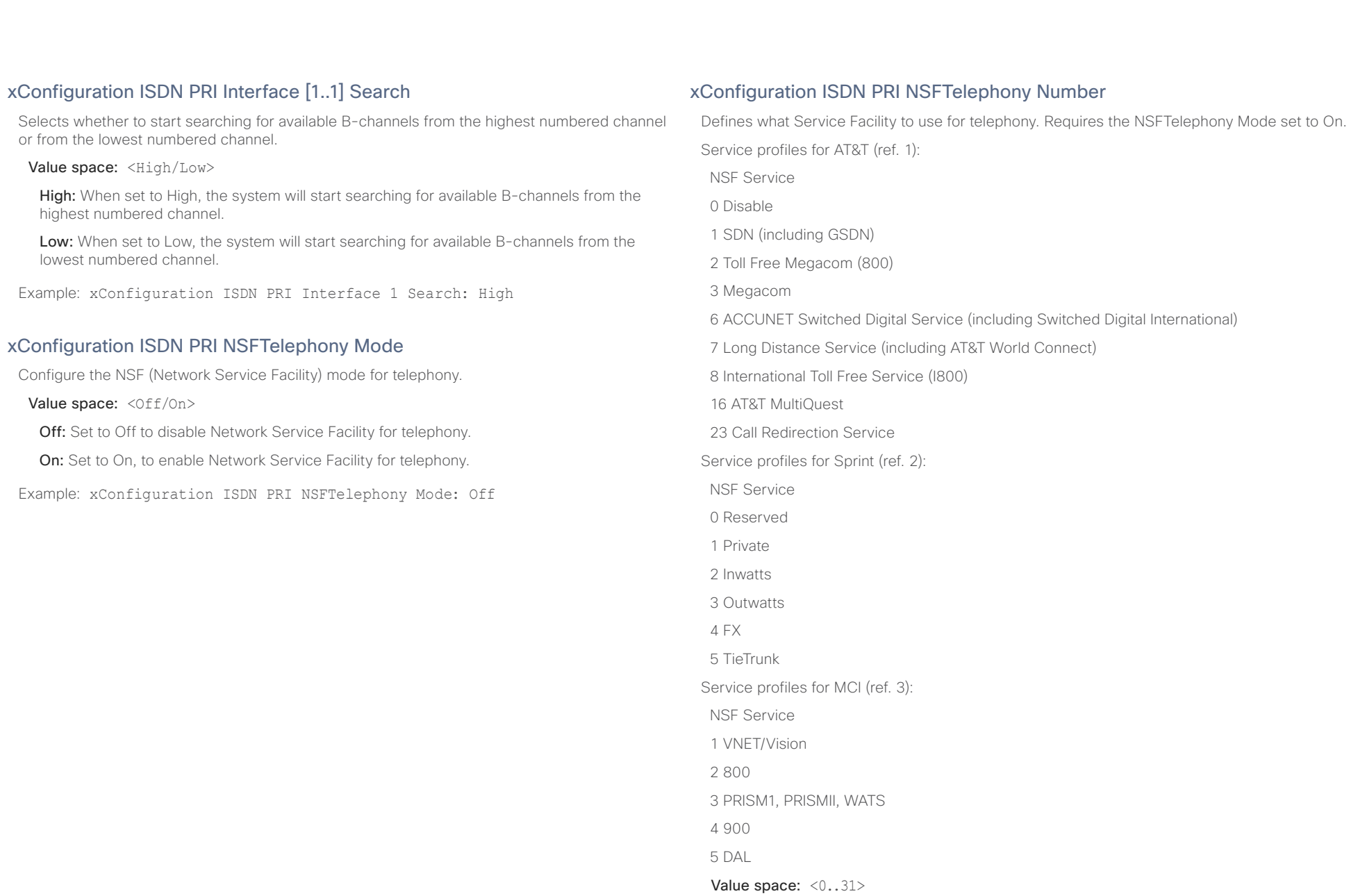

### $\pm 1$   $\pm 1$   $\pm 1$  $\mathcal{C}$

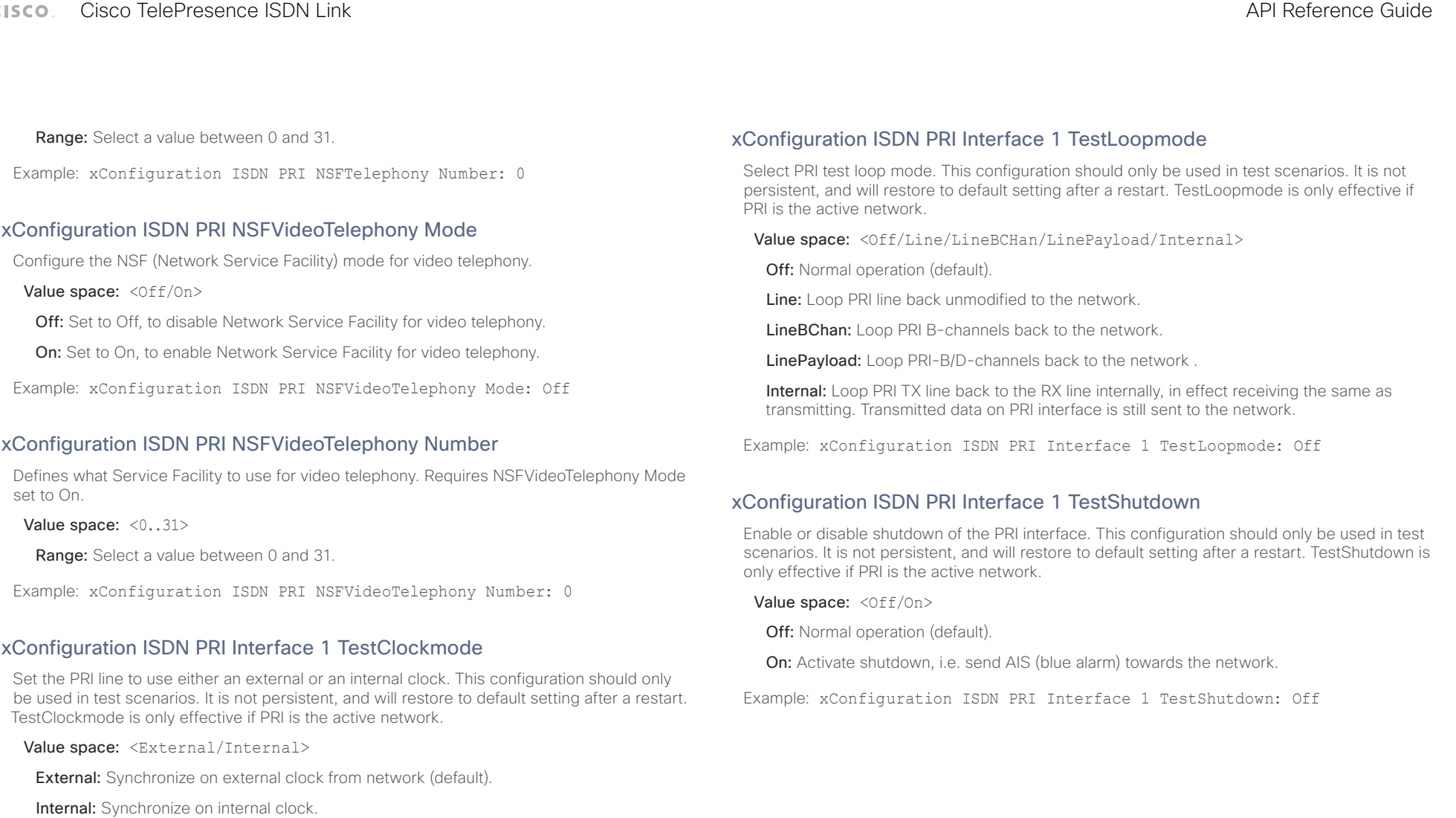

Example: xConfiguration ISDN PRI Interface 1 TestClockmode: External

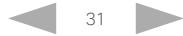

#### المتلبطين CISCO. Cisco TelePresence ISDN Link API Reference Guide

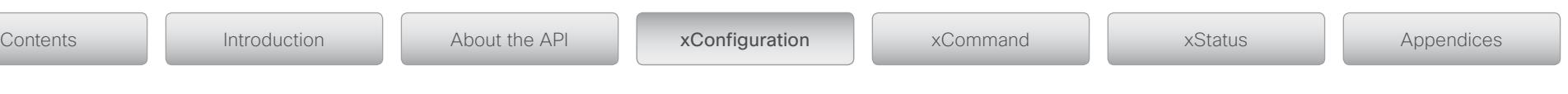

# Network configuration

## xConfiguration Network [1..1] Assignment

Define how the system will obtain its IPv4 address and the default gateway address. This setting only applies to systems on IPv4.

#### Value space: <Static/DHCP>

Static: Set the network assignment to Static and configure the static IPv4 settings (IP Address, Gateway, SubnetMask).

**DHCP:** The systems addresses are automatically assigned by the DHCP server.

Example: xConfiguration Network 1 Assignment: DHCP

### xConfiguration Network [1..1] IPStack

Select which internet protocols the system will support.

NOTE: Even if IPv4 is selected, the ISDN Link will use IPv6 link for local traffic with the paired codec when operating in auto pairing mode (default). It is important that the paired codec also allows IPv6 link for local traffic, otherwise it will fail to pair with the ISDN Link.

Value space: <IPv4/IPv6>

IPv4: IP version 4 is supported.

IPv6: IP version 6 is supported, and the IPv4 settings (IP Address, IP Subnet Mask and Gateway) will be disabled.

Example: xConfiguration Network 1 IPStack: IPv4

### xConfiguration Network [1..1] MTU

Set the Ethernet MTU (Maximum Transmission Unit).

NOTE: When operating in auto pairing mode (default), MTU size must not be set below 1280. This is due to use of IPv6, which requires minimum MTU to be 1280 bytes.

Value space: <576..1500>

Range: Select a value from 576 to 1500 bytes.

Example: xConfiguration Network 1 MTU: 1500

## xConfiguration Network [1..1] RemoteAccess Allow

Filter IP addresses for access.

NOTE: When operating in auto pairing mode, ssh is used for communication between the codec and ISDN Link (pairing and web access from codec). This communication takes place with IPv4 and/or IPv6 and IPv6 link local addresses. If remote access is configured incorrectly or there are changes to the network infrastructure, you may need to connect to the serial port to regain remote access.

Value space: <s: 0, 255>

Format: String with a maximum of 255 characters, space separated IP addresses or an IP range.

Example: xConfiguration Example 1: Limiting remote access to one codec in a static environment.

Network 1 RemoteAccess Allow: "192.168.0.1 2001:420:44ff:fd2d:c267:afff:fe58:8 6e2/64 fe80::c267:afff:fe58:86e2/64"

Example 2: Limiting remote access to the local network, for example when using DHCP.

Network 1 RemoteAccess Allow: "192.168.0.0/24 2001:420:44ff::/48 fe80::/10"

## xConfiguration Network [1..1] DNS Domain Name

DNS Domain Name is the default domain name suffix which is added to unqualified names.

Example: If the DNS Domain Name is "domain.com" and the name to lookup is "MyVideoSystem", this will result in the DNS lookup "MyVideoSystem.domain.com".

Value space: <s: 0, 64>

Format: String with a maximum of 64 characters.

Example: xConfiguration Network 1 DNS Domain Name: ""

### xConfiguration Network [1..1] DNS Server [1..3] Address

Define the network addresses for DNS servers. Up to 3 addresses may be specified. If the network addresses are unknown, contact your administrator or Internet Service Provider.

Value space: <s: 0, 64>

Format: String with a maximum of 64 characters.

Example: xConfiguration Network 1 DNS Server 1 Address: ""

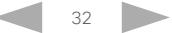

### $\begin{array}{c} (||...||).\\ \text{CISCO}. \end{array}$ Cisco TelePresence ISDN Link and the City of the City of the City of API Reference Guide

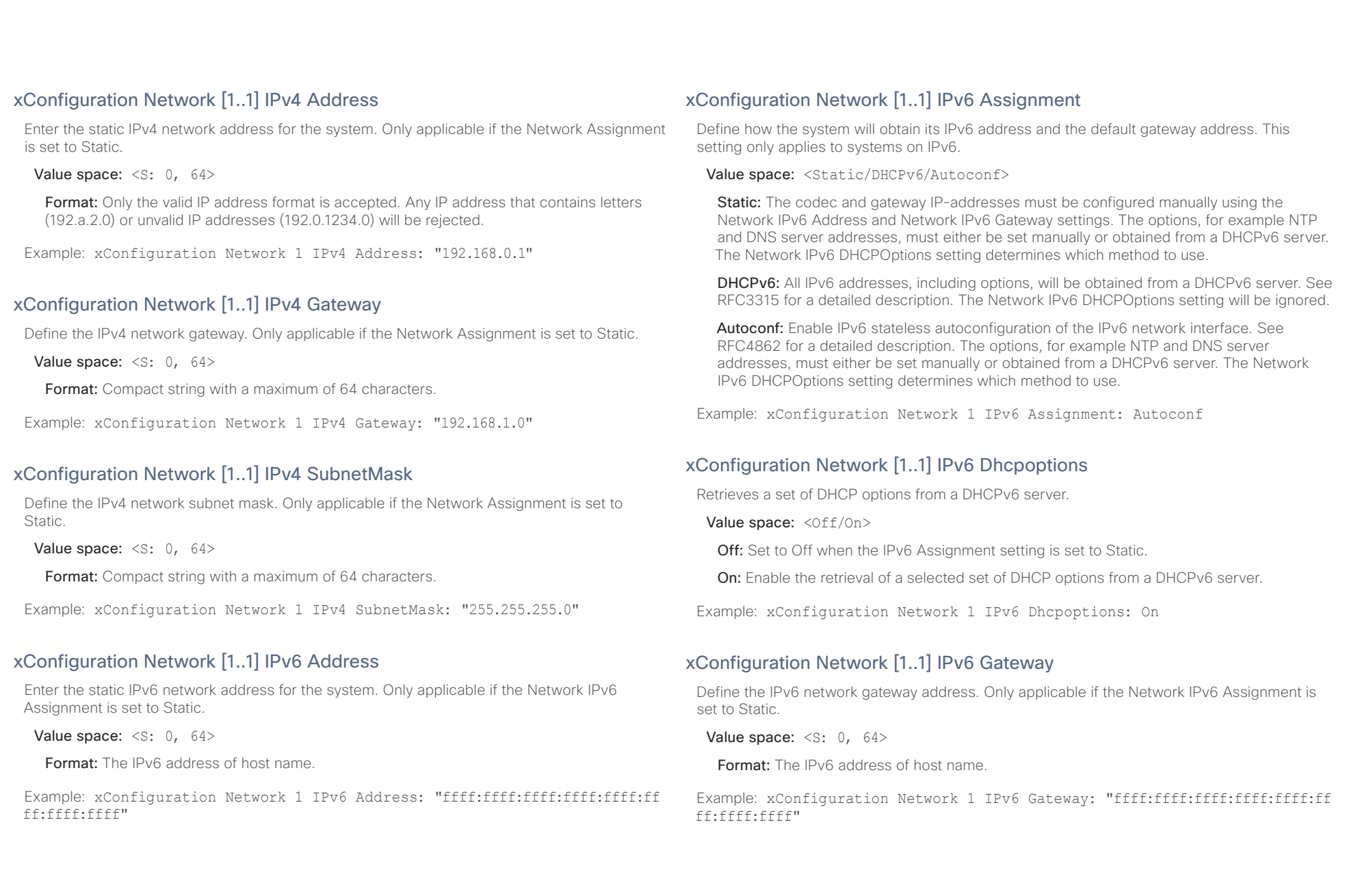

#### عيانينا ب **CISC**

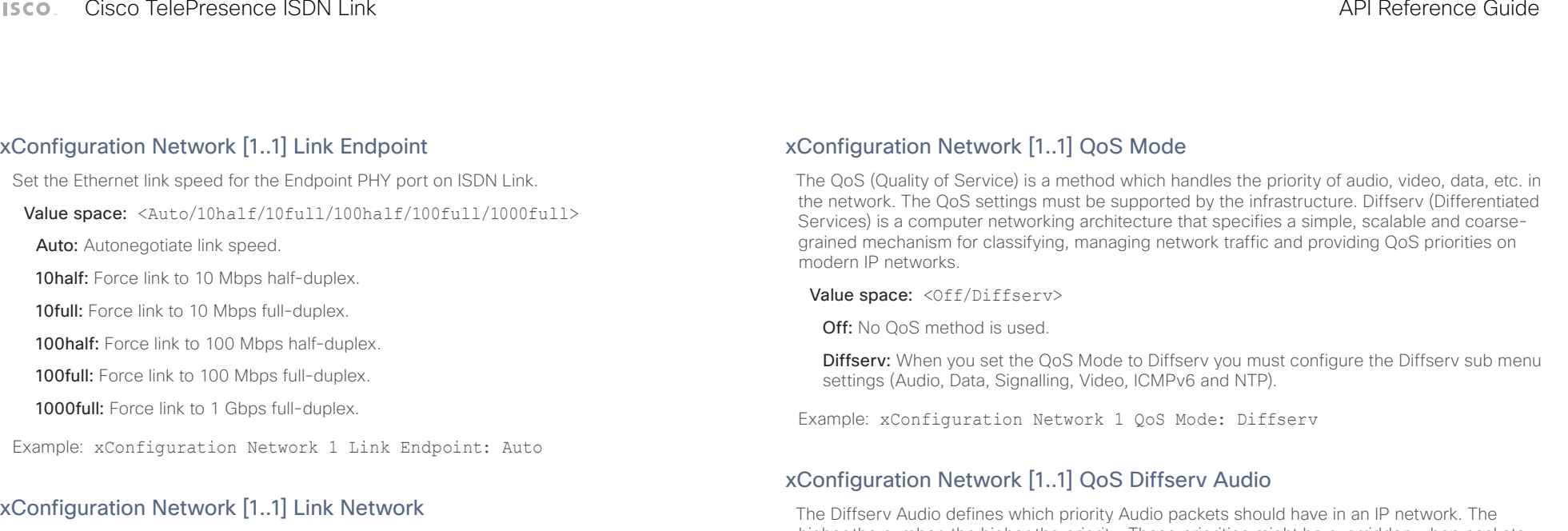

Set the Ethernet link speed for the LAN PHY port on ISDN Link.

Value space: <Auto/10half/10full/100half/100full/1000full>

Auto: Autonegotiate link speed.

10half: Force link to 10 Mbps half-duplex.

10full: Force link to 10 Mbps full-duplex.

100half: Force link to 100 Mbps half-duplex.

100full: Force link to 100 Mbps full-duplex.

1000full: Force link to 1 Gbps full-duplex.

Example: xConfiguration Network 1 Link Network: Auto

higher the number, the higher the priority. These priorities might be overridden when packets are leaving the network controlled by the local network administrator.

#### Value space: <0..63>

Range: Select a value from 0 to 63. A recommended value for Audio packets is Diffserv Code Point (DSCP) AF41, which equals the value 34. If in doubt, contact your network administrator.

Example: xConfiguration Network 1 QoS Diffserv Audio: 0

### xConfiguration Network [1..1] QoS Diffserv Data

The Diffserv Data defines which priority Data packets should have in an IP network. The higher the number, the higher the priority. These priorities might be overridden when packets are leaving the network controlled by the local network administrator.

Value space: <0..63>

Range: Select a value from 0 to 63. A recommended value for Data packets is Diffserv Code Point (DSCP) AF23, which equals the value 22. If in doubt, contact your network administrator.

Example: xConfiguration Network 1 QoS Diffserv Data: 0

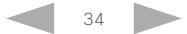

#### وبا بوابر CISCO. Cisco TelePresence ISDN Link API Reference Guide

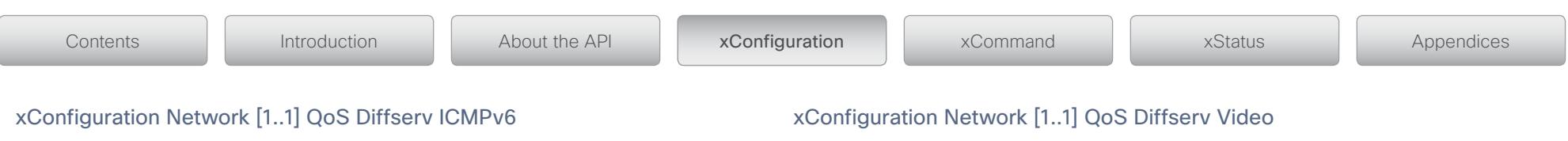

The Diffserv ICMPv6 defines which priority ICMPv6 packets should have in an IP network. The higher the number, the higher the priority. These priorities might be overridden when packets are leaving the network controlled by the local network administrator.

Value space: <0..63>

**Range:** Select a value from 0 to 63. A recommended value for ICMPv6 packets is Diffserv Code Point (DSCP) CS7, which equals the value 56. If in doubt, contact your network administrator.

Example: xConfiguration Network 1 QoS Diffserv ICMPv6: 0

# xConfiguration Network [1..1] QoS Diffserv NTP

The Diffserv NTP defines which priority NTP packets should have in an IP network. The higher the number, the higher the priority. These priorities might be overridden when packets are leaving the network controlled by the local network administrator.

#### Value space: <0..63>

Range: Select a value from 0 to 63. A recommended value for NTP packets is Diffserv Code Point (DSCP) CS7, which equals the value 56. If in doubt, contact your network administrator.

Example: xConfiguration Network 1 QoS Diffserv NTP: 0

# xConfiguration Network [1..1] QoS Diffserv Signalling

The Diffserv Signalling defines which priority Signalling packets should have in an IP network. The higher the number, the higher the priority. These priorities might be overridden when packets are leaving the network controlled by the local network administrator.

#### Value space: <0..63>

Range: Select a value from 0 to 63. A recommended value for Signalling packets is Diffserv Code Point (DSCP) AF31, which equals the value 26. If in doubt, contact your network administrator.

Example: xConfiguration Network 1 QoS Diffserv Signalling: 0

The Diffserv Video defines which priority Video packets should have in an IP network. The higher the number, the higher the priority. These priorities might be overridden when packets are leaving the network controlled by the local network administrator.

#### Value space: <0..63>

**Range:** Select a value from 0 to 63. A recommended value for Video packets is Diffserv Code Point (DSCP) AF41, which equals the value 34. If in doubt, contact your network administrator.

Example: xConfiguration Network 1 QoS Diffserv Video: 0

### xConfiguration Network [1..1] VLAN Voice Mode

Set the VLAN voice mode.

NOTE: The ISDN Link and the TelePresence endpoint must be configured for the same VLAN. First configure the ISDN Link, then configure the endpoint. If done opposite, or if configured to different VLANs, the two devices will lose contact and you will need to connect to the ISDN Link through the serial interface to complete the VLAN configuration. When set to Auto on both devices, the CDP provisioner on the network, if present, will take care of the VLAN configuration.

NOTE: If configuring the TelePresence endpoint for provisioning to CUCM, note that the VLAN Voice Mode is automatically set to Auto on the endpoint when the Provisioning Mode is set to CUCM. In cases like this: First set the VLAN Voice Mode to Auto on ISDN Link, then configure the TelePresence endpoint for provisioning to CUCM.

Value space: <Auto/Manual/Off>

Auto: The Cisco Discovery Protocol (CDP), if available, assigns an id to the voice VLAN. If CDP is not available, VLAN is not enabled.

Manual: If the ISDN Link is paired with a TelePresence endpoint; first set the VLAN Voice VlanId, then set the VLAN Voice Mode to Manual. The VLAN Voice ID is set manually using the Network VLAN Voice VlanId setting. If CDP is available, the manually set value will be overruled by the value assigned by CDP.

Off: VLAN is not enabled.

Example: xConfiguration Network 1 VLAN Voice Mode: Off

![](_page_34_Picture_31.jpeg)

#### تتلبينا ت Cisco TelePresence ISDN Link API Reference Guide  $SCD$

![](_page_35_Picture_177.jpeg)

Off: If disabling SSH Mode and operating in automatic pairing mode, it will no longer be possible to manage the ISDN Link via the TelePresence endpoint's web interface.

On: The SSH mode is enabled.

Example: xConfiguration NetworkServices SSH Mode: On

### xConfiguration NetworkServices NTP Address

Enter the NTP Address to define the network time protocol server address. This address will be used if NTP Mode is set to Manual, or if set to Auto and no address is supplied by a DHCP server.

Value space: <s: 0, 64>

Format: String with a maximum of 64 characters.

Example: xConfiguration NetworkServices NTP Address: "0.tandberg.pool.ntp. org"

### xConfiguration NetworkServices NTP Mode

The Network Time Protocol (NTP) is used to synchronize the time of the system to a reference time server.

Value space: < Off/Auto/Manual>

Off: The system will not use an NTP server.

Auto: The system will use the NTP server, by which address is supplied from the DHCP server in the network. If no DHCP server is used, or the DHCP server does not provide the system with a NTP server address, the system will use the static defined NTP server address specified by the user.

Manual: The system will always use the static defined NTP server address specified by the user.

Example: xConfiguration NetworkServices NTP Mode: Manual

![](_page_35_Picture_19.jpeg)
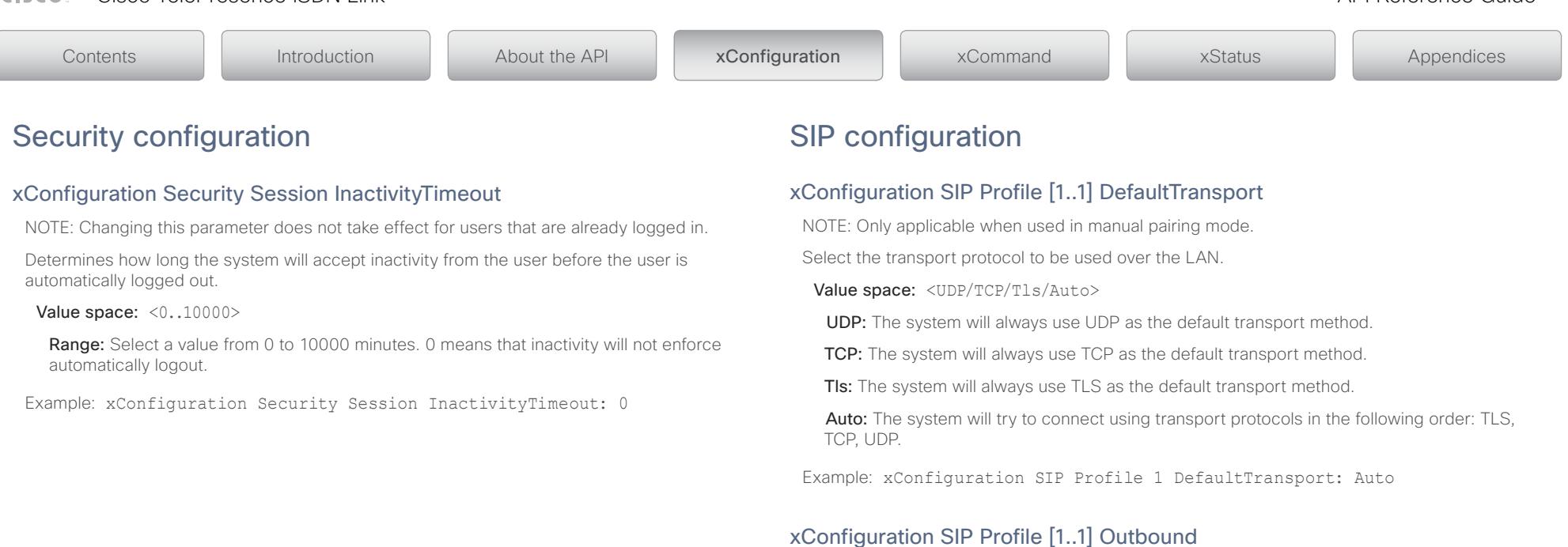

NOTE: Only applicable when used in manual pairing mode.

The client initiated connections mechanism for firewall traversal, connection reuse and redundancy. The current version supports http://tools.ietf.org/html/draft-ietf-sip-outbound-20.

### Value space: < Off/On>

**Off:** Connect to the single proxy configured first in Proxy Address list.

**On:** Set up multiple outbound connections to servers in the Proxy Address list.

Example: xConfiguration SIP Profile 1 Outbound: Off

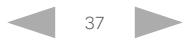

## وبا بوابر CISCO.

Cisco TelePresence ISDN Link API Reference Guide xConfiguration SIP Profile [1..1] Type NOTE: Only applicable when used in manual pairing mode. Enables SIP extensions and special behaviour for a vendor or provider. Value space: <Standard/Alcatel/Avaya/Cisco/Microsoft/Nortel/Broadsoft> Standard: To be used when registering to standard SIP Proxy (tested with Cisco TelePresence VCS and Broadsoft) Alcatel: To be used when registering to Alcatel-Lucent OmniPCX Enterprise. NOTE: This mode is not fully supported. Avaya: To be used when registering to Avaya Communication Manager. NOTE: This mode is not fully supported. Cisco: To be used when registering to Cisco Unified Communication Manager. xConfiguration SIP Profile [1..1] Authentication [1..1] LoginName NOTE: Only applicable when used in manual pairing mode. Value space: <s: 0, 128> **Format:** String with a maximum of 128 characters. xConfiguration SIP Profile [1..1] Authentication [1..1] Password NOTE: Only applicable when used in manual pairing mode. Contents II Introduction II About the API **xConfiguration II** xCommand II xStatus II Appendices

Microsoft: To be used when registering to Microsoft LCS or OCS. NOTE: This mode is not fully supported.

Nortel: To be used when registering to Nortel MCS 5100 or MCS 5200 PBX. NOTE: This mode is not fully supported.

**Broadsoft:** To be used when registering to Broadsoft.

Example: xConfiguration SIP Profile 1 Type: Standard

# xConfiguration SIP Profile [1..1] URI

NOTE: Only applicable when used in manual pairing mode.

The SIP URI or number is used to address the system. This is the URI that is registered and used by the SIP services to route inbound calls to the system. A Uniform Resource Identifier (URI) is a compact string of characters used to identify or name a resource.

Value space:  $\langle S: 0, 255 \rangle$ 

Format: Compact string with a maximum of 255 characters.

Example: xConfiguration SIP Profile 1 URI: "sip:firstname.lastname@domain. com"

This is the user name part of the credentials used to authenticate towards the SIP proxy.

Example: xConfiguration SIP Profile 1 Authentication 1 LoginName: ""

This is the password part of the credentials used to authenticate towards the SIP proxy.

Value space: <s: 0, 128>

Format: String with a maximum of 128 characters.

Example: xConfiguration SIP Profile 1 Authentication 1 Password:

# xConfiguration SIP Profile [1..1] Proxy [1..4] Address

NOTE: Only applicable when used in manual pairing mode.

The Proxy Address is the manually configured address for the outbound proxy. It is possible to use a fully qualified domain name, or an IP address. The default port is 5060 for TCP and UDP but another one can be provided. If Outbound is enabled, multiple proxies can be addressed.

Value space:  $\langle S: 0, 255 \rangle$ 

Format: Compact string with a maximum of 255 characters. An IP address that contains letters (192.a.2.0) or unvalid IP addresses (192.0.1234.0) will be rejected.

Example: xConfiguration SIP Profile 1 Proxy 1 Address: ""

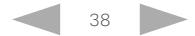

#### $\pm 1$  and  $\pm 1$ Cisco TelePresence ISDN Link and the Cisco TelePresence Guide API Reference Guide **CISCO**

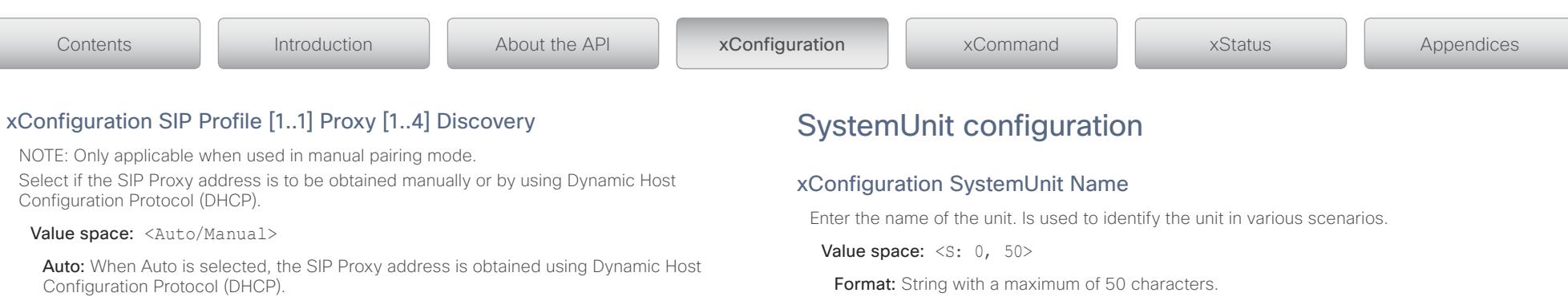

Manual: When Manual is selected, the manually configured SIP Proxy address will be used.

Example: xConfiguration SIP Profile 1 Proxy 1 Discovery: Manual

Example: xConfiguration SystemUnit Name: "ISDN Link"

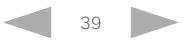

# Cisco TelePresence ISDN Link and the Cisco TelePresence Guide API Reference Guide

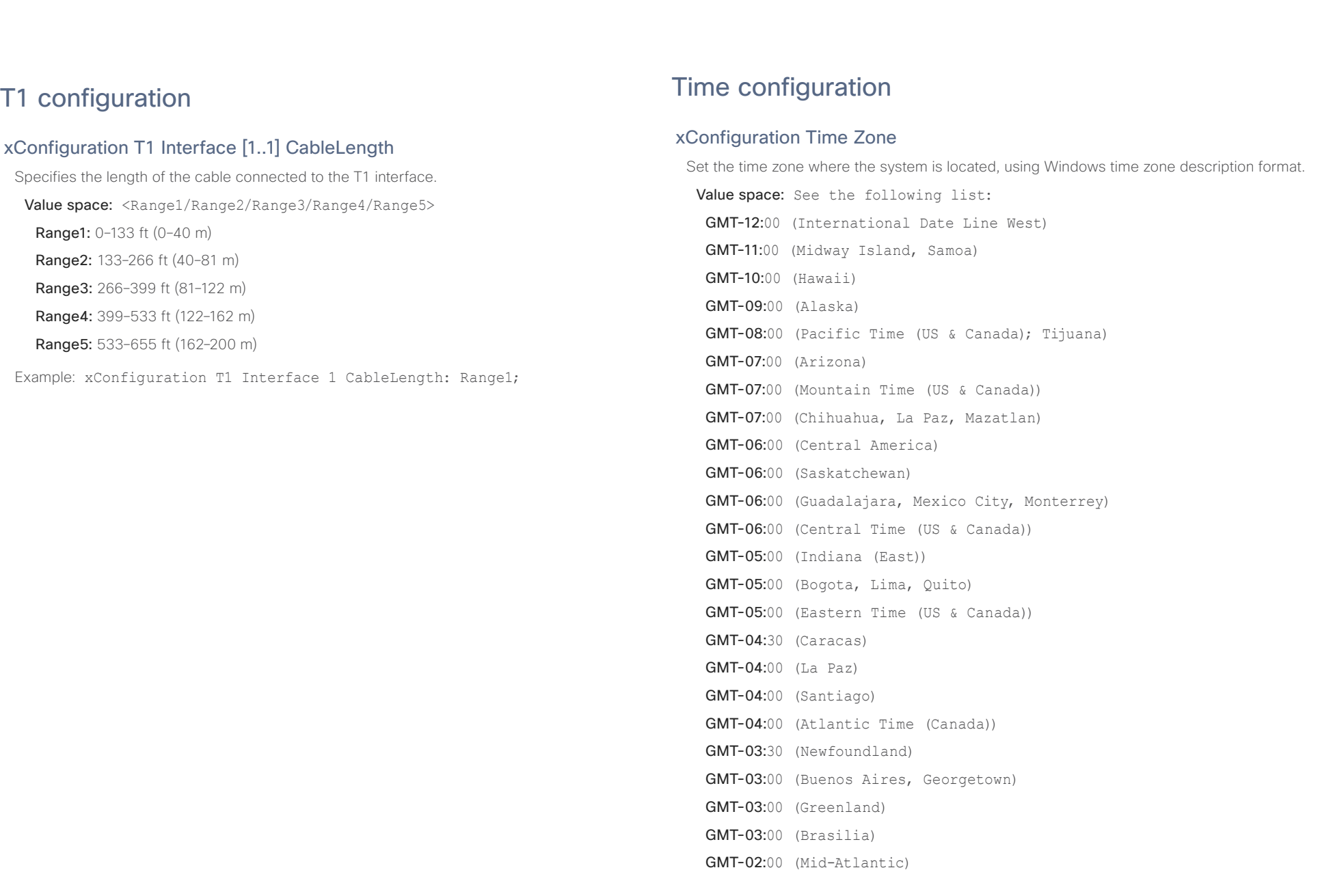

 $\pm 1$  and  $\pm 1$ Cisco TelePresence ISDN Link and the Cisco TelePresence Guide API Reference Guide CISCO.

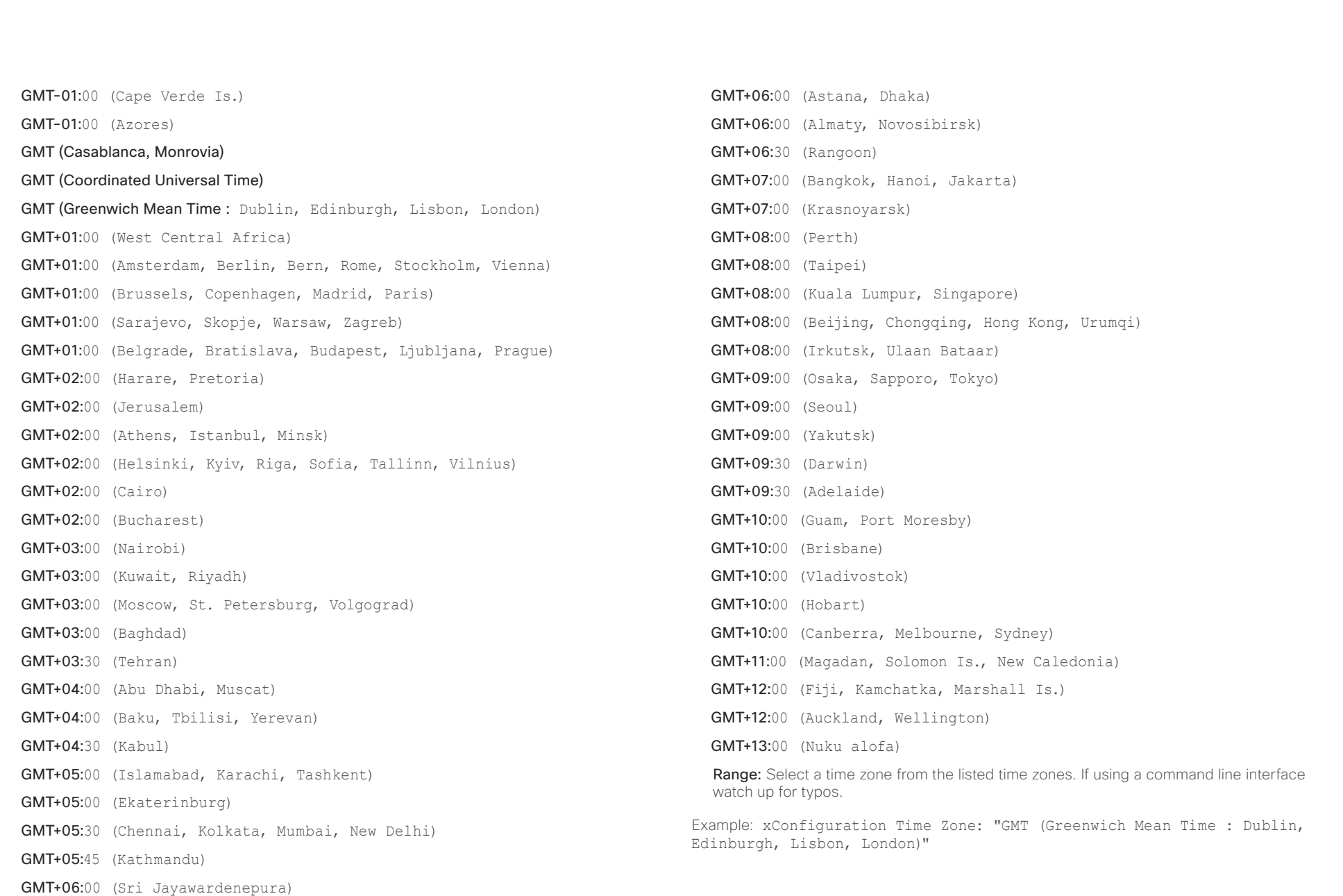

#### $\pm 1$  and  $\pm 1$ Cisco TelePresence ISDN Link and the Cisco TelePresence Guide API Reference Guide **CISCO**

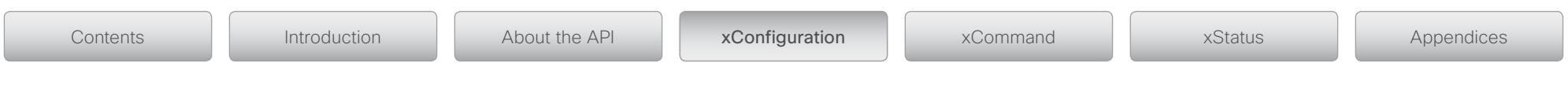

# Experimental configuration

The Experimental commands are for testing only and should not be used unless agreed with Cisco. These settings are not documented and WILL change in later releases.

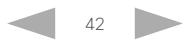

# Cisco TelePresence ISDN Link API Reference Guide

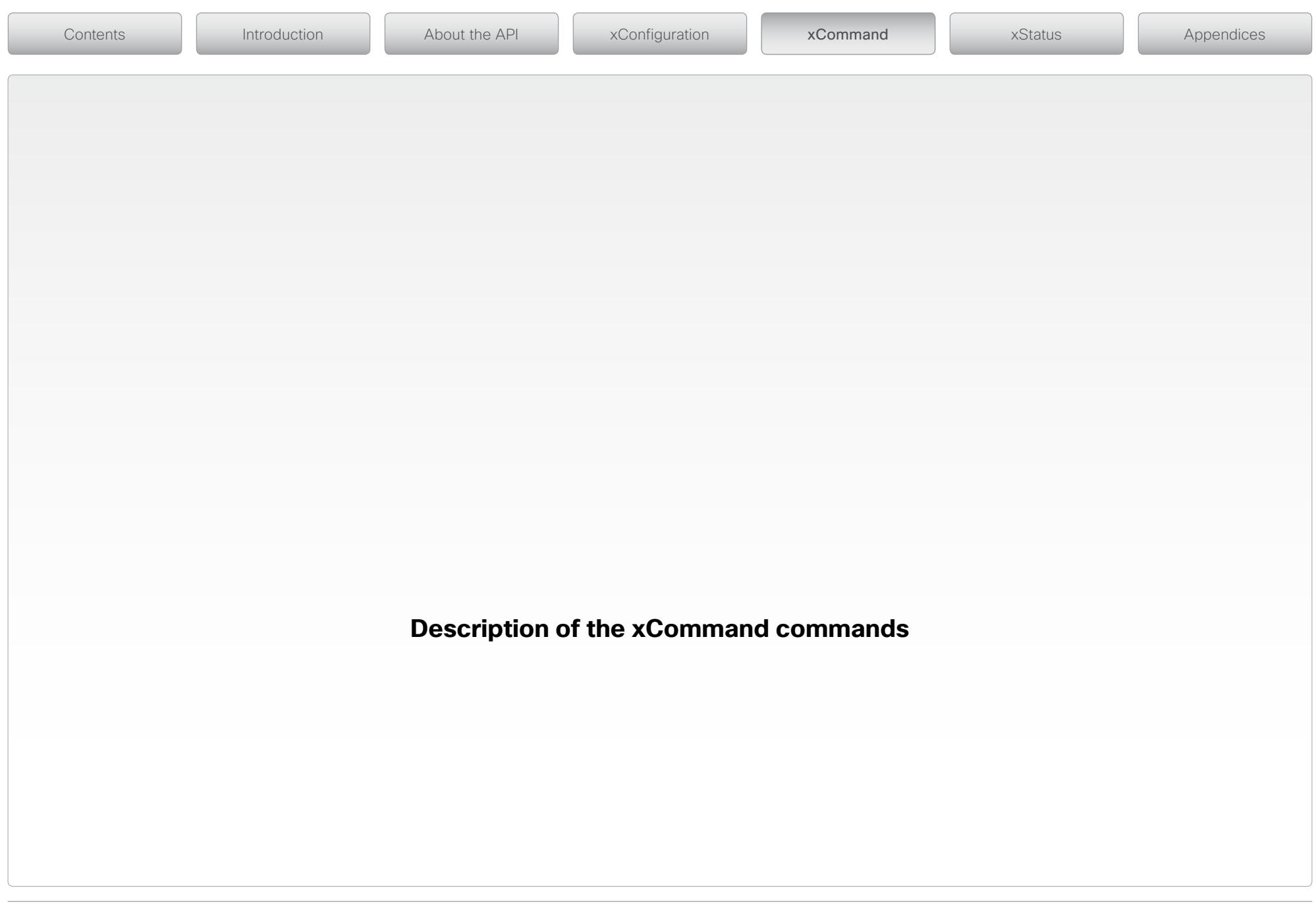

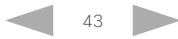

# aludu.

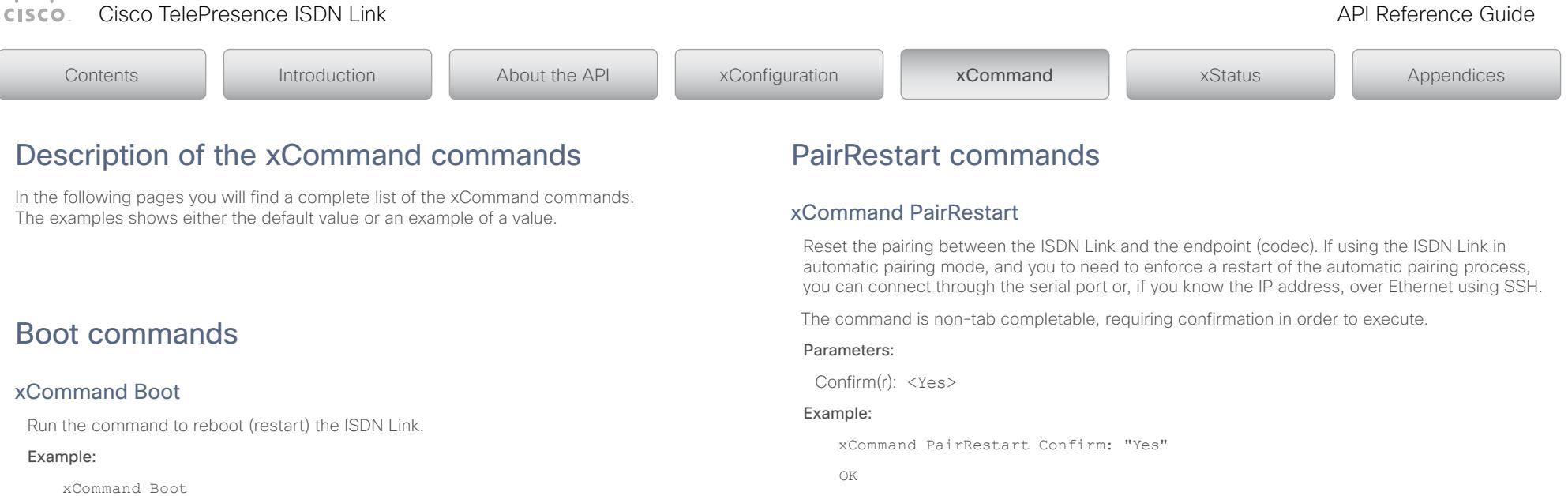

\*r BootResult (status=OK):

- \*\* end
- OK
- CUIL reboot request, restarting.

\*r PairRestartResult (status=OK)

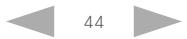

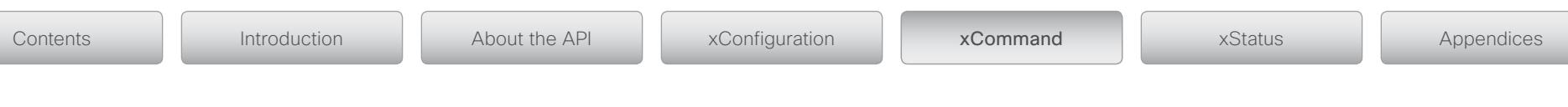

# Security commands

# xCommand Security FIPSMode Activate

Run the command to activate FIPS (140-2) mode. The ISDN Link will automatically restart after the command has been issued, and when up and running again the ISDN Link is in FIPS mode.

NOTE: When the ISDN Link is in FIPS mode it will not be possible to log in to the unit, or manage from the TelePresence endpoint's web interface. Software cannot be uploaded and system configuration cannot be changed. To exit FIPS mode a factory reset must be performed. This will reset all settings to factory defaults and files uploaded to the ISDN Link will be deleted. The ISDN Link must be fully reconfigured after a factory reset. For details on factory reset see the "How to factory reset the ISDN Link" in the Appendices.

The command is non-tab completable, requiring confirmation in order to execute.

### Parameters:

Confirm(r): <Yes>

#### Example:

xCommand Security FIPSMode Activate Confirm: "Yes"

OK

\*r SecurityFIPSModeActivateResult (status=OK)

\*\* end

# SystemUnit commands

# xCommand SystemUnit AdminPassword Set

Set an administrator password to restrict access to the ISDN Link.

#### Parameters:

Password(r):  $\langle S: 0, 64 \rangle$ 

#### Example:

xCommand SystemUnit AdminPassword Set Password: ""

\*r SystemUnitAdminPasswordSetResult (status=OK):

\*\* end

## xCommand SystemUnit DateTime Set

Set the date and time for the system, if not available from NTP (Network Time Protocol). See the xConfiguration NetworkServices NTP Mode

### Parameters:

Year: <2008..2037> Month: <1..12> Day: <1..31>

Hour: <0..23>

Minute: <0..59>

Second: <0..59>

#### Example:

xCommand SystemUnit DateTime Set Year:2012 Month:7 Day:1 Hour:12 Minute:0 Second:0

\*r SystemUnitDateTimeSetResult (status=OK):

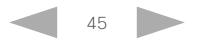

#### الماليمان Cisco TelePresence ISDN Link API Reference Guide **CISCO**

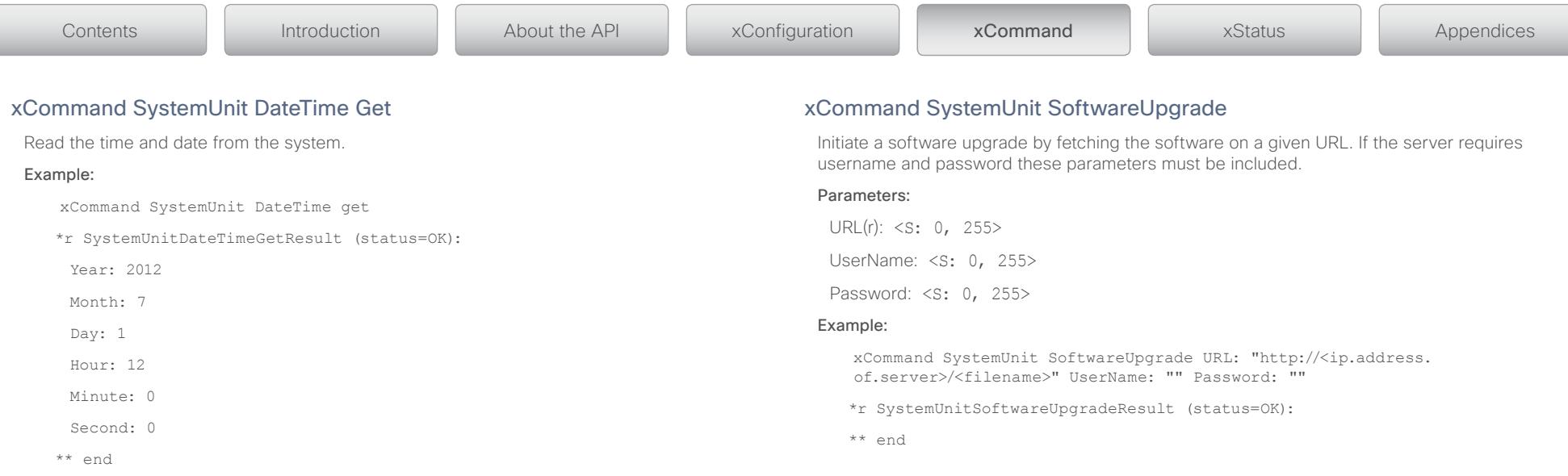

# xCommand SystemUnit FactoryReset

Run the command to factory reset the ISDN Link. The ISDN Link will automatically restart after the command has been issued. NOTE: The call logs will be deleted and all system parameters will be reset to default values. All files that have been uploaded to the ISDN Link will be deleted. For details on factory reset see the "How to factory reset the ISDN Link" in the Appendices.

The command is non-tab completable, requiring confirmation in order to execute.

#### Parameters:

Confirm(r): <Yes>

### Example:

- xCommand SystemUnit FactoryReset Confirm: Yes
- \*r SystemUnitFactoryResetResult (status=OK):
- \*\* end

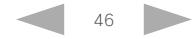

# Cisco TelePresence ISDN Link API Reference Guide

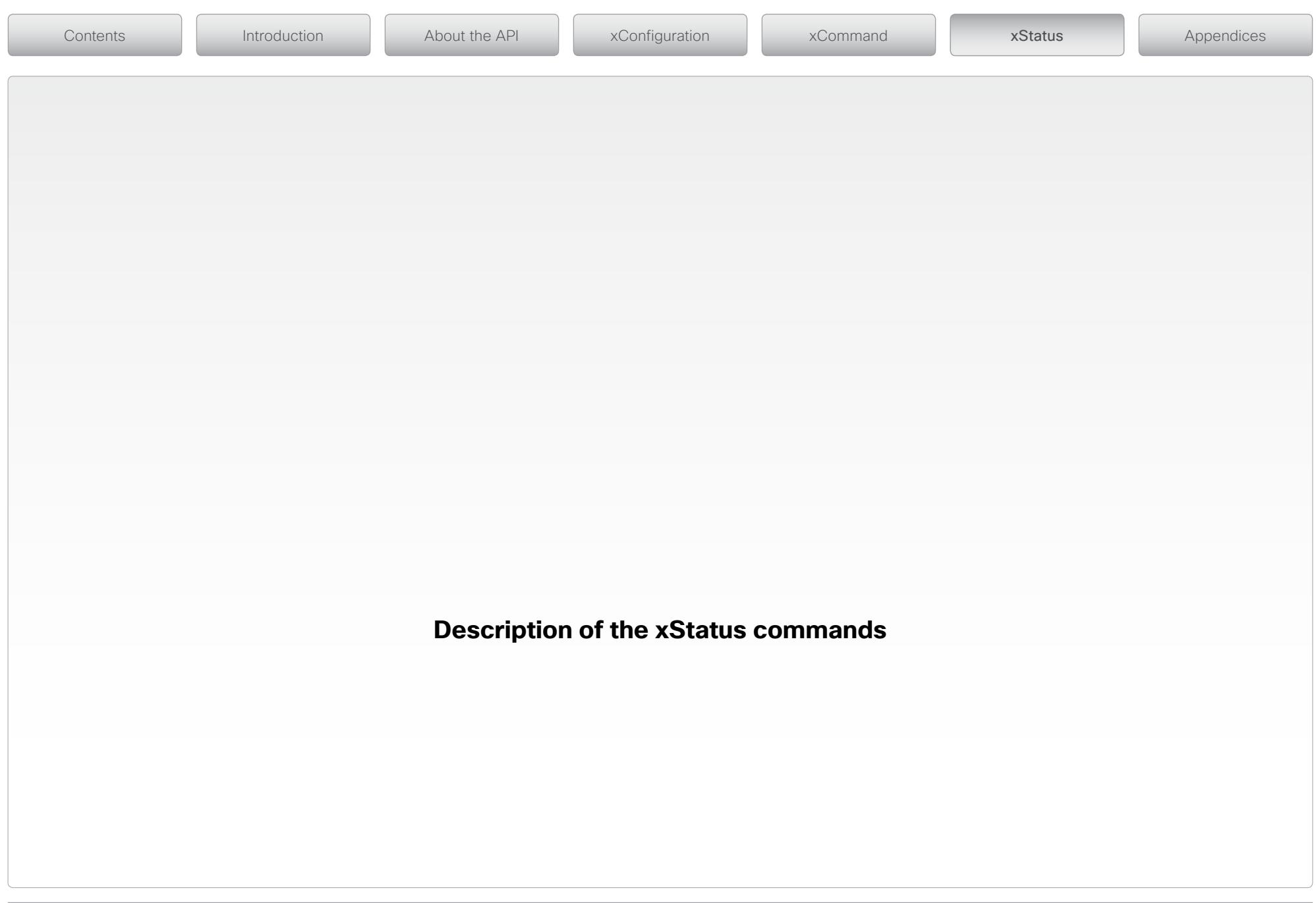

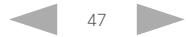

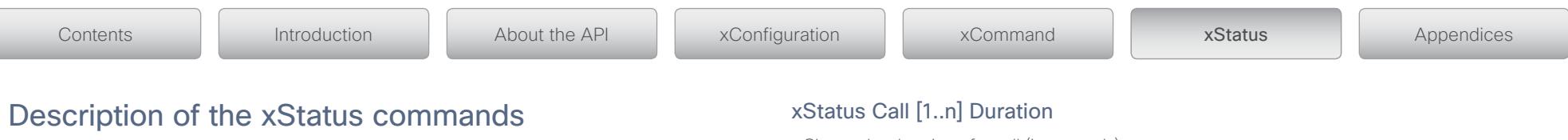

In the following pages you will find a complete list of the xStatus commands. The examples shows either the default value or an example of a value.

# Call status

ISDN Link operates as a gateway between a Caller and a Callee. Thus xStatus referring to "Caller" is about the calling party or the connection between the calling party and the ISDN Link. Similarly xStatus referring to "Callee" is about the called party or the connection between the ISDN Link and the called party.

# xStatus Call [1..n] Status

Shows the status of a call.

Idle: The system is in idle status.

Initializing: The call is initializing.

Accepted: The call has been accepted.

Active: The call is active.

Disconnecting: The call is disconnecting.

### Example:

xStatus Call 20 Status

\*s Call 20 Status: Active

\*\* end

# xStatus Call [1..n] CallType

Shows the call type of the incoming or outgoing call.

Video: The call type is video.

Audo: The call type is audio.

### Example:

xStatus Call 20 CallType

\*s Call 20 CallType: Video

\*\* end

Shows the duration of a call (in seconds).

Format: Integer.

### Example:

xStatus Call 20 Duration \*s Call 20 Duration: 2354

\*\* end

# xStatus Call [1..n] Caller Status xStatus Call [1..n] Callee Status

Shows the call status between the calling party and the ISDN Link (Caller Status) or between the ISDN Link and the called party (Callee Status).

Idle: The system is in idle status.

Dialling: The system is dialling.

Ringing: The system is ringing.

Connecting: The system is connecting.

Connected: The system is connected.

Disconnecting: The system is disconnecting.

Unknown: The call status is unknown.

### Example:

xStatus Call 20 Caller Status \*s Call 20 Caller Status: Connected \*\* end

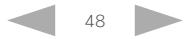

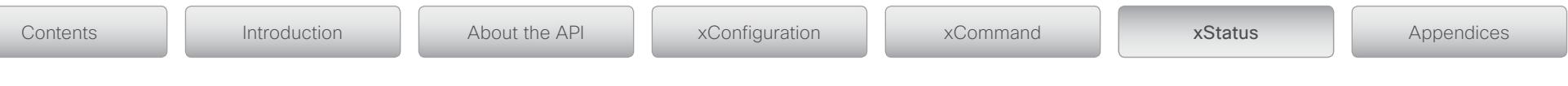

# xStatus Call [1..n] Caller Protocol xStatus Call [1..n] Callee Protocol

Shows the call protocol being used between the calling party and the ISDN Link (Caller Protocol) or between the ISDN Link and the called party (Callee Protocol).In a command line interface, you can find the call identity by running the xStatus Call command.

Format: String.

### Example:

```
xStatus Call 20 Callee Protocol
```

```
*s Call 20 Callee Protocol: "H320"
```
\*\* end

# xStatus Call [1..n] Caller RemoteNumber

# xStatus Call [1..n] Callee RemoteNumber

Shows the number or URI of the calling party (Caller RemoteNumber) or called party (Callee RemoteNumber).

### Format: String.

### Example:

```
xStatus Call 20 Callee RemoteNumber
*s Call 20 Callee RemoteNumber: "1234"
** end
```
# xStatus Call [1..n] Caller CallbackNumber xStatus Call [1..n] Callee CallbackNumber

Shows the number or URI that ISDN Link shall use when calling back to the calling party (Caller CallbackNumber) or called party (Callee CallbackNumber).

### Format: String.

### Example:

xStatus Call 20 Callee CallbackNumber

\*s Call 20 Callee CallbackNumber: "h320:1234"

\*\* end

# xStatus Call [1..n] Caller LocalNumber

Shows the number called to reach the ISDN Link. For SIP callers this would be the number and parameters needed to reach the callee.

Format: String.

# xStatus Call [1..n] Callee LocalNumber

Shows the number from which the ISDN Link is calling. This number is the callback number for the called party. For SIP callee's this would include the number and parameters to perform callback to the caller side.

Format: String.

# xStatus Call [1..n] Caller TransmitCallRate

# xStatus Call [1..n] Callee TransmitCallRate

Shows the transmit bandwidth used between the calling party and the ISDN Link (Caller TransmitCallRate) or between the ISDN Link and the called party (Callee TransmitCallRate). The bandwidth is in kilobits per second (kbps).

Format: Integer

### Example:

xStatus Call 20 Caller TransmitCallRate \*s Call 20 Caller TransmitCallRate: 768 \*\* end

# xStatus Call [1..n] Caller ReceiveCallRate xStatus Call [1..n] Callee ReceiveCallRate

Shows the receive bandwidth used between the calling party and the ISDN Link (Caller ReceiveCallRate) or between the ISDN Link and the called party (Callee ReceiveCallRate). The bandwidth is in kilobits per second (kbps).

### Format: Integer.

### Example:

xStatus Call 20 Caller ReceiveCallRate \*s Call 20 Caller ReceiveCallRate: 1920 \*\* end

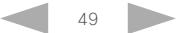

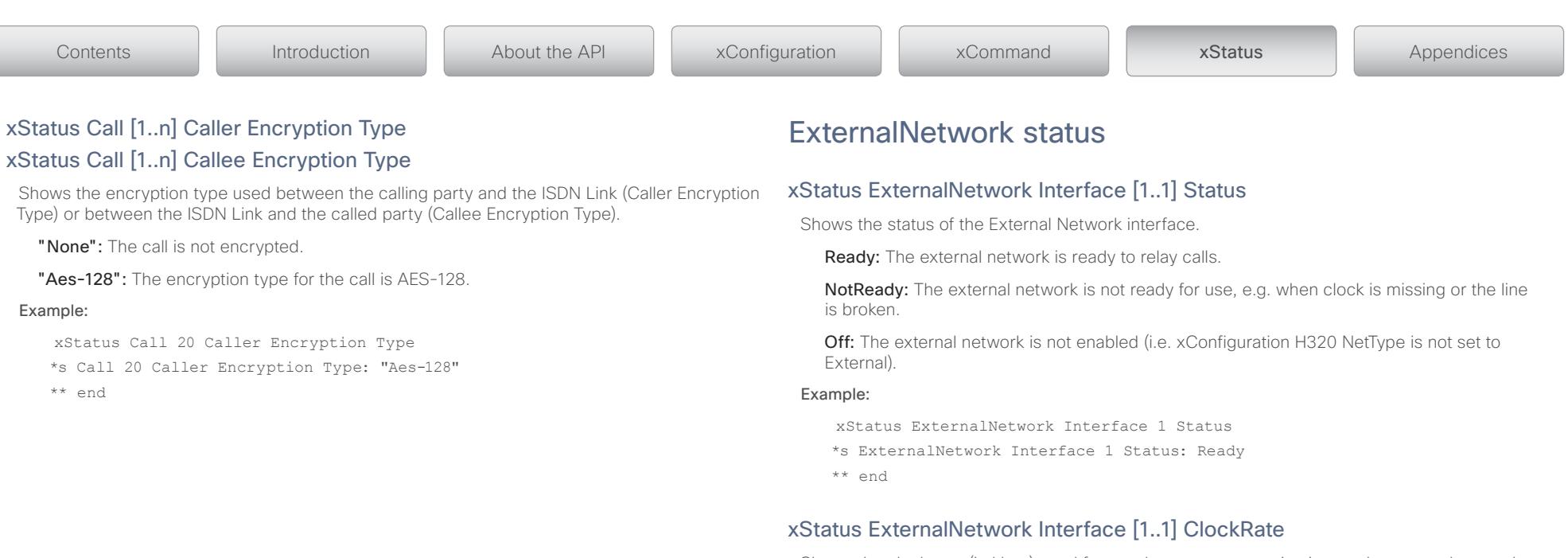

Shows the clock rate (in kbps) used for synchronous communication on the external network. This clock is provided by the attached equipment.

Format: Integer.

#### Example:

xStatus ExternalNetwork Interface 1 ClockRate \*s ExternalNetwork Interface 1 ClockRate: 1920 \*\* end

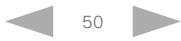

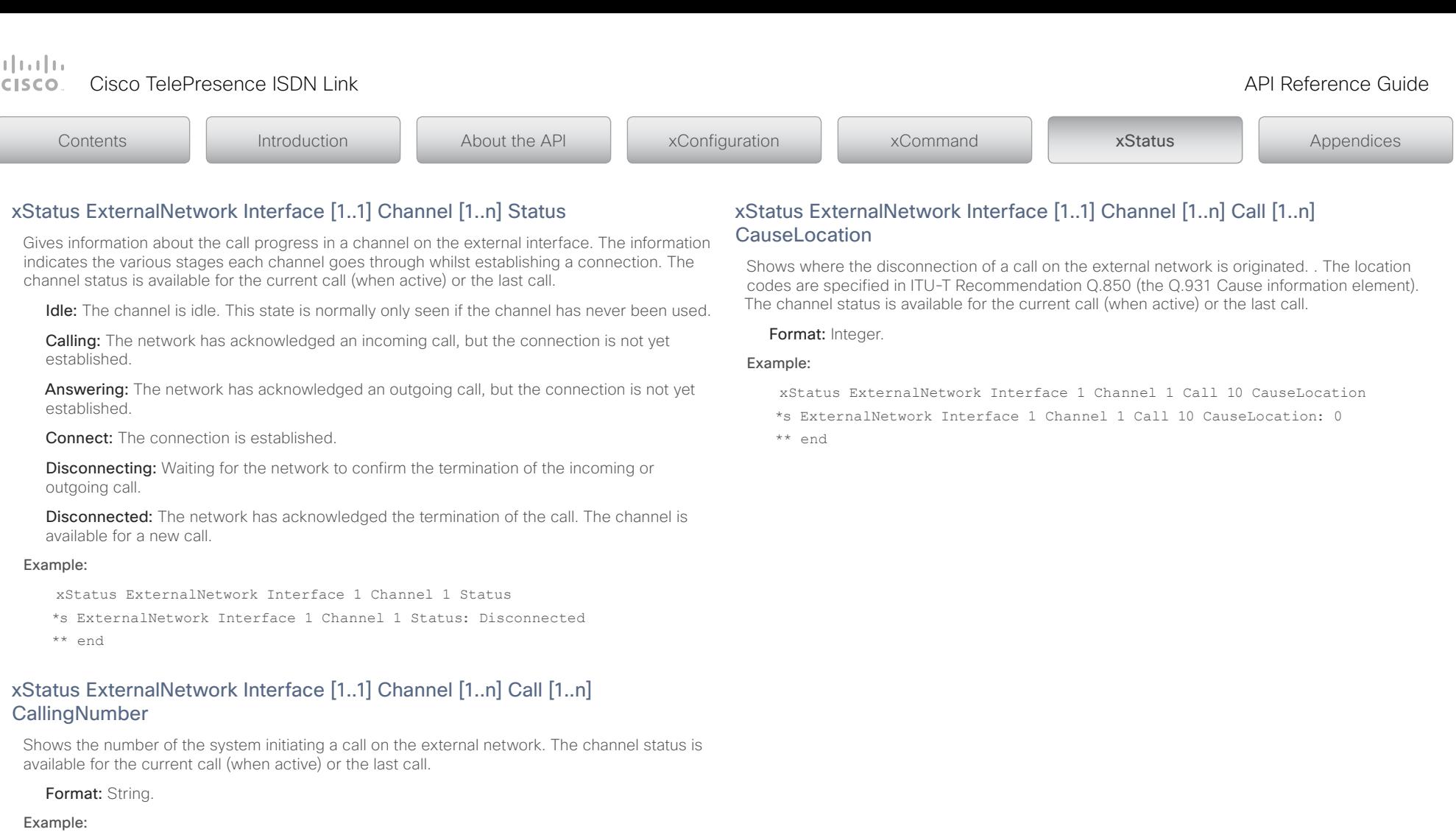

- xStatus ExternalNetwork Interface 1 Channel 1 Call 10 CallingNumber
- \*s ExternalNetwork Interface 1 Channel 1 Call 10 CallingNumber: "1234"
- \*\* end

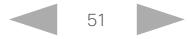

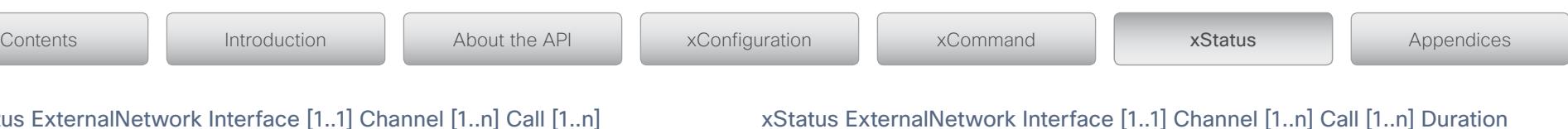

# xStatus ExternalNetwork Interface [1..1] Channel [1..n] Call [1..n] ChannelCause

Shows the reason why a call on the external network is disconnected. The cause values are specified in ITU-T Recommendation Q.850 (the Q.931 Cause information element). The channel status is available for the current call (when active) or the last call.

## Some common cause values are listed below; ITU-T Q.850 contains the complete list.

- 1: Unallocated (unassigned) number
- 2: No route to specified transit network
- 16: Normal call clearing
- 17: User busy
- 18: No user responding
- 21: Call rejected
- 28: Invalid number format (address incomplete)
- 29: Facility rejected
- 31: Normal, unspecified
- 34: No circuit/channel available
- 41: Temporary failure
- 58: Bearer capability not presently available
- 65: Bearer capability not implemented
- 69: Requested facility not implemented
- 81: Invalid call reference value
- 88: Incompatible destination
- 100: Invalid information element contents
- 102: Recovery on timer expiry
- 127: Interworking, unspecified
- 128-255: Cisco specific codes

### Example:

- xStatus ExternalNetwork Interface 1 Channel 1 Call 10 ChannelCause
- \*s ExternalNetwork Interface 1 Channel 1 Call 10 ChannelCause: 16
- \*\* end

Shows the duration (in seconds) of a call on the external network for the current call (when active) or the last call.

Format: Integer.

### Example:

xStatus ExternalNetwork Interface 1 Channel 1 Call 10 Duration

\*s ExternalNetwork Interface 1 Channel 1 Call 10 Duration: 771

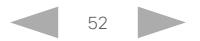

#### $\pm 1$  and  $\pm 1$ Cisco TelePresence ISDN Link and the City of the City of the City of API Reference Guide **CISCO**

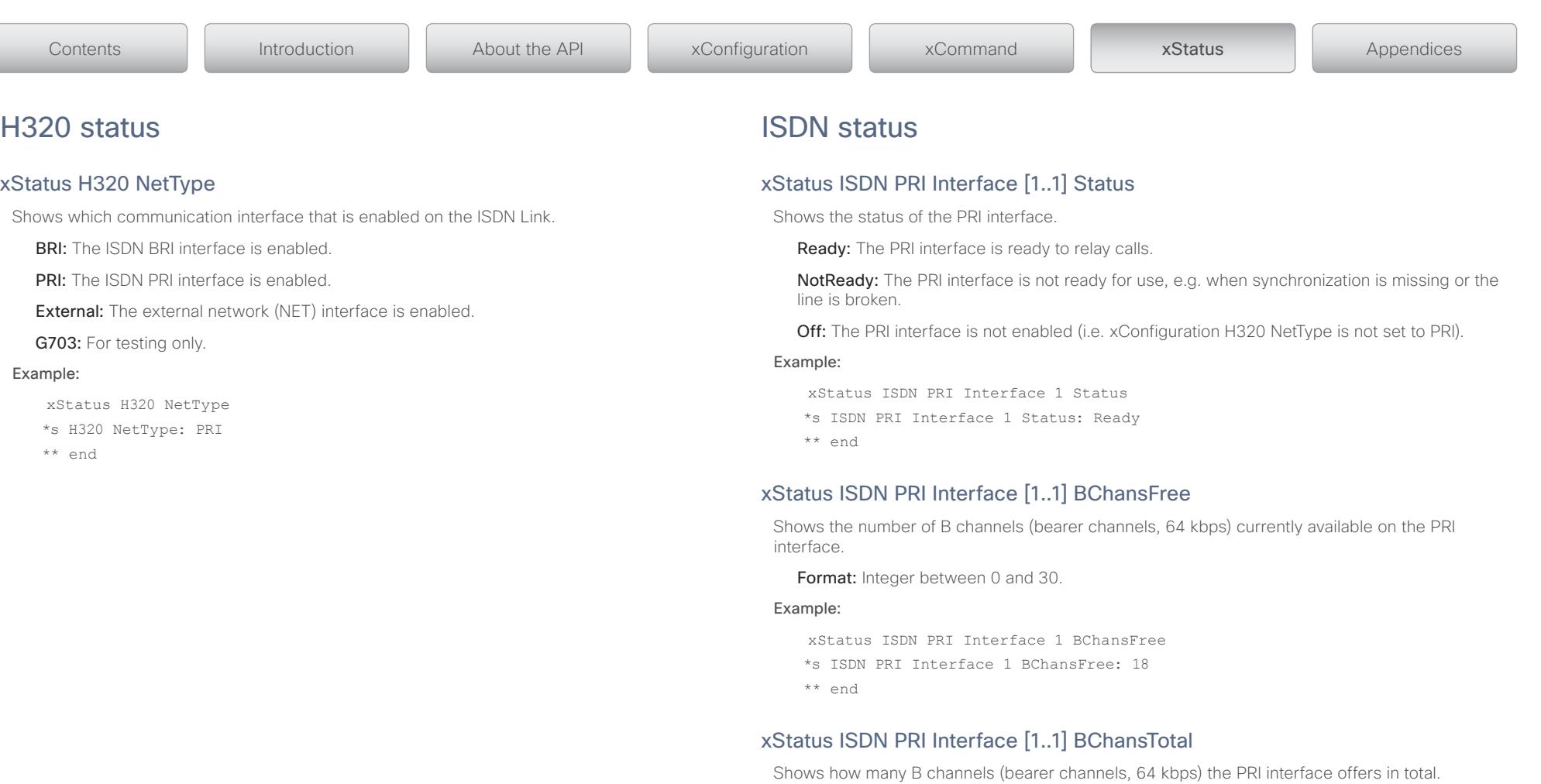

Example:

xStatus ISDN PRI Interface 1 BChansTotal \*s ISDN PRI Interface 1 BChansTotal: 30 \*\* end

Format: Integer between 1 and 30.

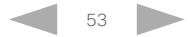

Contents II Introduction II About the API XConfiguration II xCommand II **xStatus II** Appendices

# xStatus ISDN PRI Interface [1..1] Layer1Status

Shows whether there are issues relating to framing information (physical layer).

Sync: The system is receiving framing information and the channels are synchronized.

Yellow: The system is receiving framing information, but the remote system is not receiving the transmitted framing information. This may be caused by a broken connector in the TX part of your PRI cable. It could also indicate a weak or noisy signal in the TX part of the PRI cable.

Red: There is no signal and thus the system receives no framing information from the remote site (this has the same effect as pulling out the PRI cable).

Blue: The network on the far side of the CSU (Channel Services Unit) is unavailable. For example, assume that a system is connected via a CSU (Channel Services Unit) as follows: System–CableA–CSU–CableB–Network. If the CSU loses framing/synchronisation from the network, e.g. due to a bad CableB, it will no longer send valid framing out on CableA towards the system. Instead it transmits "Blue Alarm". Seen from the system receiving the blue alarm, this means that the network on the far side of the CSU is unavailable.

Unknown: The system is not able to determine the layer 1 status.

#### Example:

xStatus ISDN PRI Interface 1 Layer1Status

- \*s ISDN PRI Interface 1 Layer1Status: Sync
- \*\* end

# xStatus ISDN PRI Interface [1..1] Channel [1..n] Type

Shows the channel type for a channel on the PRI interface. The PRI interface comprises a number of channels, each dedicated to either the primary communication or to control and signalling information.

**DChannel:** The channel is a data channel (D channel), which carries the control and signalling information in ISDN. The bit rate of the D channel on a PRI interface is 64 kbps.

**BChannel:** The channel is a bearer channel (B channel), which carries the primary video conference or speech call communication in ISDN. The bit rate of a B channel on a PRI interface is 64 kbps.

### Example:

xStatus ISDN PRI Interface 1 Channel 1 Type

- \*s ISDN PRI Interface 1 Channel 1 Type: BChannel
- \*\* end

# xStatus ISDN PRI Interface [1..1] Channel [1..n] Status

Gives information about the call progress in a channel on the PRI interface. The information indicates the various stages each channel goes through whilst establishing a connection.

Idle: The channel is idle. This state is normally only seen if the channel has never been used.

Calling: The network has acknowledged an incoming call, but the connection is not yet established.

**Answering:** The network has acknowledged an outgoing call, but the connection is not yet established.

Connect: The connection is established.

Disconnecting: Waiting for the network to confirm the termination of the incoming or outgoing call.

Disconnected: The network has acknowledged the termination of the call. The channel is available for a new call.

#### Example:

xStatus ISDN PRI Interface 1 Channel 1 Status \*s ISDN PRI Interface 1 Channel 1 Status: Idle \*\* end

# xStatus ISDN PRI Interface [1..1] Channel [1..n] Call [1..n] CallingNumber

Shows the number calling into the ISDN PRI interface (for an incoming call), and the number that ISDN Link is making a call to on the ISDN PRI interface (for an outgoing call).

Format: String.

### Example:

xStatus ISDN PRI Interface 1 Channel 1 Call 20 CallingNumber

- \*s ISDN PRI Interface 1 Channel 1 Call 20 CallingNumber: "1234"
- \*\* end

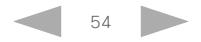

# $\begin{array}{c} (||...||).\\ \text{CISCO}. \end{array}$ Cisco TelePresence ISDN Link and the City of the City of the City of API Reference Guide

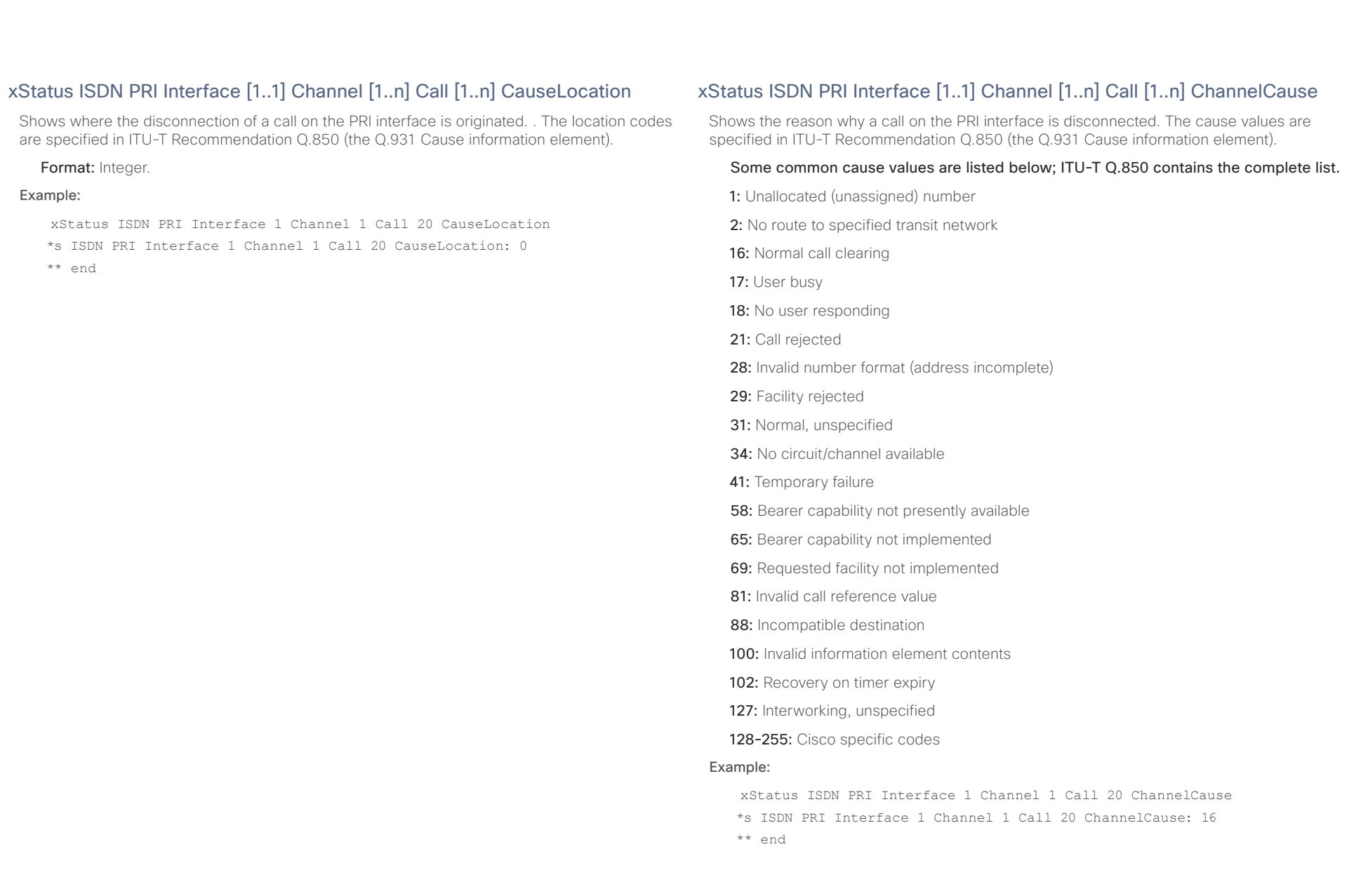

## وبا بوابر **CISCO**

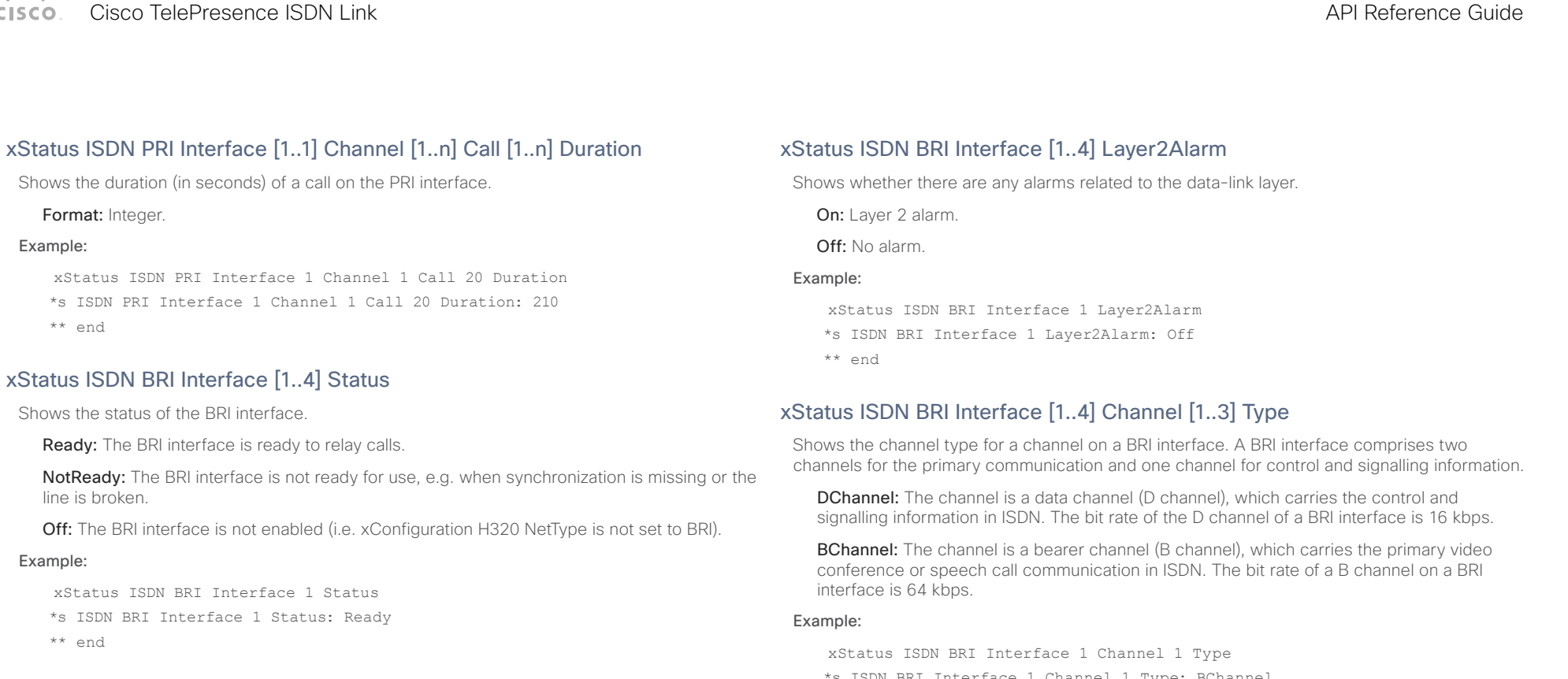

# xStatus ISDN BRI Interface [1..4] Layer1Alarm

Shows whether or not there are any alarms related to the physical layer, e.g. cable not properly connected to switch.

On: Layer 1 alarm.

Off: No alarm.

### Example:

xStatus ISDN BRI Interface 1 Layer1Alarm

- \*s ISDN BRI Interface 1 Layer1Alarm: Off
- \*\* end

\*s ISDN BRI Interface 1 Channel 1 Type: BChannel

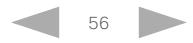

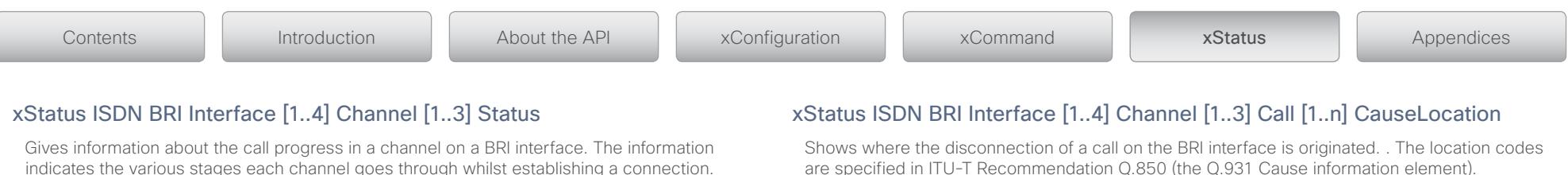

Idle: The channel is idle. This state is normally only seen if the channel has never been used.

Calling: The network has acknowledged an incoming call, but the connection is not yet established.

Answering: The network has acknowledged an outgoing call, but the connection is not yet established.

Connect: The connection is established.

Disconnecting: Waiting for the network to confirm the termination of the incoming or outgoing call.

Disconnected: The network has acknowledged the termination of the call. The channel is available for a new call.

#### Example:

```
xStatus ISDN BRI Interface 1 Channel 1 Status
```
\*s ISDN BRI Interface 1 Channel 1 Status: Connect

```
** end
```
# xStatus ISDN BRI Interface [1..4] Channel [1..3] Call [1..n] CallingNumber

Shows the number calling into the ISDN BRI interface (for an incoming call), and the number that ISDN Link is making a call to on the ISDN BRI interface (for an outgoing call).

### Format: String.

#### Example:

- xStatus ISDN BRI Interface 1 Channel 1 Call 30 CallingNumber
- \*s ISDN BRI Interface 1 Channel 1 Call 30 CallingNumber: "1234"

\*\* end

are specified in ITU-T Recommendation Q.850 (the Q.931 Cause information element).

Format: Integer.

### Example:

```
xStatus ISDN BRI Interface 1 Channel 1 Call 30 CauseLocation
```
\*s ISDN BRI Interface 1 Channel 1 Call 30 CauseLocation: 0

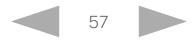

#### $\pm 1$  and  $\pm 1$ CISCO. Cisco TelePresence ISDN Link and the Cisco TelePresence Guide API Reference Guide

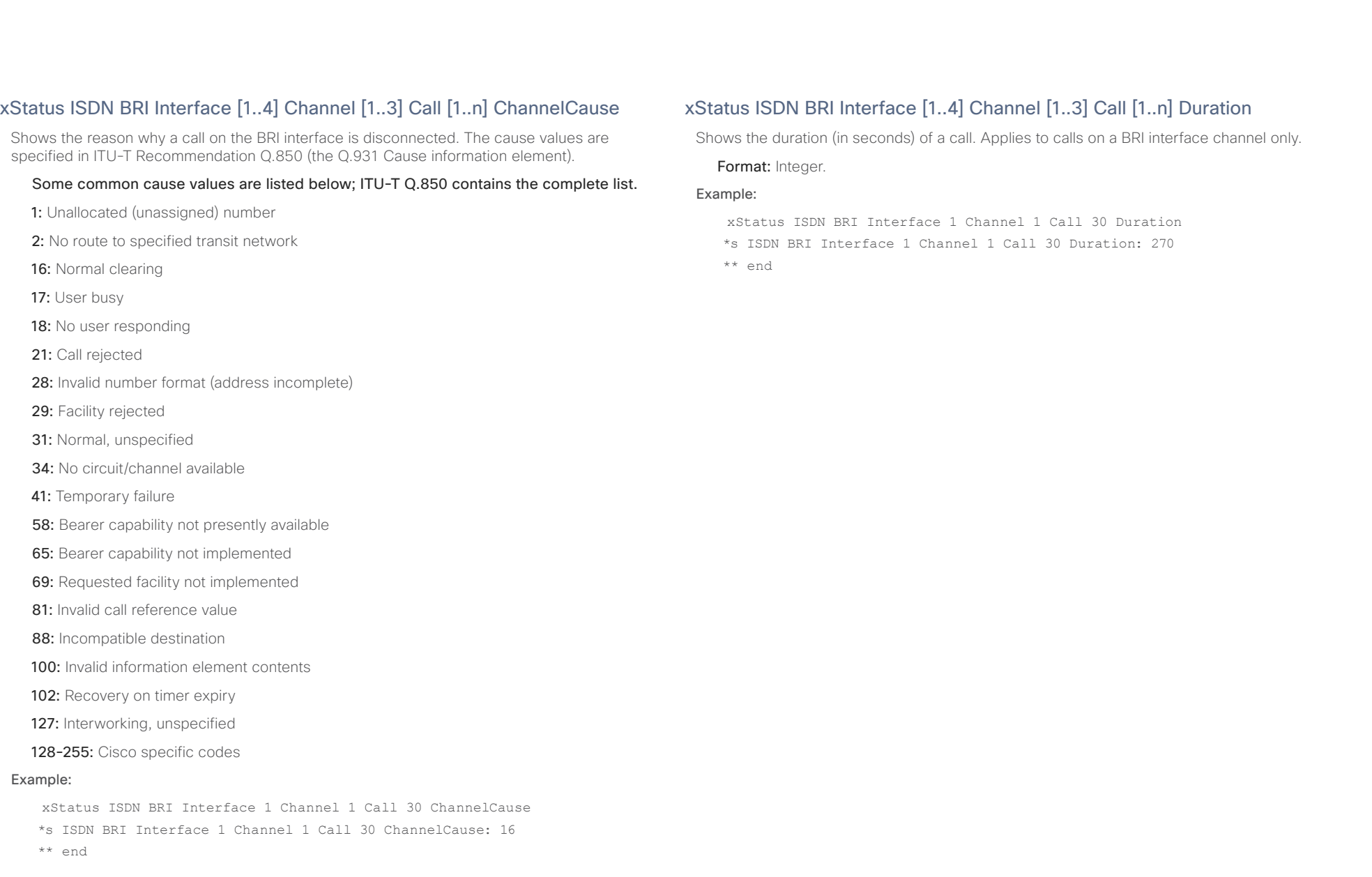

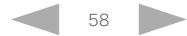

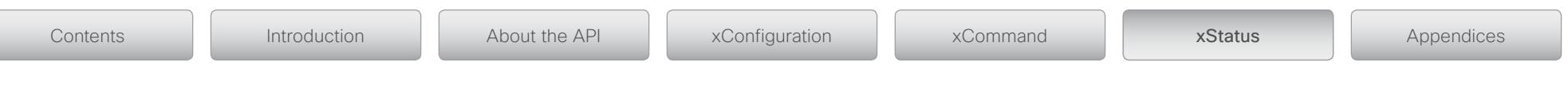

# MediaChannels status

ISDN Link operates as a gateway between a Caller and a Callee. Thus xStatus referring to "Caller" is about the calling party or the connection between the calling party and the ISDN Link. Similarly xStatus referring to "Callee" is about the called party or the connection between the ISDN Link and the called party.

xStatus MediaChannels Call [1..n] Caller IncomingAudioChannel [1..n] Encryption Status xStatus MediaChannels Call [1..n] Caller OutgoingAudioChannel [1..n] Encryption Status xStatus MediaChannels Call [1..n] Callee IncomingAudioChannel [1..n] Encryption Status xStatus MediaChannels Call [1..n] Callee OutgoingAudioChannel [1..n] Encryption Status

Shows the encryption status on the incoming or outgoing audio channel, on the connection between the ISDN Link and the calling party (Caller) or between the ISDN Link and the called party (Callee).

On: Encryption on the audio channel is enabled.

**Off:** Encryption on the audio channel is disabled.

### Example:

xStatus MediaChannels Call 20 IncomingAudioChannel 1 Encryption Status

\*s MediaChannels Call 20 IncomingAudioChannel 1 Encryption Status: On

\*\* end

xStatus MediaChannels Call [1..n] Caller IncomingAudioChannel [1..n] Audio Protocol xStatus MediaChannels Call [1..n] Caller OutgoingAudioChannel [1..n] Audio Protocol xStatus MediaChannels Call [1..n] Callee IncomingAudioChannel [1..n] Audio Protocol xStatus MediaChannels Call [1..n] Callee OutgoingAudioChannel [1..n] Audio Protocol

Shows the audio algorithm for the incoming or outgoing audio channel, on the connection between the ISDN Link and the calling party (Caller) or between the ISDN Link and the called party (Callee).

G722: The G.722 algorithm is an ITU-T standard.

G7221: The G.722.1 algorithm is a licensed royalty-free ITU-T standard.

G711Mu: The G.711 Mu-law compression algorithm is used in North America and Japan.

G711A: The G.711 A-law compression algorithm is used in Europe and the rest of the world.

### Example:

xStatus MediaChannels Call 20 IncomingAudioChannel 1 Audio Protocol

\*s MediaChannels Call 20 IncomingAudioChannel 1 Audio Protocol: G722

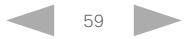

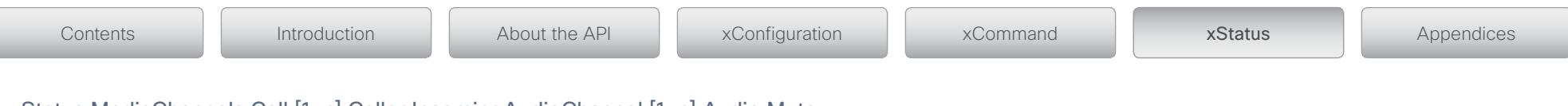

# xStatus MediaChannels Call [1..n] Caller IncomingAudioChannel [1..n] Audio Mute xStatus MediaChannels Call [1..n] Callee IncomingAudioChannel [1..n] Audio Mute

Audio mute status of incoming audio on the connection between the ISDN Link and the calling party (Caller) or between the ISDN Link and the called party (Callee).

True: Audio is muted.

False: Audio is not muted.

### Example:

```
xStatus MediaChannels Call 20 IncomingAudioChannel 1 Audio Mute
```

```
*s MediaChannels Call 20 IncomingAudioChannel 1 Audio Mute: False
```
\*\* end

xStatus MediaChannels Call [1..n] Caller IncomingAudioChannel [1..n] Audio Channels xStatus MediaChannels Call [1..n] Caller OutgoingAudioChannel [1..n] Audio Channels xStatus MediaChannels Call [1..n] Callee IncomingAudioChannel [1..n] Audio Channels xStatus MediaChannels Call [1..n] Callee OutgoingAudioChannel [1..n] Audio Channels

Shows the number of incoming or outgoing audio channels, on the connection between the ISDN Link and the calling party (Caller) or between the ISDN Link and the called party (Callee).

Format: Integer.

### Example:

xStatus MediaChannels Call 20 IncomingAudioChannel 1 Audio Channels

\*s MediaChannels Call 20 IncomingAudioChannel 1 Audio Channels: 1

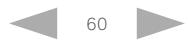

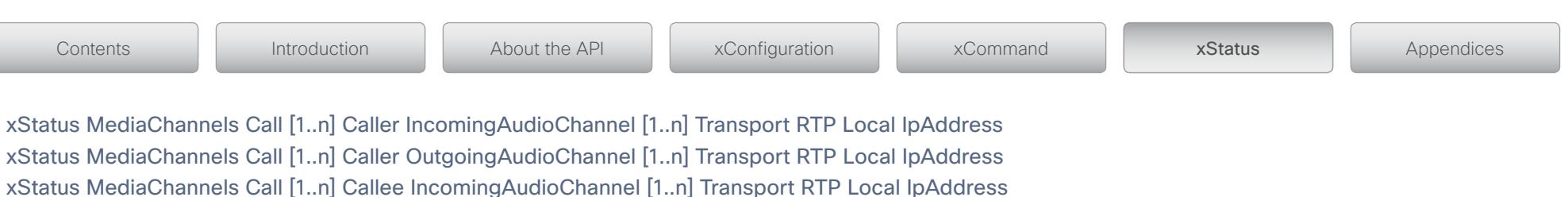

Shows the local IP address of the Real-time Transport Protocol (RTP) port for the incoming or outgoing audio, on the connection between the ISDN Link and the calling party (Caller) or between the ISDN Link and the called party (Callee).

xStatus MediaChannels Call [1..n] Callee OutgoingAudioChannel [1..n] Transport RTP Local IpAddress

### Format: String.

#### Example:

xStatus MediaChannels Call 20 IncomingAudioChannel 1 Transport RTP Local IpAddress

- \*s MediaChannels Call 20 IncomingAudioChannel 1 Transport RTP Local IpAddress: "192.0.2.54"
- \*\* end

xStatus MediaChannels Call [1..n] Caller IncomingAudioChannel [1..n] Transport RTP Local Port xStatus MediaChannels Call [1..n] Caller OutgoingAudioChannel [1..n] Transport RTP Local Port xStatus MediaChannels Call [1..n] Callee IncomingAudioChannel [1..n] Transport RTP Local Port xStatus MediaChannels Call [1..n] Callee OutgoingAudioChannel [1..n] Transport RTP Local Port

Shows the local UDP port number of the Real-time Transport Protocol (RTP) port for the incoming or outgoing audio, on the connection between the ISDN Link and the calling party (Caller) or between the ISDN Link and the called party (Callee).

Format: Integer.

### Example:

xStatus MediaChannels Call 20 IncomingAudioChannel 1 Transport RTP Local Port \*s MediaChannels Call 20 IncomingAudioChannel 1 Transport RTP Local Port: 2326

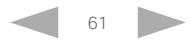

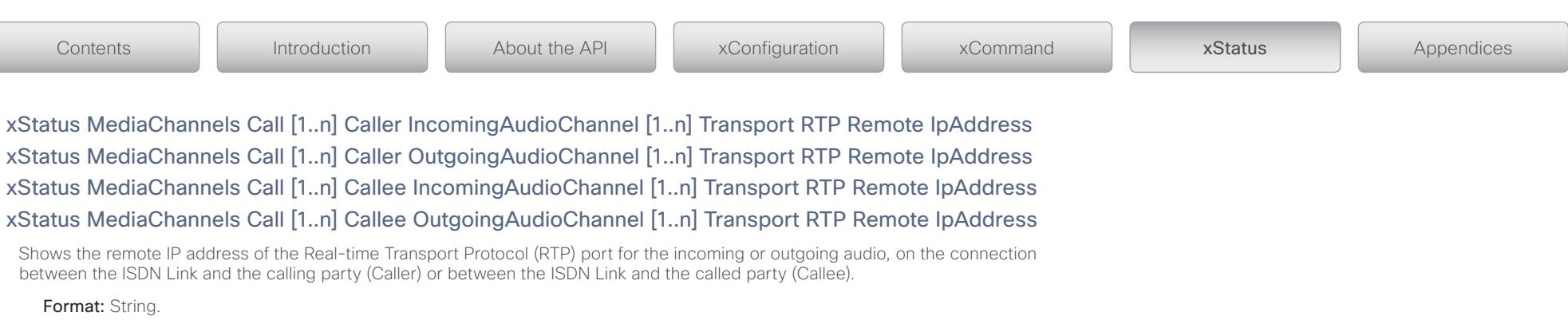

#### Example:

xStatus MediaChannels Call 20 IncomingAudioChannel 1 Transport RTP Remote IpAddress

- \*s MediaChannels Call 20 IncomingAudioChannel 1 Transport RTP Remote IpAddress: "192.0.2.181"
- \*\* end

xStatus MediaChannels Call [1..n] Caller IncomingAudioChannel [1..n] Transport RTP Remote Port xStatus MediaChannels Call [1..n] Caller OutgoingAudioChannel [1..n] Transport RTP Remote Port xStatus MediaChannels Call [1..n] Callee IncomingAudioChannel [1..n] Transport RTP Remote Port xStatus MediaChannels Call [1..n] Callee OutgoingAudioChannel [1..n] Transport RTP Remote Port

Shows the remote UDP port number of the Real-time Transport Protocol (RTP) port for the incoming or outgoing audio, on the connection between the ISDN Link and the calling party (Caller) or between the ISDN Link and the called party (Callee).

Format: Integer.

### Example:

xStatus MediaChannels Call 20 IncomingAudioChannel 1 Transport RTP Remote Port \*s MediaChannels Call 20 IncomingAudioChannel 1 Transport RTP Remote Port: 2366

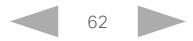

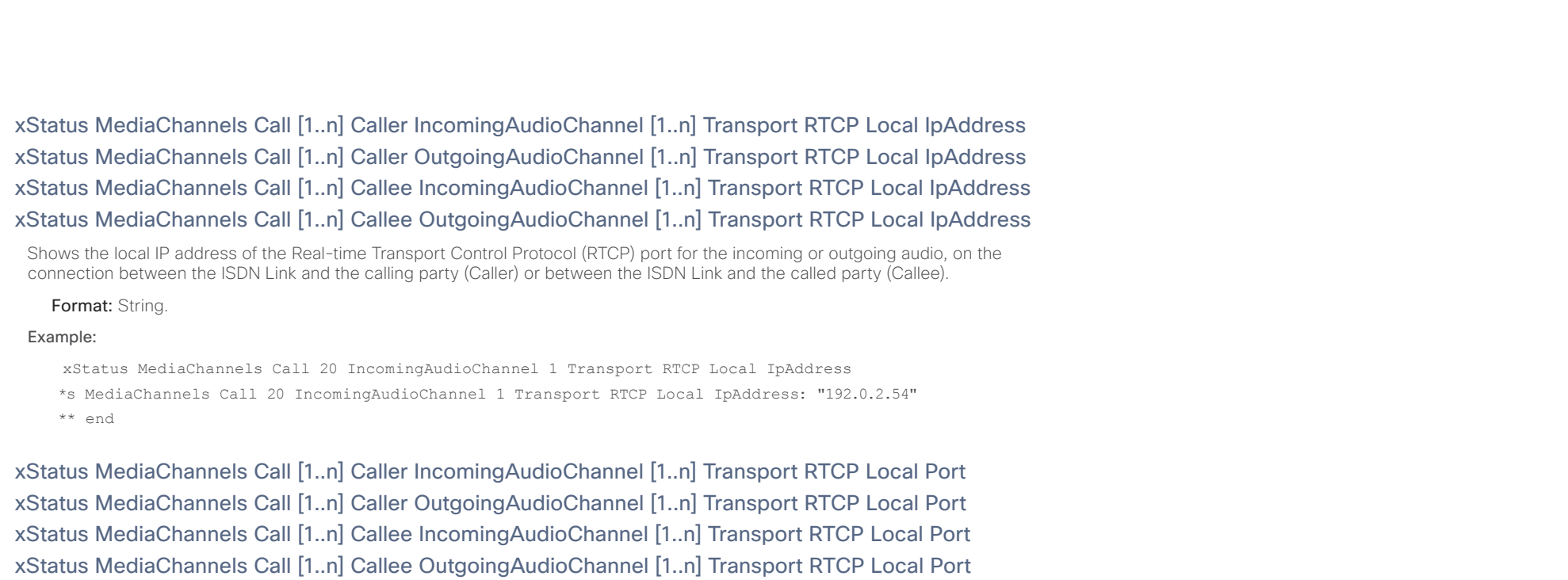

Shows the local UDP port number of the Real-time Transport Control Protocol (RTCP) port for the incoming or outgoing audio, on the connection between the ISDN Link and the calling party (Caller) or between the ISDN Link and the called party (Callee).

Format: Integer.

#### Example:

xStatus MediaChannels Call 20 IncomingAudioChannel 1 Transport RTCP Local Port \*s MediaChannels Call 20 IncomingAudioChannel 1 Transport RTCP Local Port: 2327

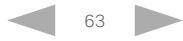

وبا بطبق **CISCO** Cisco TelePresence ISDN Link API Reference Guide

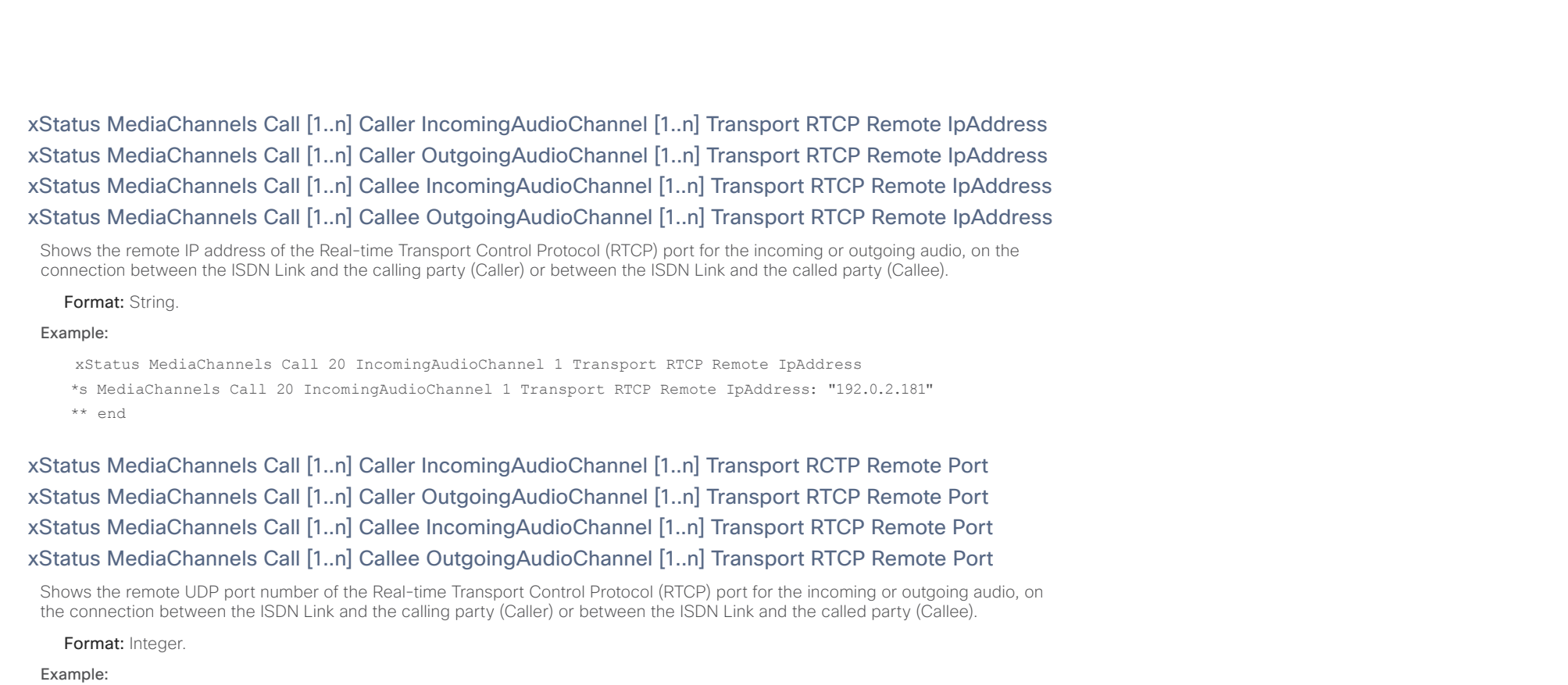

xStatus MediaChannels Call 20 IncomingAudioChannel 1 Transport RTCP Remote Port \*s MediaChannels Call 20 IncomingAudioChannel 1 Transport RTCP Remote Port: 2367

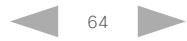

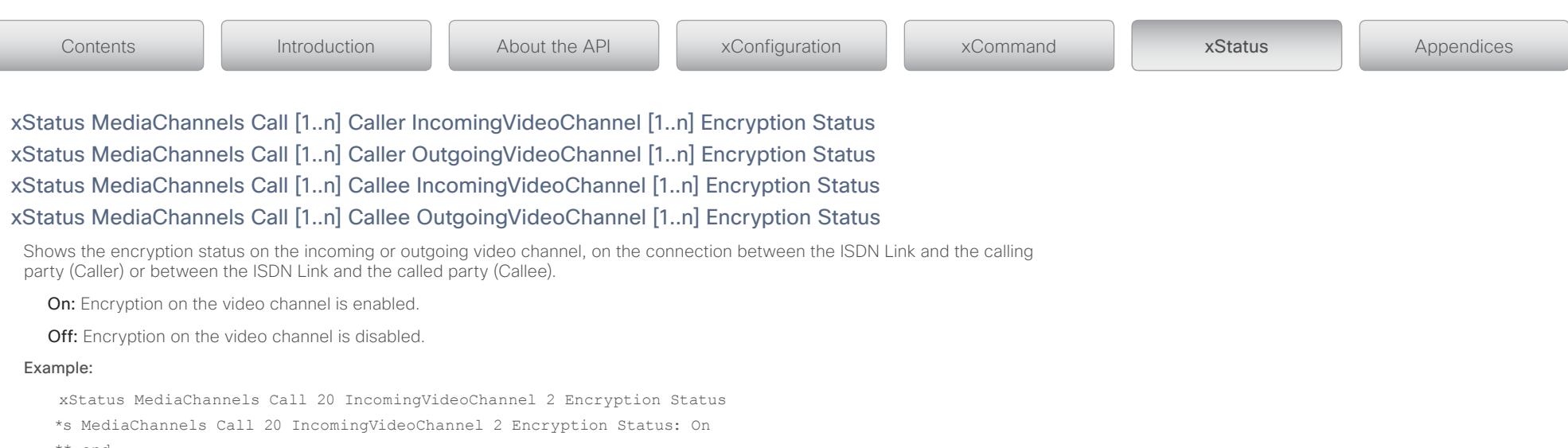

\*\* end

# xStatus MediaChannels Call [1..n] Caller IncomingVideoChannel [1..n] Encryption Type xStatus MediaChannels Call [1..n] Callee IncomingVideoChannel [1..n] Encryption Type

Shows the encryption type used between the calling party and the ISDN Link (Caller Encryption Type) or between the ISDN Link and the called party (Callee Encryption Type).

"None": The call is not encrypted.

"Aes-128": The encryption type for the call is AES-128.

### Example:

- xStatus MediaChannels Call 20 Caller IncomingVideoChannel 2 Encryption Type
- \*s MediaChannels Call 20 IncomingVideoChannel 2 Encryption Type: "Aes-128"
- \*\* end

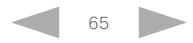

تتلبيلين **CISCO** 

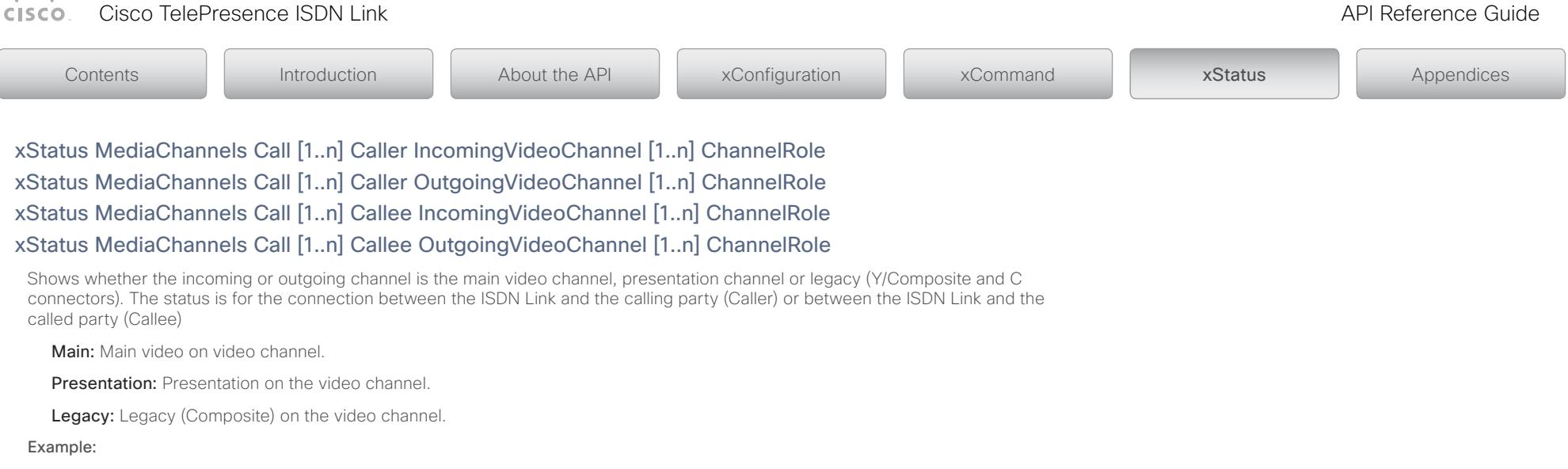

xStatus MediaChannels Call 20 IncomingVideoChannel 2 ChannelRole \*s MediaChannels Call 20 IncomingVideoChannel 2 ChannelRole: Main

\*\* end

xStatus MediaChannels Call [1..n] Caller IncomingVideoChannel [1..n] Video Protocol xStatus MediaChannels Call [1..n] Caller OutgoingVideoChannel [1..n] Video Protocol xStatus MediaChannels Call [1..n] Callee IncomingVideoChannel [1..n] Video Protocol xStatus MediaChannels Call [1..n] Callee OutgoingVideoChannel [1..n] Video Protocol

Shows the video algorithm for the incoming or outgoing video channel, on the connection between the ISDN Link and the calling party (Caller) or between the ISDN Link and the called party (Callee).

H264: The H.264 algorithm is an ITU-T standard for video compression.

H263pp: The H.263pp algorithm is an ITU-T standard for video compression.

H263: The H.263 algorithm is an ITU-T standard for video compression.

H261: The H.261 algorithm is an ITU-T standard for video compression.

### Example:

xStatus MediaChannels Call 20 IncomingVideoChannel 2 Video Protocol

\*s MediaChannels Call 20 IncomingVideoChannel 2 Video Protocol: H264

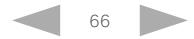

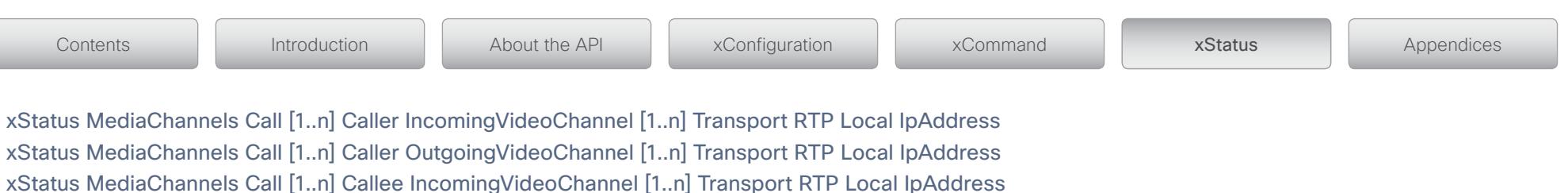

xStatus MediaChannels Call [1..n] Callee OutgoingVideoChannel [1..n] Transport RTP Local IpAddress Shows the local IP address of the Real-time Transport Protocol (RTP) port for the incoming or outgoing video, on the connection

between the ISDN Link and the calling party (Caller) or between the ISDN Link and the called party (Callee).

### Format: String.

#### Example:

xStatus MediaChannels Call 20 IncomingVideoChannel 2 Transport RTP Local IpAddress

- \*s MediaChannels Call 20 IncomingVideoChannel 2 Transport RTP Local IpAddress: "192.0.2.54"
- \*\* end

xStatus MediaChannels Call [1..n] Caller IncomingVideoChannel [1..n] Transport RTP Local Port xStatus MediaChannels Call [1..n] Caller OutgoingVideoChannel [1..n] Transport RTP Local Port xStatus MediaChannels Call [1..n] Callee IncomingVideoChannel [1..n] Transport RTP Local Port xStatus MediaChannels Call [1..n] Callee OutgoingVideoChannel [1..n] Transport RTP Local Port

Shows the local UDP port number of the Real-time Transport Protocol (RTP) port for the incoming or outgoing video, on the connection between the ISDN Link and the calling party (Caller) or between the ISDN Link and the called party (Callee).

Format: Integer.

### Example:

xStatus MediaChannels Call 20 IncomingVideoChannel 2 Transport RTP Local Port \*s MediaChannels Call 20 IncomingVideoChannel 2 Transport RTP Local Port: 2342

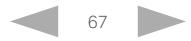

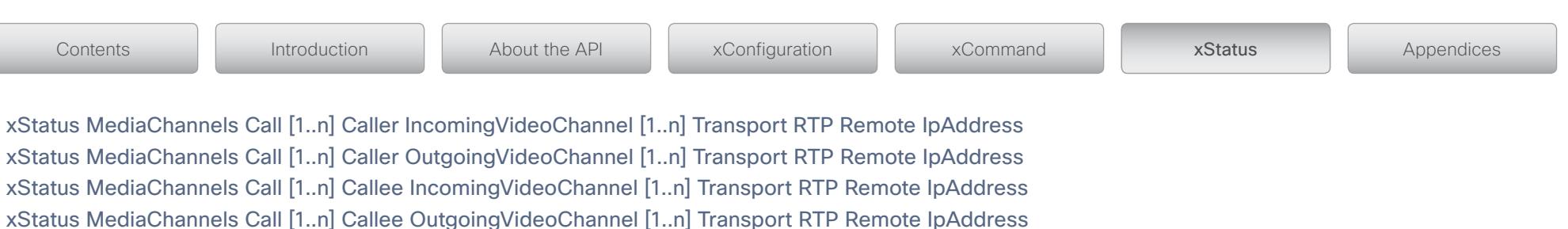

Shows the remote IP address of the Real-time Transport Protocol (RTP) port for the incoming or outgoing video, on the connection between the ISDN Link and the calling party (Caller) or between the ISDN Link and the called party (Callee).

Format: String.

#### Example:

xStatus MediaChannels Call 20 IncomingVideoChannel 2 Transport RTP Remote IpAddress

- \*s MediaChannels Call 20 IncomingVideoChannel 2 Transport RTP Remote IpAddress: "192.0.2.181"
- \*\* end

xStatus MediaChannels Call [1..n] Caller IncomingVideoChannel [1..n] Transport RTP Remote Port xStatus MediaChannels Call [1..n] Caller OutgoingVideoChannel [1..n] Transport RTP Remote Port xStatus MediaChannels Call [1..n] Callee IncomingVideoChannel [1..n] Transport RTP Remote Port xStatus MediaChannels Call [1..n] Callee OutgoingVideoChannel [1..n] Transport RTP Remote Port

Shows the remote UDP port number of the Real-time Transport Protocol (RTP) port for the incoming or outgoing video, on the connection between the ISDN Link and the calling party (Caller) or between the ISDN Link and the called party (Callee).

Format: Integer.

### Example:

xStatus MediaChannels Call 20 IncomingVideoChannel 2 Transport RTP Remote Port \*s MediaChannels Call 20 IncomingVideoChannel 2 Transport RTP Remote Port: 2368

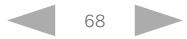

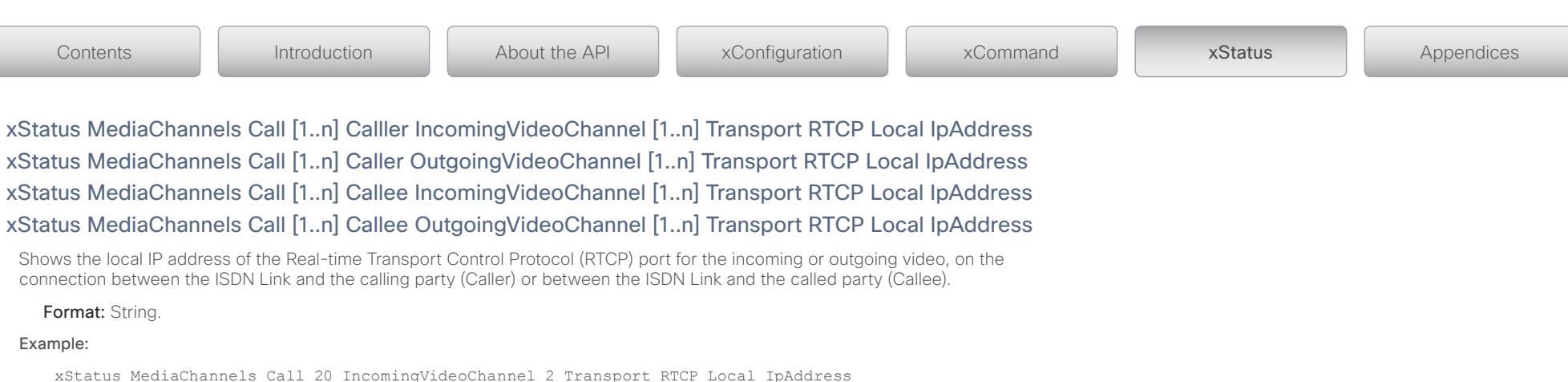

\*s MediaChannels Call 20 IncomingVideoChannel 2 Transport RTCP Local IpAddress: "192.0.2.54"

\*\* end

xStatus MediaChannels Call [1..n] Caller IncomingVideoChannel [1..n] Transport RTCP Local Port xStatus MediaChannels Call [1..n] Caller OutgoingVideoChannel [1..n] Transport RTCP Local Port xStatus MediaChannels Call [1..n] Callee IncomingVideoChannel [1..n] Transport RTCP Local Port xStatus MediaChannels Call [1..n] Callee OutgoingVideoChannel [1..n] Transport RTCP Local Port

Shows the local UDP port number of the Real-time Transport Control Protocol (RTCP) port for the incoming or outgoing video, on the connection between the ISDN Link and the calling party (Caller) or between the ISDN Link and the called party (Callee).

Format: Integer.

### Example:

xStatus MediaChannels Call 20 IncomingVideoChannel 2 Transport RTCP Local Port \*s MediaChannels Call 20 IncomingVideoChannel 2 Transport RTCP Local Port: 2343

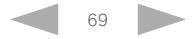

وبا بطبق **CISCO** Cisco TelePresence ISDN Link API Reference Guide

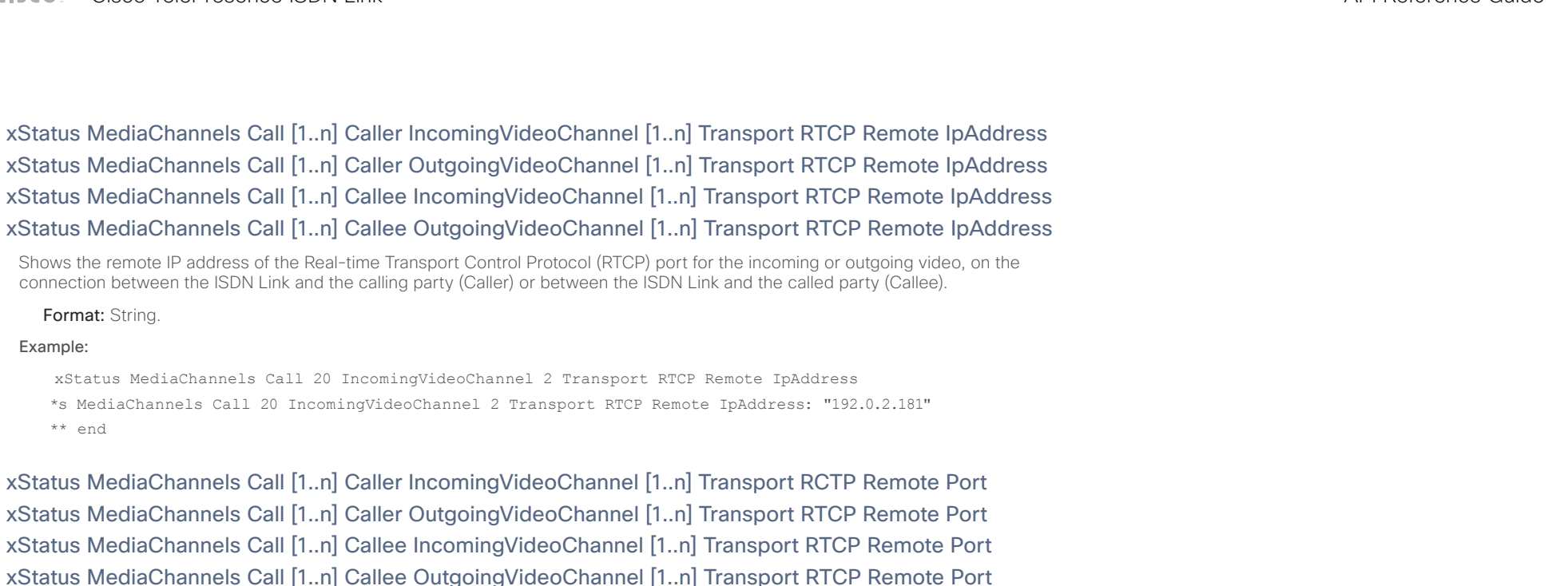

Shows the remote UDP port number of the Real-time Transport Control Protocol (RTCP) port for the incoming or outgoing video, on the connection between the ISDN Link and the calling party (Caller) or between the ISDN Link and the called party (Callee).

Format: Integer.

#### Example:

xStatus MediaChannels Call 20 IncomingVideoChannel 2 Transport RTCP Remote Port \*s MediaChannels Call 20 IncomingVideoChannel 2 Transport RTCP Remote Port: 2369

## وبا بطبق **CISCO**

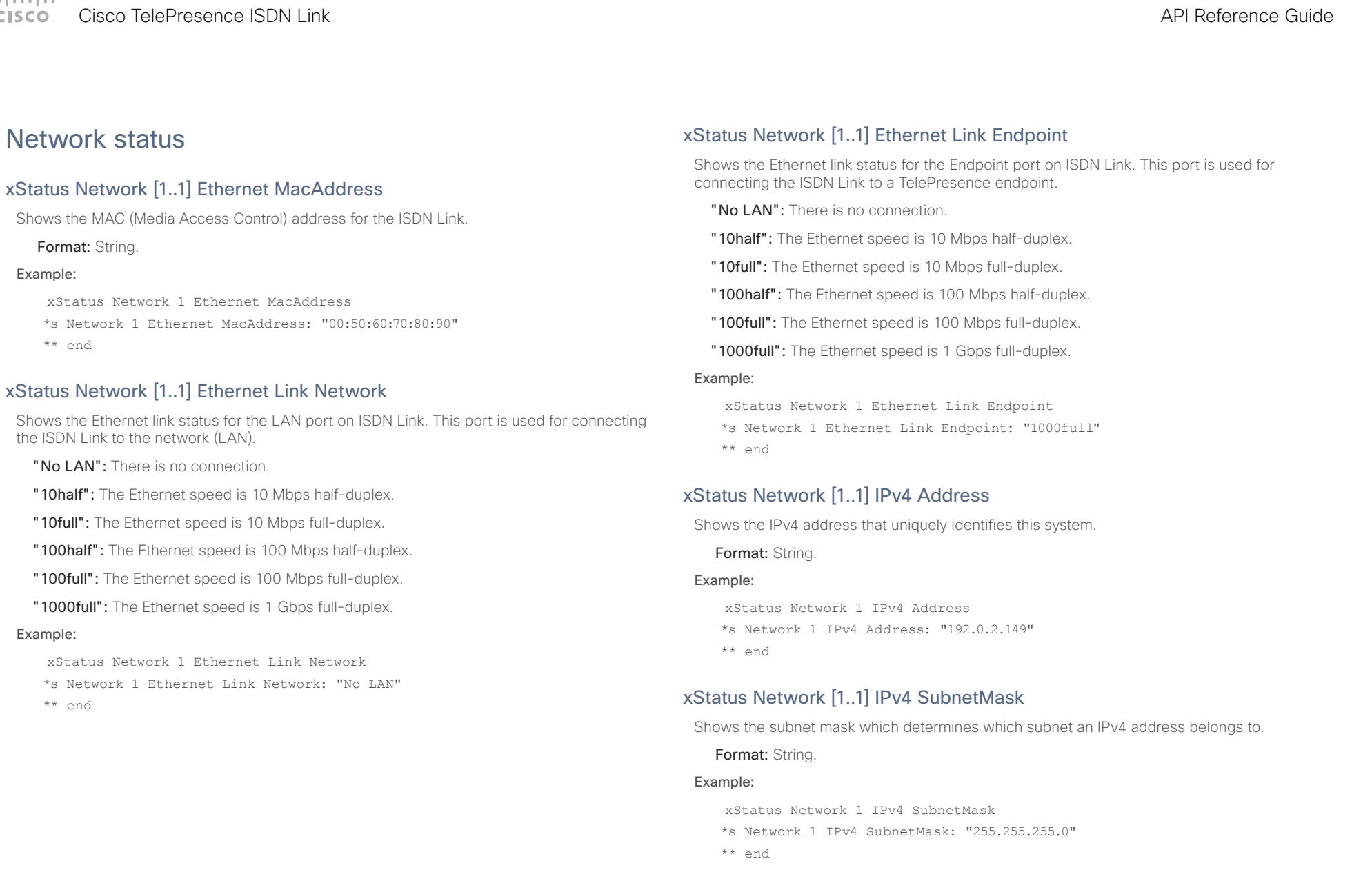

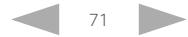

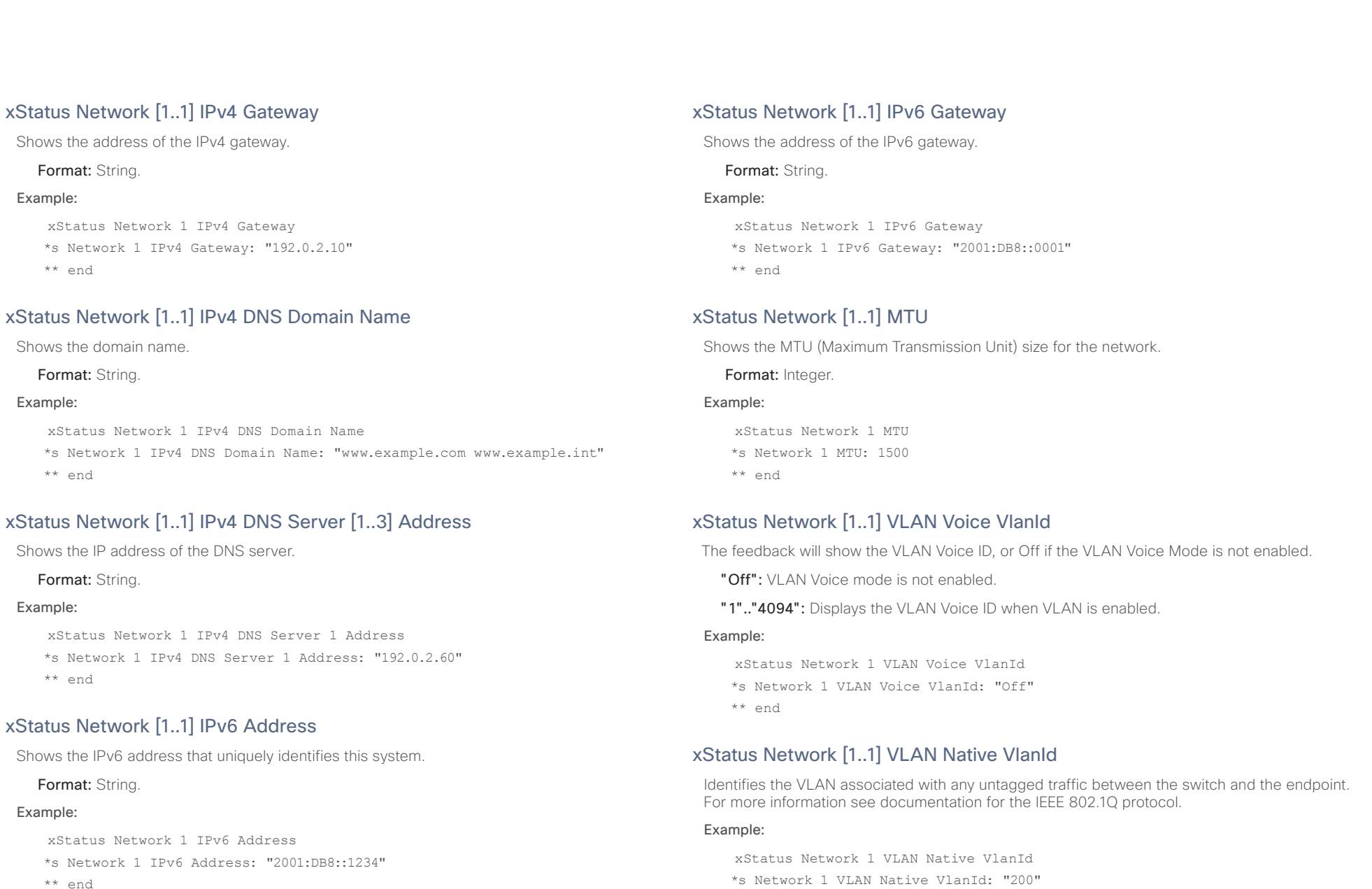
### تتلبيلين Cisco TelePresence ISDN Link API Reference Guide **CISCO**

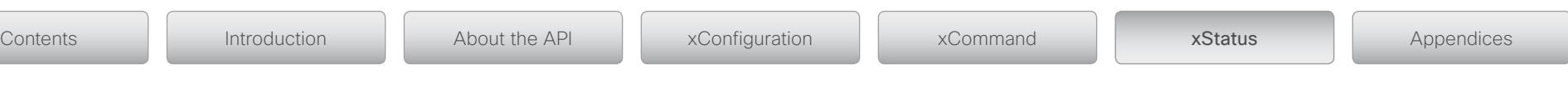

## xStatus Network [1..1] CDP Platform

Returns the hardware platform name of the switch that ISDN Link is connected to (if the network switch supports CDP).

### Format: String.

### Example:

```
xStatus Network 1 CDP Platform
```
\*s Network 1 CDP Platform: "cisco WS-C3750X-48P"

\*\* end

## xStatus Network [1..1] CDP Version

Returns information about the software release version running on the switch that ISDN Link is connected to (if the network switch supports CDP).

### Format: String.

### Example:

xStatus Network 1 CDP Version

\*s Network 1 CDP Version: "Cisco IOS Software, C3750E Software (C3750E-UNIVERSALK9-M), Version 15.0(1)SE2, RELEASE SOFTWARE (fc3)\*Technical Support: http://www.cisco.com/techsupport\*Copyright (c) 1986-2011 by Cisco Systems, Inc.\*Compiled Thu 22-Dec-11 00:05 by prod \_ rel \_ team"

\*\* end

## xStatus Network [1..1] CDP Capabilities

Describes the functional capability for the switch that ISDN Link is connected to (if the network switch supports CDP) in form of a device type. See documentation for CDP (Cisco Discovery Protocol) protocol on our web site for more information.

### Format: String.

### Example:

xStatus Network 1 CDP Capabilities

- \*s Network 1 CDP Capabilities: "0x0029"
- \*\* end

## xStatus Network [1..1] CDP DeviceId

Identifies the name of the switch that ISDN Link is connected to (if the network switch supports CDP) in the form of a character string.

Format: String.

### Example:

xStatus Network 1 CDP DeviceId

- \*s Network 1 CDP DeviceId: "123456.company.com"
- \*\* end

## xStatus Network [1..1] CDP PortID

Identification that the switch uses for the port the ISDN Link is connected to (if the network switch supports CDP).

### Format: String.

### Example:

xStatus Network 1 CDP PortID

```
*s Network 1 CDP PortID: "GigabitEthernet1/0/23"
```

```
** end
```
## xStatus Network [1..1] CDP Duplex

Indicates status (duplex configuration) of CDP broadcast interface. Used by network operators to diagnose connectivity problems between adjacent network elements (if the network switch supports CDP).

### Format: String.

### Example:

```
xStatus Network 1 CDP Duplex
*s Network 1 CDP Duplex: "Full"
** end
```
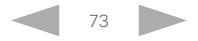

### وبا بطبق Cisco TelePresence ISDN Link API Reference Guide **CISCO**

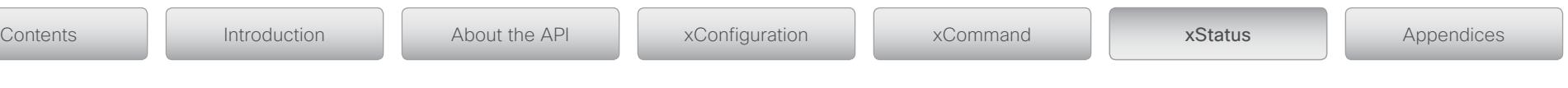

## xStatus Network [1..1] CDP VTPMgmtDomain

Returns information about the VTP management domain name-string as configured in the switch that ISDN Link is connected to (if the network switch supports CDP).

### Format: String.

### Example:

```
xStatus Network 1 CDP VTPMgmtDomain
```
\*s Network 1 CDP VTPMgmtDomain: "anyplace"

\*\* end

## xStatus Network [1..1] CDP Address

Returns the first network address of both the receiving and the sending devices (if the network switch supports CDP).

### Format: String.

### Example:

```
xStatus Network 1 CDP Address
```

```
*s Network 1 CDP Address: "192.0.1.20"
```
\*\* end

## xStatus Network [1..1] CDP PrimaryMgmtAddress

Returns the management address used to configure and monitor the switch that ISDN Link is connected to (if the network switch supports CDP).

### Format: String.

### Example:

xStatus Network 1 CDP PrimaryMgmtAddress

\*s Network 1 CDP PrimaryMgmtAddress: "10.1.1.2"

\*\* end

## xStatus Network [1..1] CDP SysName

Returns the SysName as configured in the switch that ISDN Link is connected to (if the network switch supports CDP).

Format: String.

### Example:

xStatus Network 1 CDP SysName \*s Network 1 CDP SysName: ""

\*\* end

## xStatus Network [1..1] CDP SysObjectID

Returns the SysObjectID as configured in the switch that ISDN Link is connected to (if the network switch supports CDP).

### Format: String.

### Example:

xStatus Network 1 CDP SysObjectID \*s Network 1 CDP SysObjectID: ""

```
** end
```
## xStatus Network [1..1] CDP VoIPApplianceVlanID

Returns the VoIPApplianceVlanID as configured in the switch that ISDN Link is connected to (if the network switch supports CDP).

Format: String.

### Example:

```
xStatus Network 1 CDP VoIPApplianceVlanID
```
\*s Network 1 CDP VoIPApplianceVlanID: ""

\*\* end

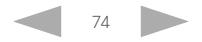

### وبا بوابر Cisco TelePresence ISDN Link API Reference Guide **CISCO**

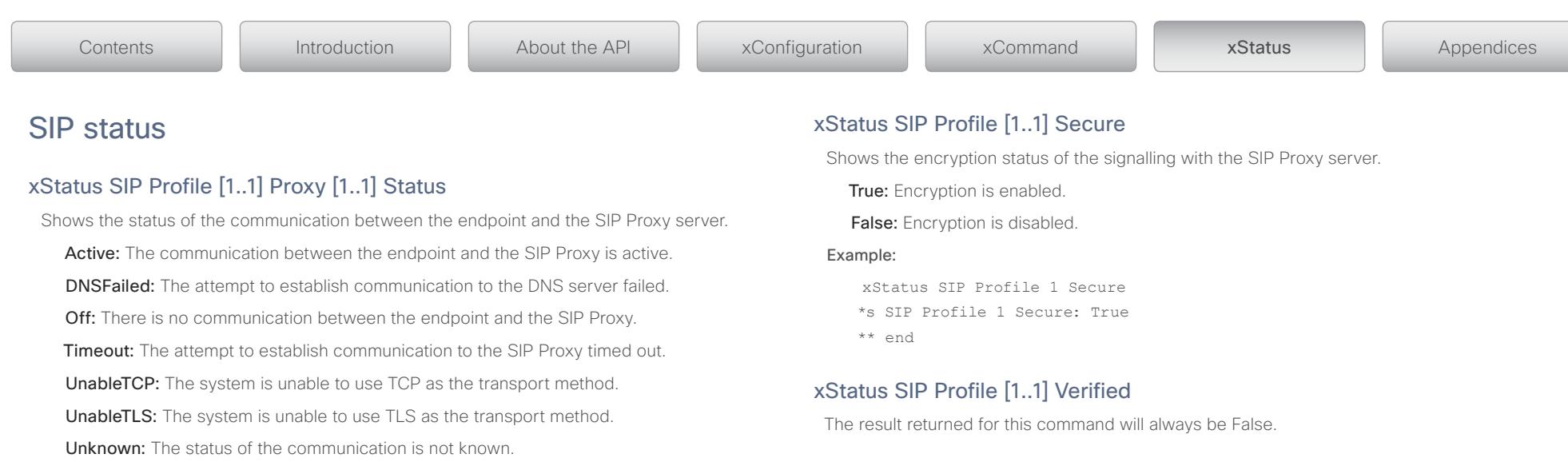

### Example:

```
xStatus SIP Profile 1 Proxy 1 Status
*s SIP Profile 1 Proxy 1 Status: Active
** end
```
## xStatus SIP Profile [1..1] Proxy [1..1] Address

Shows the address of the SIP Proxy that the system communicates with.

Format: String.

### Example:

```
xStatus SIP Profile 1 Proxy 1 Address
*s SIP Profile 1 Proxy 1 Address: "192.0.2.50"
** end
```
## xStatus SIP Profile [1..1] Authentication

Shows which authentication mechanism is used when registering to the SIP Proxy Server.

Digest: Uses the Digest access authentication method, as specified by RFC 2069.

NTLM: Uses the NTLM authentication method, which is a Microsoft authentication protocol. Off<sup>.</sup> No authentication mechanism is used.

### Example:

xStatus SIP Profile 1 Authentication \*s SIP Profile 1 Authentication: Off \*\* end

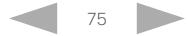

### التابينات Cisco TelePresence ISDN Link API Reference Guide **CISCO**

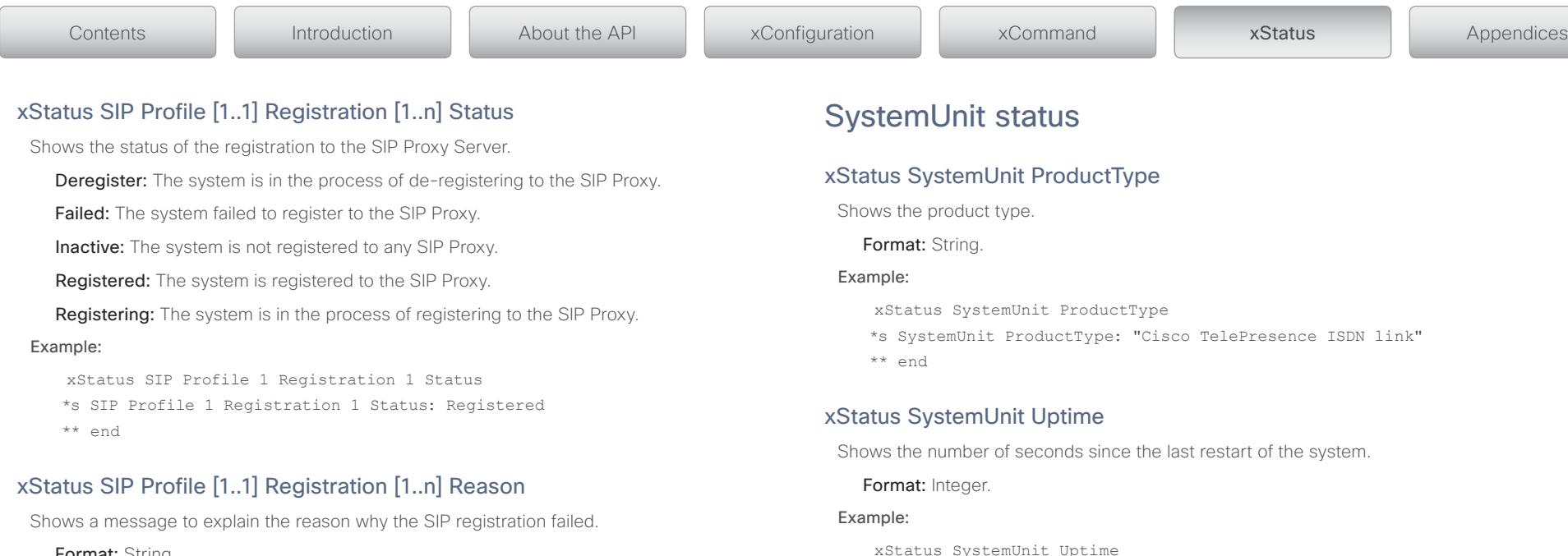

### Format: String.

### Example:

xStatus SIP Profile 1 Registration 1 Reason \*s SIP Profile 1 Registration 1 Reason: "" \*\* end

## xStatus SIP Profile [1..1] Registration [1..n] URI

Shows the URI used for registration to the SIP Proxy server.

### Format: String.

### Example:

xStatus SIP Profile 1 Registration 1 URI

\*s SIP Profile 1 Registration 1 URI: "isdn-link1@company.com" \*\* end

## xStatus SystemUnit Software Version

\*s SystemUnit Uptime: 2158

Shows the software version installed on the system.

Format: String.

\*\* end

### Example:

xStatus SystemUnit Software Version \*s SystemUnit Software Version: "ILn.n.n"

\*\* end

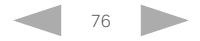

### وبا بوابر Cisco TelePresence ISDN Link API Reference Guide **CISCO**

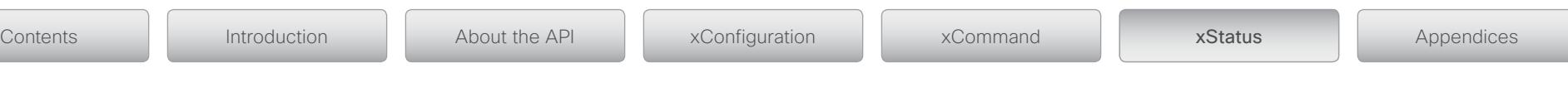

## xStatus SystemUnit Software Name

Shows the name of the software that is installed on the system.

Format: String.

### Example:

xStatus SystemUnit Software Name

\*s SystemUnit Software Name: "s51500"

\*\* end

## xStatus SystemUnit Software ReleaseDate

Shows the release date of the software installed on the system.

Format: String.

### Example:

xStatus SystemUnit Software ReleaseDate

\*s SystemUnit Software ReleaseDate: "2012-05-30"

\*\* end

## xStatus SystemUnit Software BootStage1

Shows the version of boot stage 1 loader.

### Format: String.

### Example:

xStatus SystemUnit Software BootStage1

\*s SystemUnit Software BootStage1: "U-boot Stage1 2010.06-4"

\*\* end

## xStatus SystemUnit Software BootStage2

Shows the version of the boot stage 2 loader.

### Format: String.

### Example:

xStatus SystemUnit Software BootStage2

\*s SystemUnit Software BootStage2: "U-boot Stage2 2010.06-14""

\*\* end

## xStatus SystemUnit Software MaxVideoCalls

Shows the maximum number of simultaneous video calls that is supported by the software installed. May vary depening of the selected network interface type and other configuration.

Format: Integer.

### Example:

xStatus SystemUnit Software MaxVideoCalls

- \*s SystemUnit Software MaxVideoCalls: 3
- \*\* end

## xStatus SystemUnit Software MaxAudioCalls

Shows the maximum number of simultaneous audio calls that is supported by the software installed.

Format: Integer.

### Example:

xStatus SystemUnit Software MaxAudioCalls \*s SystemUnit Software MaxAudioCalls: 3 \*\* end

## xStatus SystemUnit Hardware Module SerialNumber

Shows the serial number of the system.

Format: String.

### Example:

xStatus SystemUnit Hardware Module SerialNumber \*s SystemUnit Hardware Module SerialNumber: "FTT1234567V" \*\* end

## xStatus SystemUnit Hardware Module Identifier

Shows the revision of the system.

Format: String.

### Example:

xStatus SystemUnit Hardware Module Identifier \*s SystemUnit Hardware Module Identifier: "01" \*\* end

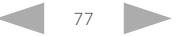

## Cisco TelePresence ISDN Link and the Cisco TelePresence Guide API Reference Guide

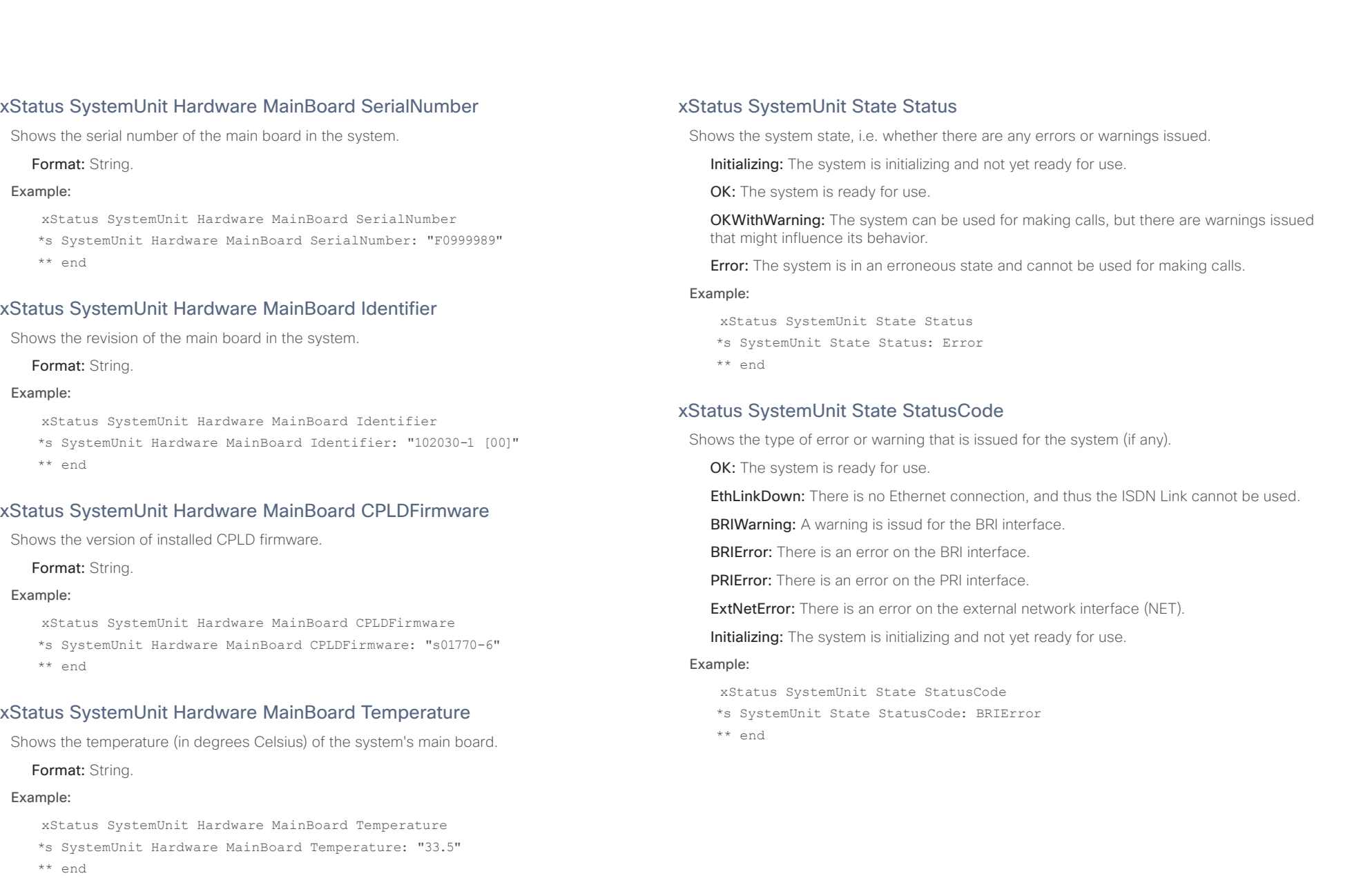

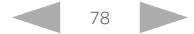

### وبا بطبق Cisco TelePresence ISDN Link API Reference Guide **CISCO**

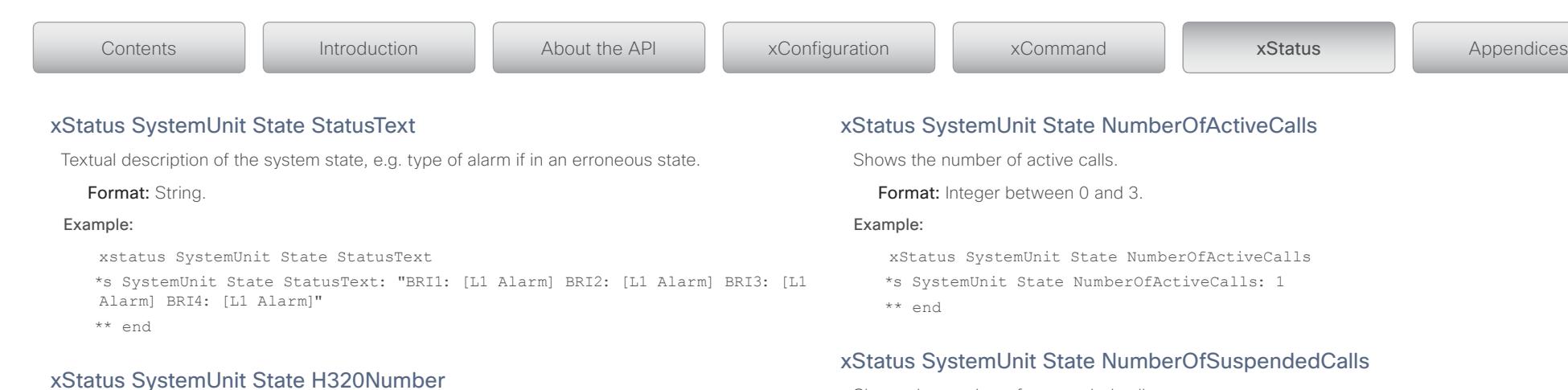

Shows the number that can be used to dial in on the ISDN BRI/PRI interface in order to reach this ISDN Link and subsequently the endpoint associated with the ISDN Link. This requires that numbers have been assigned to the BRI or PRI interfaces respectively.

Not applicable when using the external network (NET) interface.

Format: String.

### Example:

xStatus SystemUnit State H320Number

- \*s SystemUnit State H320Number: "5678"
- \*\* end

### xStatus SystemUnit State MaxNumberOfCalls

Shows the maximum number of simultaneous calls supported, with the current configuration. The normal value is 3, with the following exceptions:

1) When using the External (V.35) interface, only one call is possible.

 2) When H.320 side encryption is enabled, maximum 2 calls are supported on the PRI interface.

Format: Integer between 1 and 3.

### Example:

xStatus SystemUnit State MaxNumberOfCalls

```
*s SystemUnit State MaxNumberOfCalls: 3
```
\*\* end

Shows the number of suspended calls.

Format: Integer between 0 and 3.

### Example:

xStatus SystemUnit State NumberOfSuspendedCalls

- \*s SystemUnit State NumberOfSuspendedCalls: 0
- \*\* end

### xStatus SystemUnit State NumberOfInProgressCalls

Shows the number of calls in progress.

Format: Integer between 0 and 3.

### Example:

xStatus SystemUnit State NumberOfInProgressCalls \*s SystemUnit State NumberOfInProgressCalls: 0

\*\* end

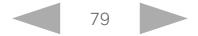

# Cisco TelePresence ISDN Link API Reference Guide

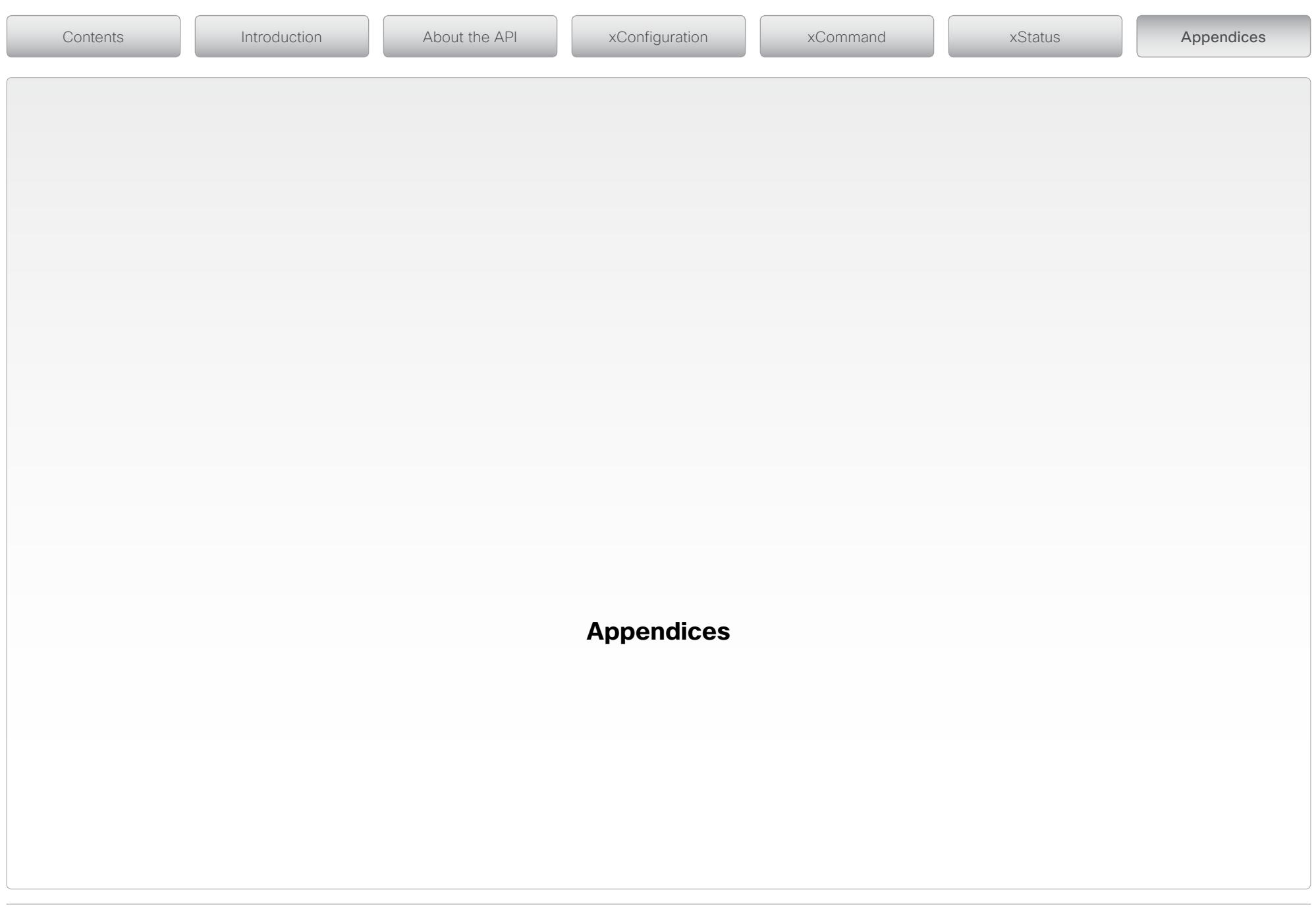

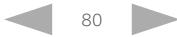

### وبا بوابر CISCO. Cisco TelePresence ISDN Link API Reference Guide

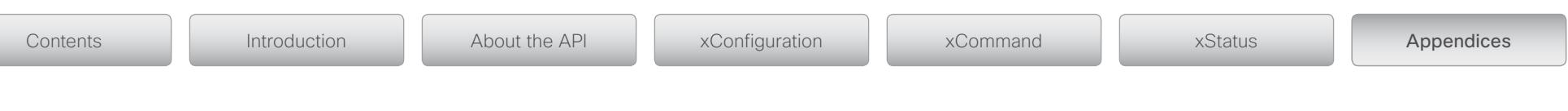

## Password protection

NOTE: Although password is optional we strongly recommend that a password is set.

The ISDN Link is protected in the following ways:

- You always need to enter a user name to sign in to the command line interface. If a password is set, you need to enter the password.
- You can protect the file system of the ISDN Link by setting a password for the root user. The root user is disabled by default.
- In addition, the following is applicable if using automatic pairing mode: When logging in to the ISDN Link, through the TelePresence endpoint's web interface, the access to the ISDN Link is handled by the protection mechanisms of the endpoint itself. In addition, the above mentioned protection mechanisms for accessing the ISDN Link directly still apply.

## Password management

Make sure to keep a record of the password in a secure place. If you have forgotten the password and cannot access the system, you need to do a factory reset via the boot monitor. For details see ["Factory reset during boot through](#page-83-0)  [the serial port" on page 84.](#page-83-0)

## Changing the system password

The ISDN Link is delivered with a default user account with user name admin and no password set. This user has full access rights to configuration of the system.

NOTE: We strongly recommend that you set a password for the admin user to restrict access to system configuration.

Please notice that the password on the ISDN Link cannot be set via the web interface. It must be set from a command line interface. Connect to the ISDN Link from the serial port, or over the network by SSH.

Perform the following steps to change the password:

- Connect to the ISDN Link over the network (SSH) or serial port. See ["Connecting to the ISDN Link" on page 82](#page-81-0).
- Run the following command:

systemtools passwd

• Follow the instructions on screen.

When prompted enter the current password and the new password, and confirm the new password. If no password has been set, the current password is blank.

The password format is a string with 0–64 characters.

## Setting a root password

If you sign in to the ISDN Link as root, you can access the file system on the unit.

The root user is disabled by default. You can check if root is enabled or disabled by entering the following command:

systemtools rootsettings get

The command will respond with On if already enabled.

Perform the following steps to activate the root user and set a password:

- Connect to the ISDN Link through the network over SSH or through the serial port.
- Sign in to the system with the user name (admin) and password.
- Run the command:

systemtools rootsettings on [password]

Where [password] is the password you want to set.

Perform the following steps to disable access for the root user on all ports.

- Run the command:
	- systemtools rootsettings off

NOTE: Although password is optional we **strongly** recommend that a password is set and a record made of this password. Having no root password, if root user is enabled, poses a serious security risk.

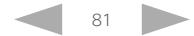

### التابينات Cisco TelePresence ISDN Link API Reference Guide CISCO.

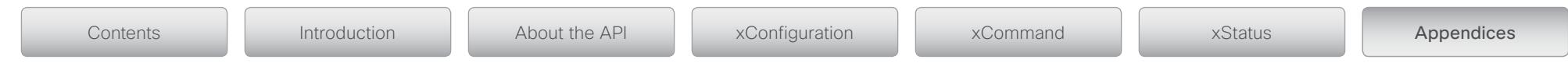

## <span id="page-81-0"></span>Connecting to the ISDN Link

You can connect to the ISDN Link through the serial port, or if you know the IP address you can connect over the network through SSH. When using the ISDN Link in *automatic pairing mode* you can connect to the ISDN Link from the TelePresence endpoint's web interface.

## Connect to the ISDN Link through the serial port

- 1. Use a standard serial cable and connect the cable between ISDN Link serial (COM) port and a computer.
- 2. Use a terminal program to connect to the ISDN Link (115200, 8, 1, none)
- 3. Login as admin and, if a password is set, enter the password.

## Connect to the ISDN Link through SSH

When you know the IP address of your ISDN Link an SSH over IP connection can be established.

- 1. Connect the network cable between ISDN Link Ethernet (LAN) port and the network.
- 2. Use a computer and open a command line interface, e.g. PuTTY. Enter the URI or IP address of the ISDN Link and select Connection Type SSH.
- 3. Login as admin and, if a password is set, enter the password.

## Connect to the ISDN Link through the endpoint's web interface

When the ISDN Link is used in *automatic pairing mode* you can connect to the ISDN Link from the TelePresence endpoint's web interface. This requires that the ISDN Link and endpoint have been successfully paired.

- 1. Open a web browser and enter the address (IP address or URI) of the Telepresence endpoint.
- 2. Sign in with your username and, if a password is set, enter the password.

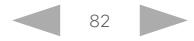

### التابينات Cisco TelePresence ISDN Link and the Cisco TelePresence Guide API Reference Guide **CISCO**

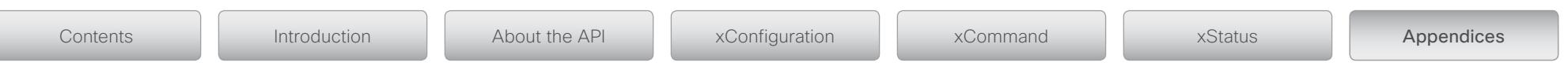

## Finding the IP address

When the ISDN Link is used in *automatic pairing mode* you can find the IP address of the ISDN Link on the TelePresence endpoint's web interface, else you must connect through the serial port of the ISDN Link.

## Finding the IP address by connecting to the ISDN Link serial port

Finding the IP address by connecting through the serial port.

- 1. Connect to the ISDN Link through the serial port.
- 2. Run the following command:

xStatus Network

## Finding the IP address from the endpoint's web interface

When the ISDN Link is used in *automatic pairing mode* you can find the IP address of the ISDN Link on the TelePresence endpoint's web interface.

- 1. Connect to the ISDN Link through the TelePresence endpoint's web interface.
- 2. Navigate to: *Configuration > Peripherals* and press the Manage ISDN Link button.
- 3. Navigate to: *ISDN Link Status > Network > IPv4 > Address.*

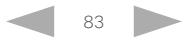

### التابينات Cisco TelePresence ISDN Link API Reference Guide CISCO.

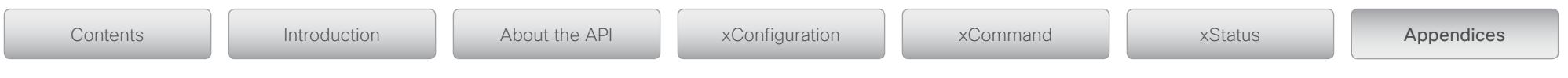

## Factory reset

NOTE: When running the factory reset command the ISDN Link will be reset to factory defaults. The call logs will be deleted and all system parameters will be reset to default values.

The ISDN Link will automatically restart after the factory reset.

## Factory resetting the ISDN Link

The ISDN Link can be reset to factory defaults using a command line interface.

- 1. Connect to the ISDN Link over the network (SSH) or serial port. See ["Connecting to the ISDN Link" on page 82.](#page-81-0)
- 2. Run the command: xCommand SystemUnit FactoryReset Confirm: Yes

## <span id="page-83-0"></span>Factory reset during boot through the serial port

The ISDN Link can be reset to factory defaults through the serial interface during boot:

3. Connect to the ISDN Link though the serial port.

See ["Connecting to the ISDN Link" on page 82.](#page-81-0)

- 4. While power cycling the unit, press the 'b' key (use lower case) to halt the boot process.
- 5. When the boot process is halted you should see the following text:

Press 'b' to enter u-boot prompt

Press 'c' to stop autoboot: 5

- 6. Press 'c' (use lower case) within 5 seconds.
- 7. When boot prompt is shown, run the factory reset command:

factrst

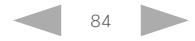

### وبا بطبق CISCO. Cisco TelePresence ISDN Link API Reference Guide

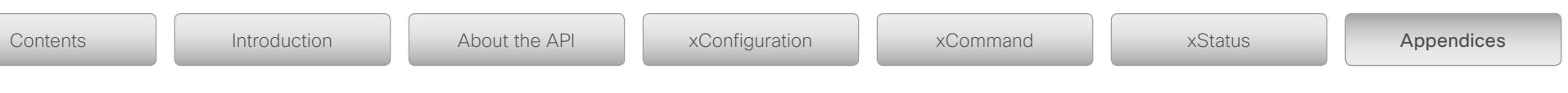

## Unpairing the ISDN Link

When the ISDN Link is used in automatic pairing mode, unpairing of the ISDN Link and TelePresence endpoint can be done from the endpoint's web interface. This requires both the ISDN Link and the endpoint to be operational in order to reset pairing information on both units.

NOTE: Unpairing should always be done before replacing either the endpoint or the ISDN Link.

## Persistent pairing

Pairing between the ISDN Link and the endpoint is persistent, which means that the two devices will remain paired until they are unpaired.

If the power is unplugged the ISDN Link will remain paired when the power is reconnected.

The endpoint and ISDN Link must be on the same subnet. If the endpoint and/or ISDN Link are assigned new IP addresses they will remain paired as long as they are kept in the same subnet.

NOTE: The pairing information is unique to the endpoint / ISDN Link entity. As a consequence, once paired, only those two units can interwork. Unpairing is required in order to change to another endpoint.

## Unpairing from the TelePresence endpoint's web interface

When the ISDN Link is used in automatic pairing mode, unpairing of the ISDN Link and TelePresence endpoint can be done from the endpoint's web interface.

- 1. Open a web browser on your computer, enter the address (IP address or host name) of the TelePresence endpoint in the address bar, and login.
- 2. From the top menu, go to *Configuration > Peripherals*, and on the Peripherals page click the Manage ISDN Link button.
- 3. Click the Unpair this device button. This will clear the pairing information on both the endpoint and the ISDN Link.

## Forced unpairing

When the ISDN Link is used in manual pairing mode, unpairing the ISDN Link is done from a command line interface.

There are some situations where the ISDN Link may not have been unpaired. In these situations you must force unpairing by manually unpair the ISDN Link in order to be able to restart pairing.

- The TelePresence endpoint was replaced without being unpaired.
- The ISDN Link was moved to another endpoint without unpairing prior to moving.

Follow the steps:

1. Connect to the ISDN Link over the network (SSH) or serial port.

See ["Connecting to the ISDN Link" on page 82.](#page-81-0)

2. Run the command: xCommand PairRestart Confirm: Yes

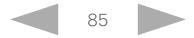

### تتلبيلين CISCO. Cisco TelePresence ISDN Link API Reference Guide

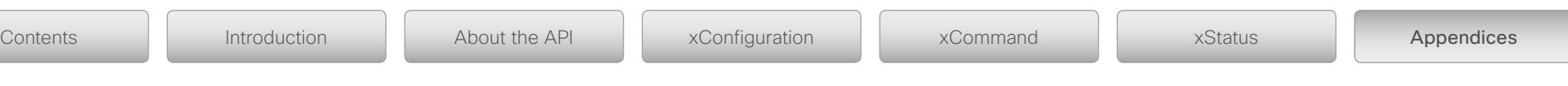

## Software upgrade

When the ISDN Link is used in automatic pairing mode you can upgrade the ISDN Link software from the TelePresence endpoint's web interface. See the [ISDN Link Administrator Guide](http://www.cisco.com/en/US/products/ps12504/prod_maintenance_guides_list.html) for details.

## Software upgrade from IL1.0 to IL1.1

If upgrading the software from IL1.0 to IL1.1 you must connect to the ISDN Link through the serial port, or if you know the IP address you can connect over the network through SSH.

## Checking the software version

To see which software version is installed on the ISDN Link, run the command:

xStatus SystemUnit Software Version

## Installing the software from an URL

You can install the software from a local HTTP server if required.

- 1. Obtain the software package from Cisco.com (no contract required).
- 2. Install the software package on your HTTP server.
- 3. Enter the following command, inserting the IP address of your server and username and password:
	- xCommand Systemunit Softwareupgrade Url: "http://ip.address. of.server/<filename>" UserName: "XXX" Password: "YYY"
- 4. When successful you should see \*r SoftwareUpgradeResult (Status=OK).
- 5. The ISDN Link should restart after successful installation.

## The SCP upgrade method

If you do not have Internet access, follow the SCP upgrade method.

- 1. Obtain the software package from Cisco.com (no contract required).
- 2. Install the software package on your computer.
- 3. Using this method requires root access to be enabled on the ISDN Link. For details, see ["systemtools rootsettings" on page 95.](#page-94-0)
- 4. Install software by copying the file to /appl/installsw on the ISDN Link:
	- If using SCP from the command line of your computer enter:
		- scp filetoupload.pkg root@ip.of.isdn.link:/appl/installsw
	- If using WinSCP then connect to the ISDN Link as root and copy the file into /appl folder.
	- IMPORTANT: When you see the copy dialogue box showing  $\langle \text{appl}/t, \cdot \rangle$  change this to  $\langle \cdot \rangle$ appl/installsw so that the filename is changed to installsw. When file is copied using WinSCP you may get some errors - these can be ignored.
- 5. Once the file has been uploaded to ISDN Link the unit needs to be restarted in order to use the new software.
	- If logged in as root enter reboot.
	- If logged in as admin enter xCommand Boot.
- 6. The software version is displayed when logging on to the unit; or you can run the command xStatus SystemUnit and check for the Software Version.
- 7. It is strongly recommended to disable root access after installing the new software. For details, see the ["systemtools rootsettings" on page 95.](#page-94-0)

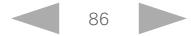

### تتلبيلين CISCO. Cisco TelePresence ISDN Link API Reference Guide

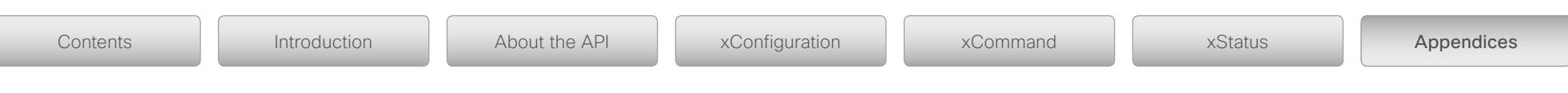

## Configuration examples

## Configuration example with ISDN PRI E1 mode

User scenario: In the example the ISDN type is PRI, the switch type is European, the number is 8000, and the endpoint is connected directly to the ISDN Link. There is no IP infrastructure.

### TelePresence endpoint configuration

Use the Remote Control or Touch panel to configure.

Network 1 > Assignment = Manual

Network 1 > IPv4 > Address = 192.168.1.100

Network 1 > IPv4 > SubnetMask = 255.255.255.0

Network 1 > IPv4 > Gateway = 192.168.1.1

Conference 1 > DefaultCall > Protocol = SIP

Conference 1 > DefaultCall > Rate: 1920 (Euro PRI 30 channels @ 64 kbps)

### ISDN Link configuration

Use the serial port to configure.

xConfiguration Network 1 Assignment: Static (Set Static IP)

xConfiguration Network 1 IPv4 Address: "192.168.1.101" (Set the IP address of the ISDN Link)

xConfiguration Network 1 IPv4 SubnetMask: "255.255.255.0" (Set the subnet mask of the ISDN Link)

xConfiguration Gateway SIP PeerHost : "192.168.1.100" (Set the IP address of the endpoint)

xConfiguration H320 NetType: PRI (Set type of ISDN)

xConfiguration ISDN PRI SwitchType: Euro (Set the ISDN switch type)

xConfiguration ISDN PRI Interface 1 MaxChannels: 30 (Set the MaxChannels to the number of channels you have)

xConfiguration ISDN PRI Interface 1 HighChannel: 31 (Set the HighChannel to the number of the highest channel)

xConfiguration ISDN PRI Interface 1 NumberRangeStart: "8000" xConfiguration ISDN PRI Interface 1 NumberRangeStop: "8000"

(Enter your PRI number range, this MUST be according to the ISDN network configuration.)

### Dialing from the TelePresence endpoint

From the endpoint you should now be able to dial an ISDN number using the following format:

Format: <ip address>;x-h320number=XXXX

Where XXXX is the ISDN number you wish to call.

In this case, with no IP infrastructure, we use the IP Address to identify the ISDN Link.

Example: 192.168.1.101;x-h320number=1234

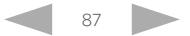

### وبا بطبق CISCO. Cisco TelePresence ISDN Link API Reference Guide

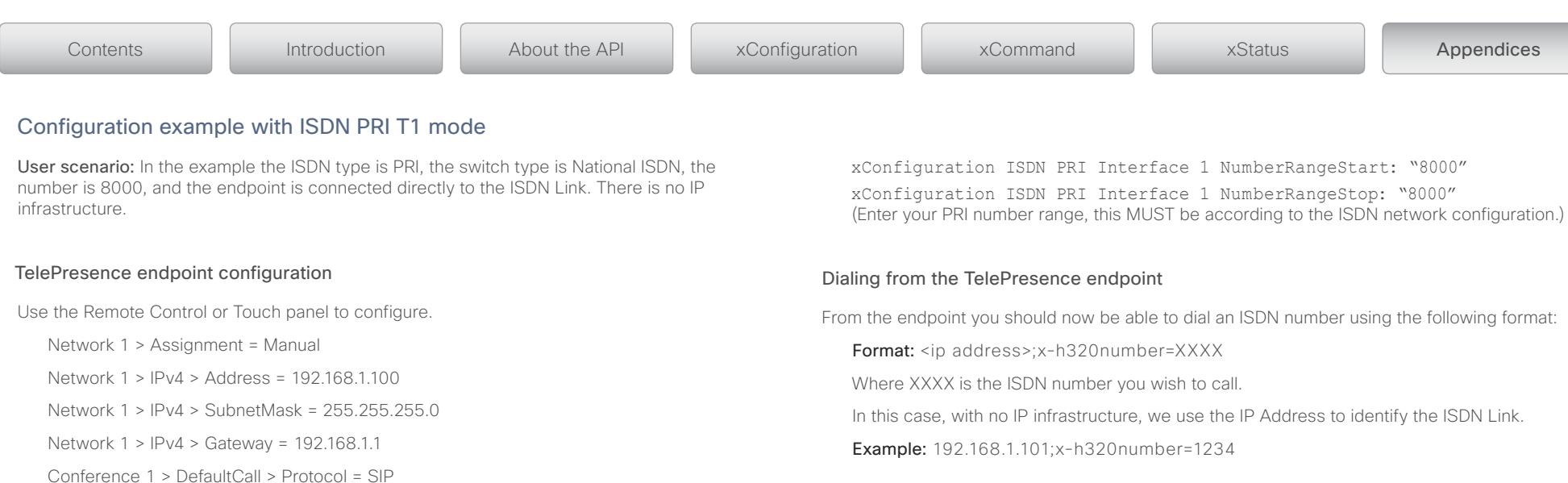

ISDN Link configuration

Use the serial port to configure.

xConfiguration Network 1 Assignment: Static (Set Static IP)

xConfiguration Network 1 IPv4 Address: "192.168.1.101" (Set the IP address of the ISDN Link)

xConfiguration Network 1 IPv4 SubnetMask: "255.255.255.0" (Set the subnet mask of the ISDN Link)

Conference 1 > DefaultCall > Rate: 1472 (NI PRI 23 channels @ 64 kbps)

xConfiguration Gateway SIP PeerHost: "192.168.1.100" (Set the IP address of the endpoint)

xConfiguration H320 NetType: PRI (Set type of ISDN)

xConfiguration ISDN PRI SwitchType: NI (Set the T1 switch type to National ISDN or choose the switch type provided by the ISDN Carrier)

xConfiguration ISDN PRI Interface 1 MaxChannels: 23 (Set the MaxChannels to the number of channels you have)

xConfiguration ISDN PRI Interface 1 HighChannel: 23 (Set the HighChannel to the number of the highest channel)

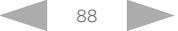

### وبا بوابر CISCO. Cisco TelePresence ISDN Link API Reference Guide

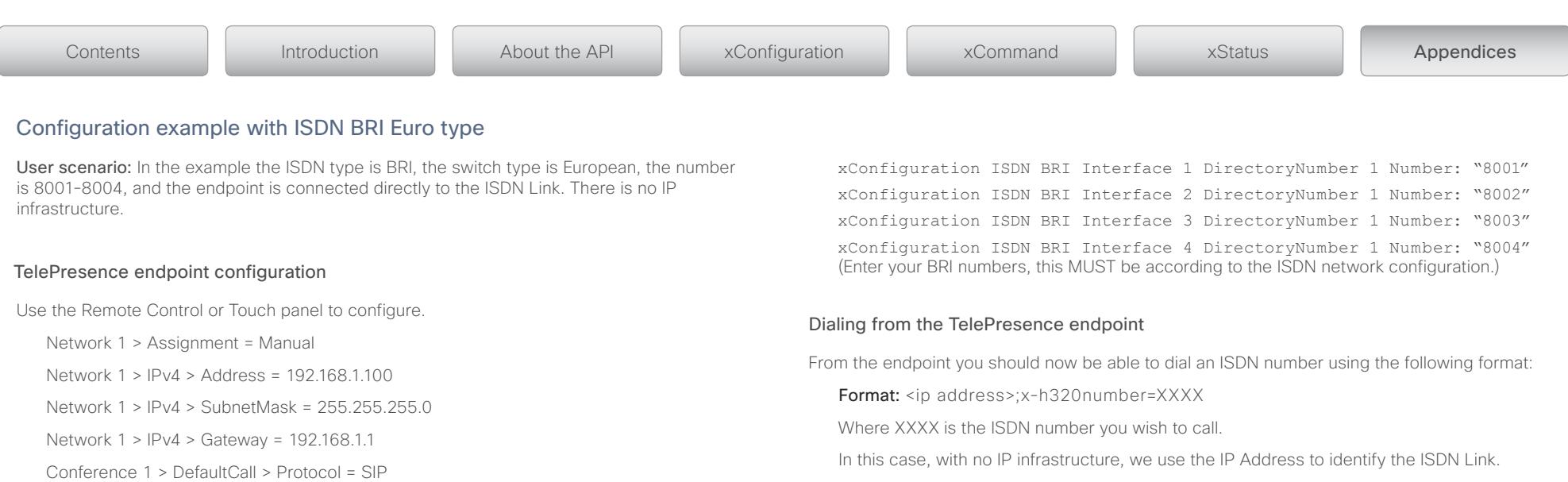

Conference 1 > DefaultCall > Rate: 512 (Euro BRI 4 channels @ 128 kbps)

### ISDN Link configuration

Use the serial port to configure.

xConfiguration Network 1 Assignment: Static (Set Static IP)

xConfiguration Network 1 IPv4 Address: "192.168.1.101" (Set the IP address of the ISDN Link)

xConfiguration Network 1 IPv4 SubnetMask: "255.255.255.0" (Set the subnet mask of the ISDN Link)

xConfiguration Gateway SIP PeerHost: "192.168.1.100" (Set the IP address of the endpoint)

xConfiguration H320 NetType: BRI (Set type of ISDN)

xConfiguration ISDN BRI SwitchType: Euro (Set the ISDN switch type; must match switch type in Adtran)

xConfiguration ISDN BRI Interface 1 Mode: On

xConfiguration ISDN BRI Interface 2 Mode: On

xConfiguration ISDN BRI Interface 3 Mode: On

xConfiguration ISDN BRI Interface 4 Mode: On (Enable the BRI interfaces)

Example: 192.168.1.101;x-h320number=1234

NOTE: Please refer to xConfiguration ISDN BRI AutoActivation, if connected to equipment enforcing BRI line deactivation when BRI lines are not in use.

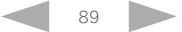

### التابينات Cisco TelePresence ISDN Link API Reference Guide CISCO.

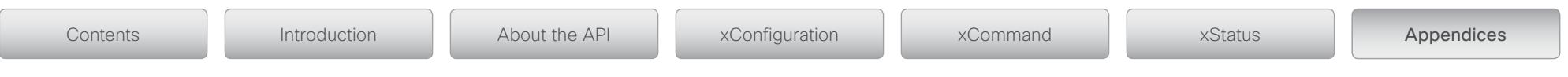

## Configuration example with External Network

In this example the endpoint is connected directly to the ISDN Link. There is no IP infrastructure.

### TelePresence endpoint configuration

Use the Remote Control or Touch panel to configure.

Network 1 > Assignment = Manual

Network 1 > IPv4 > Address = 192.168.1.100

Network 1 > IPv4 > SubnetMask = 255.255.255.0

Network 1 > IPv4 > Gateway = 192.168.1.1

Conference 1 > DefaultCall > Protocol = SIP

Conference 1 > DefaultCall > Rate: 1472

### ISDN Link configuration

Use the serial port to configure.

xConfiguration H320 NetType: External (Set network type)

xConfiguration ExternalNetwork Interface 1 DtrPulse: On (If using RS530, set DTRPulse to On; else set to Off)

xConfiguration ExternalNetwork Interface 1 Clocking: Dual (Set clocking mode)

xConfiguration ExternalNetwork Interface 1 CallControl: RS366 (Set call control mode)

### Dialing from the TelePresence endpoint

From the endpoint you should now be able to dial an ISDN number using the following format from the endpoint.

Format: <ip address>;x-h320number=XXXX

Where XXXX is the ISDN number you wish to call.

In this case, with no IP infrastructure, we use the IP Address to identify the ISDN Link.

Example: 192.168.1.101;x-h320number=1234

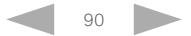

### $\pm 1$  and  $\pm 1$ CISCO. Cisco TelePresence ISDN Link and the City of the City of the City of API Reference Guide

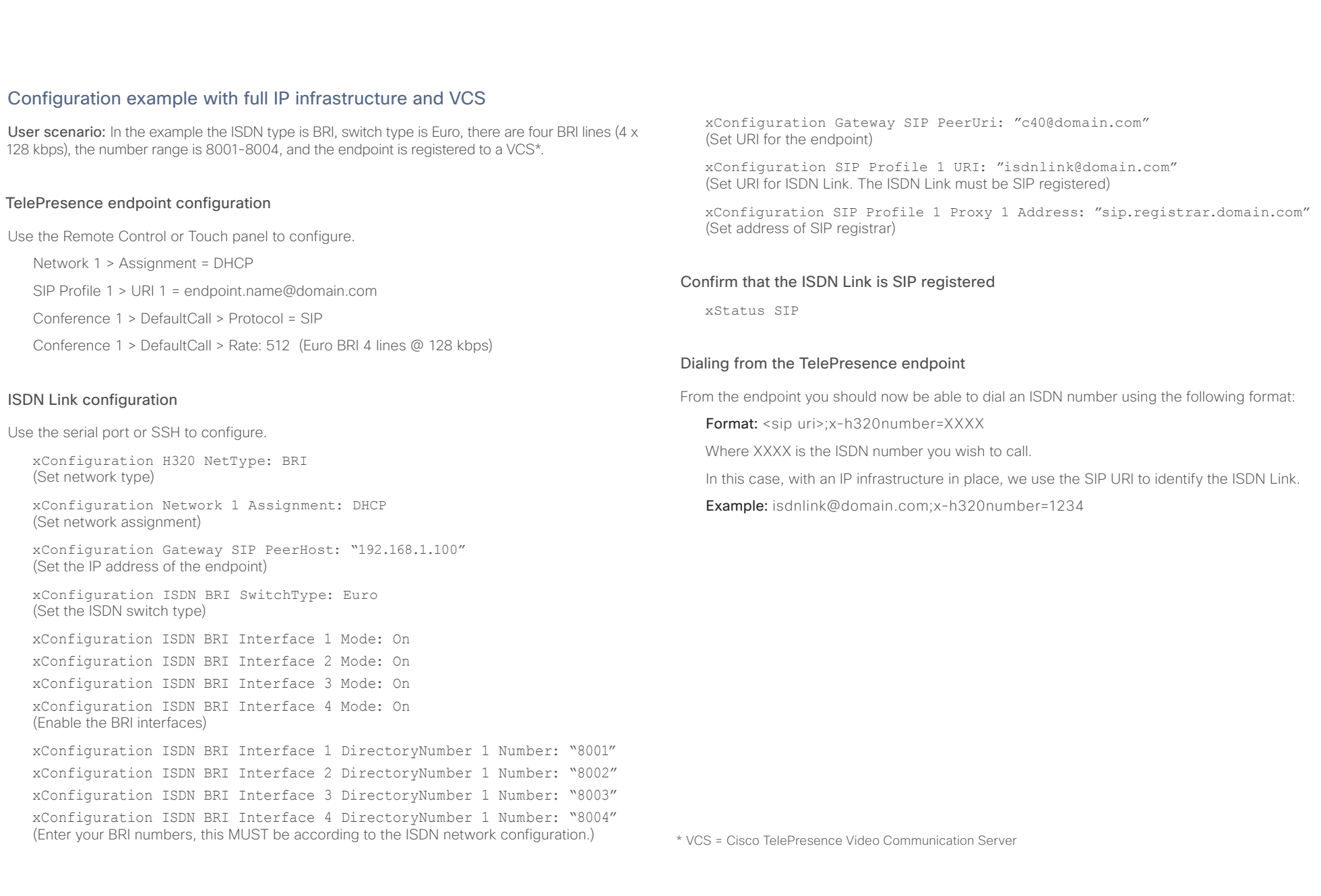

# Cisco TelePresence ISDN Link API Reference Guide

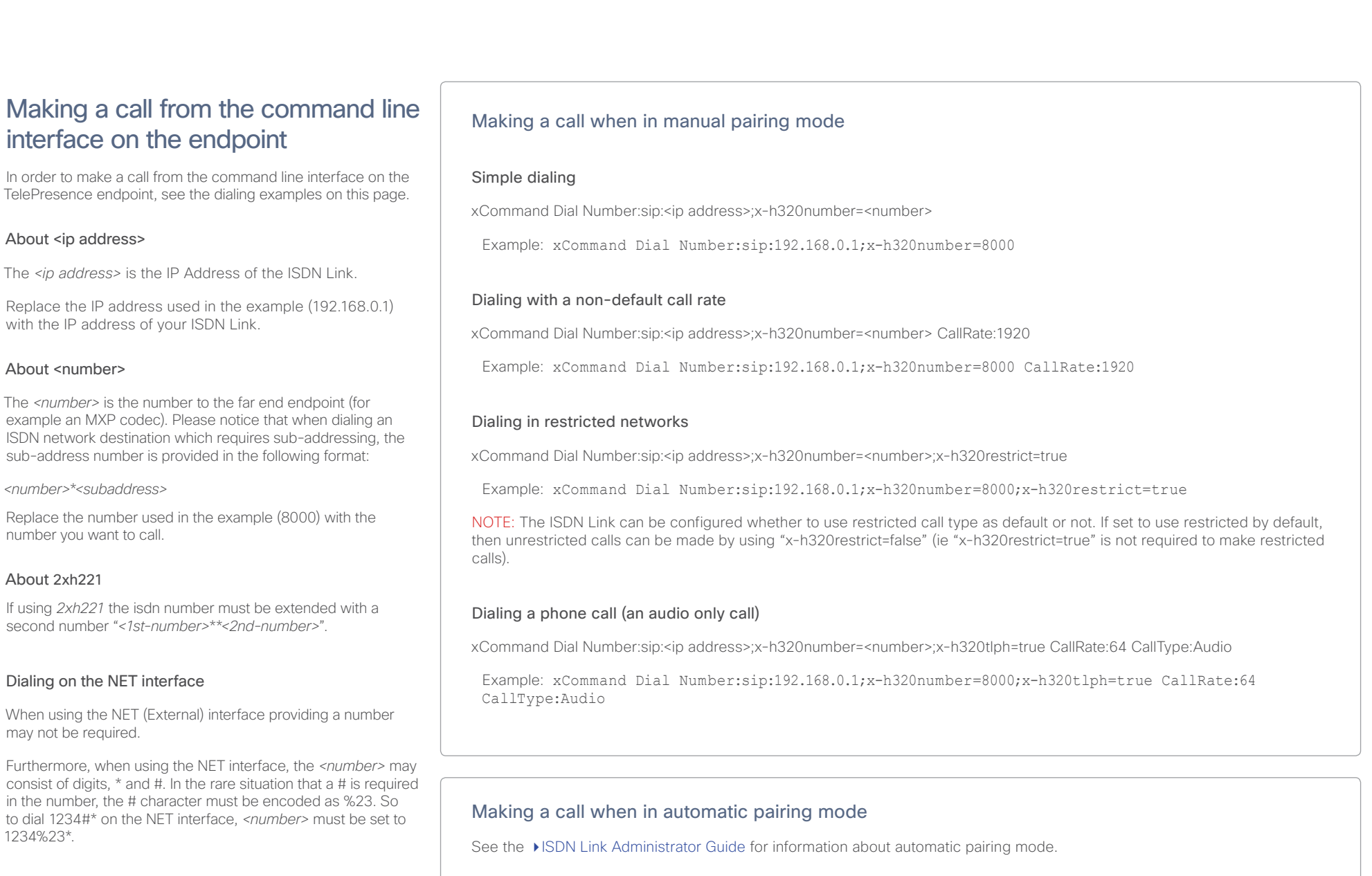

### التابينات Cisco TelePresence ISDN Link API Reference Guide CISCO.

not subscribe to unnecessary feedback.

and will be reset after a system restart.

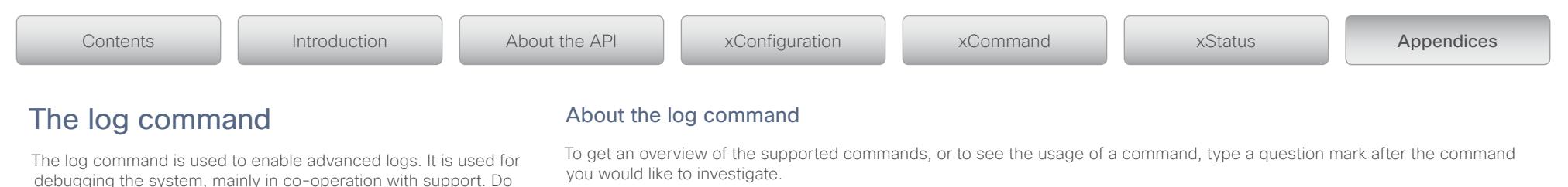

- Required parameters in angle brackets: <text>
- Optional parameters in square brackets: [text]

### Example

### NOTE: Enabling too much or wrong logging types may affect operation.

Log printout is always sent to one of the log files captured by the system. This is done whether the log console output is enabled or not for a console. The log settings are not persistent,

## log ? usage:

 log ctx <CTX|\*> debug <N> - Set debug level N (0..9) for one or more contexts (space separated list or \* (all)).

Contexts may be wildcarded at end, eg. 'Test\*'

- log list Lists registered contexts
- log output <on|off> Output log to this console

OK

### log output

log output <on|off>

On: Output log to this console.

Off: Do not output log.

Example: log output off

### وبا بوابر CISCO. Cisco TelePresence ISDN Link API Reference Guide

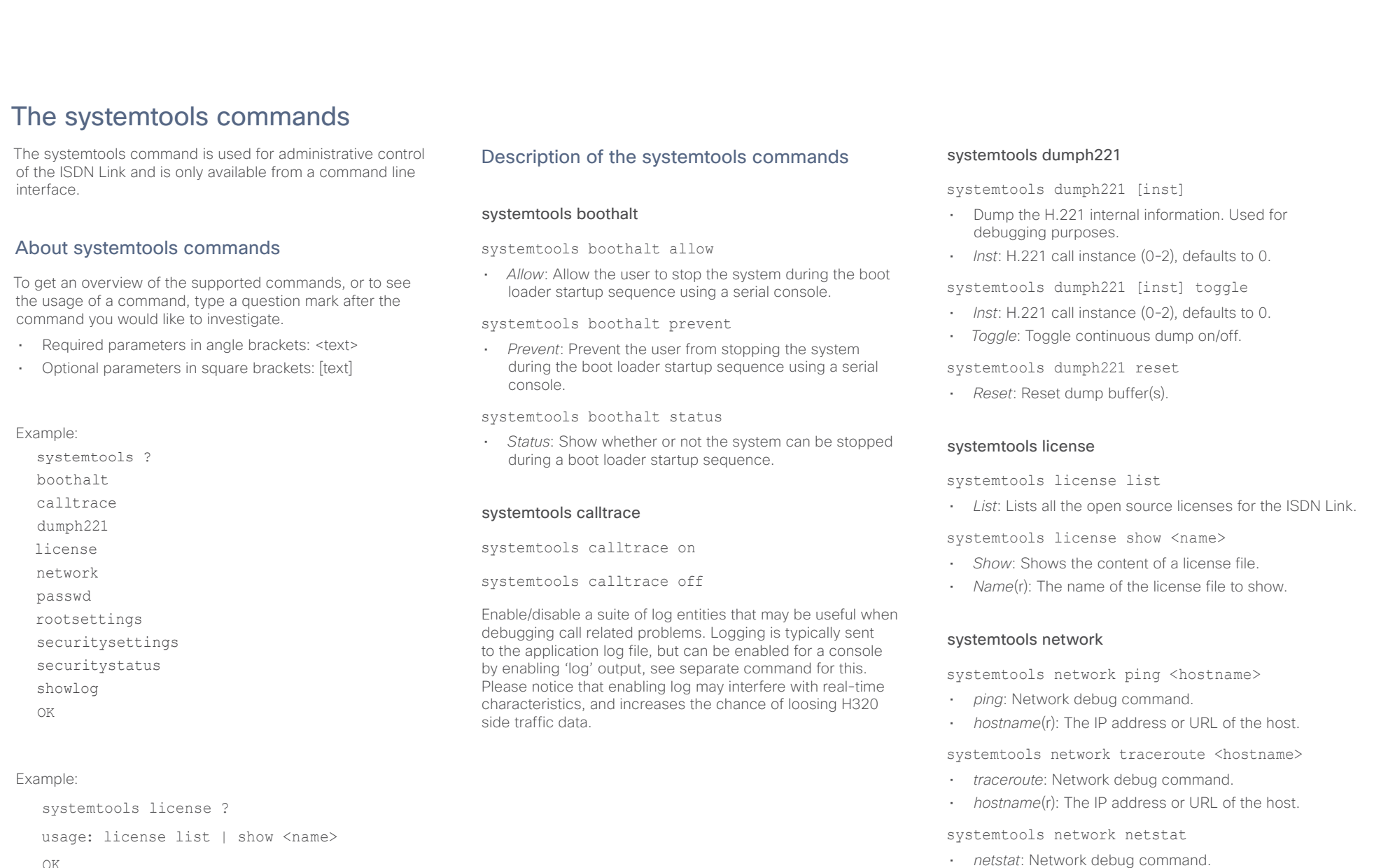

systemtools network addrs

• *addrs*: Network debug command.

### $\pm 1$  ]  $\pm 1$  ]  $\pm \pm$ Cisco TelePresence ISDN Link and the Cisco TelePresence Guide API Reference Guide CISCO.

<span id="page-94-0"></span>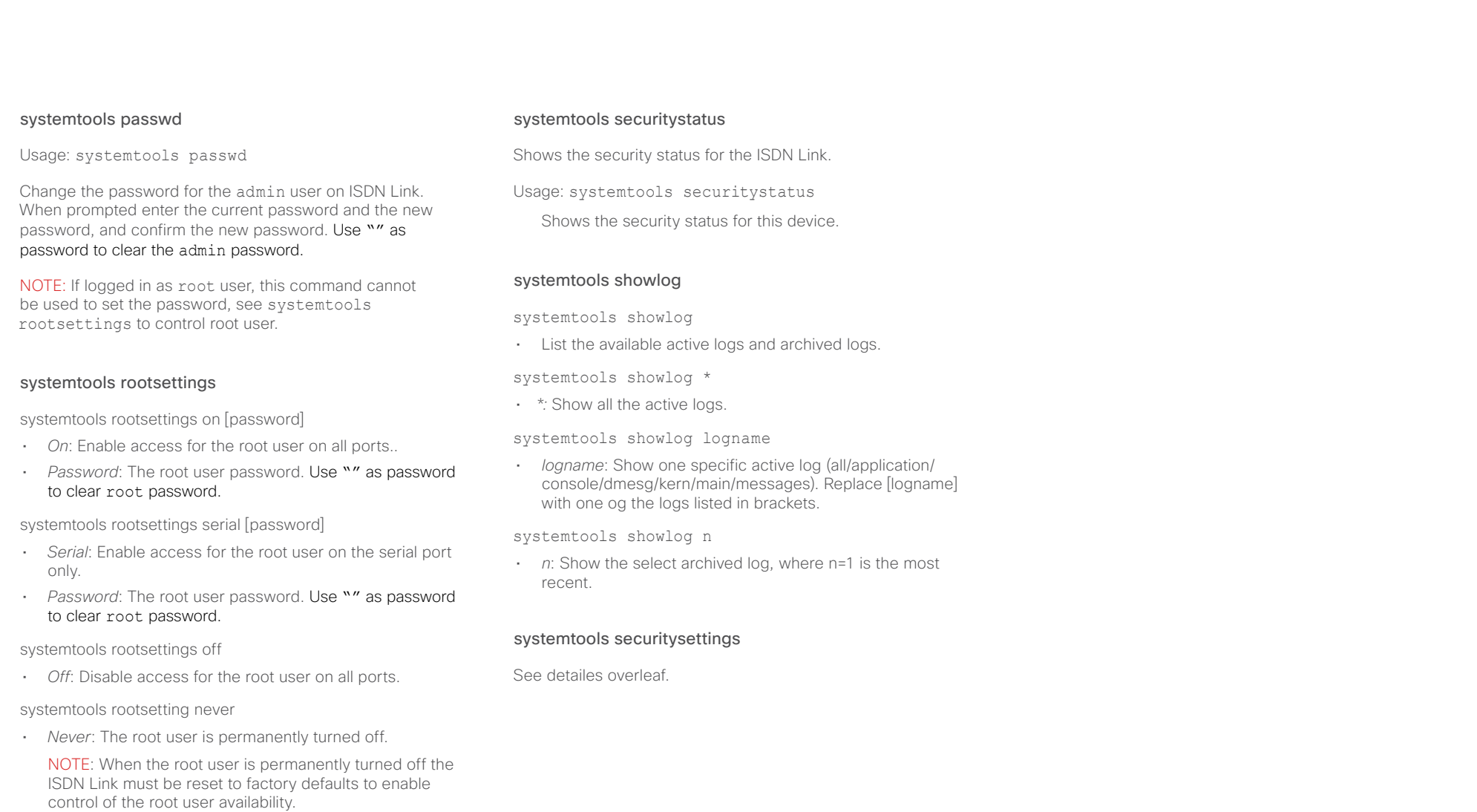

systemtools rootsettings get

• *Get*: Obtain the current setting for the root user access.

### عيانينا ب Cisco TelePresence ISDN Link API Reference Guide CISCO.

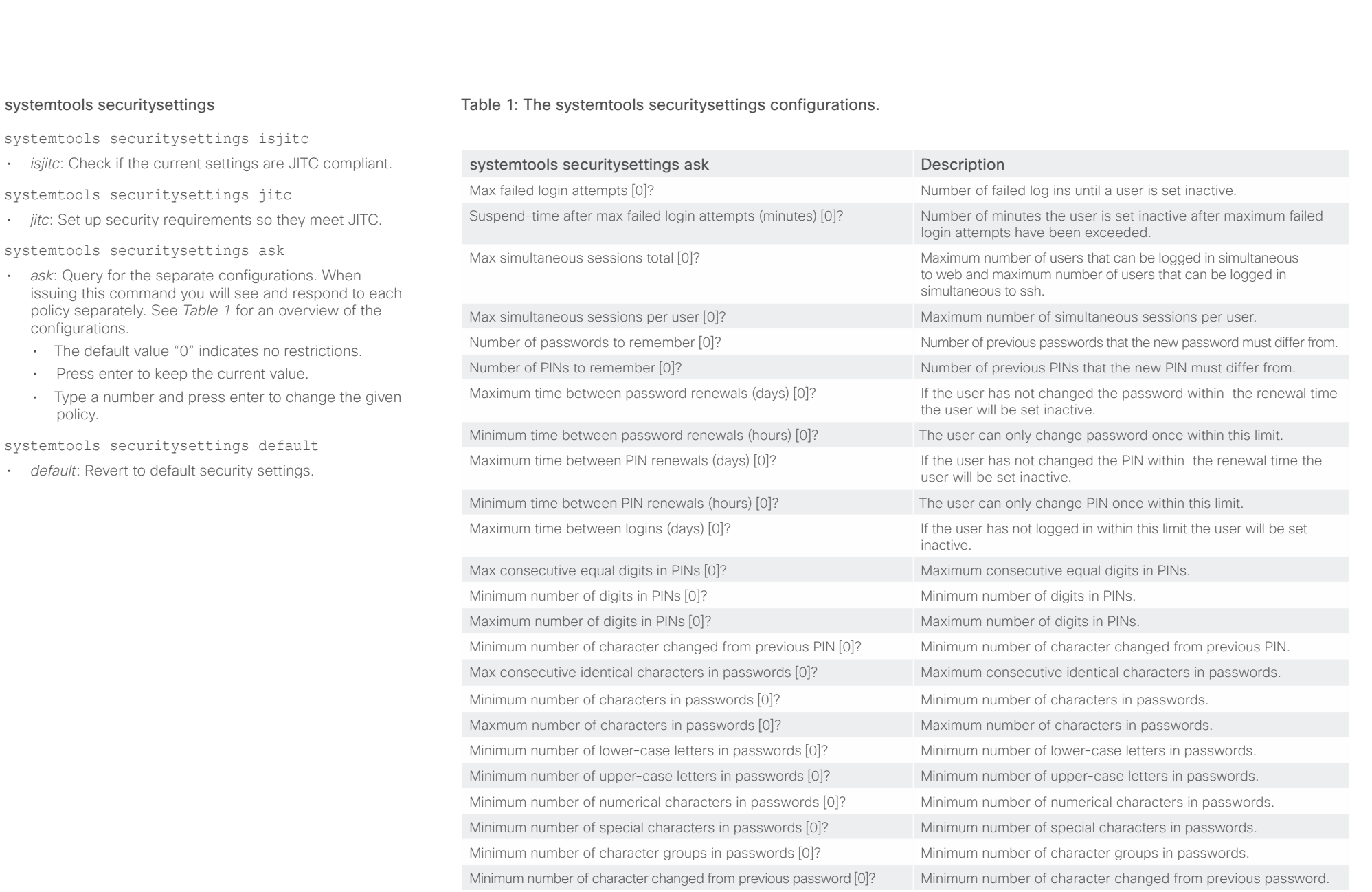

### وبا بطبق **CISCO** Cisco TelePresence ISDN Link API Reference Guide

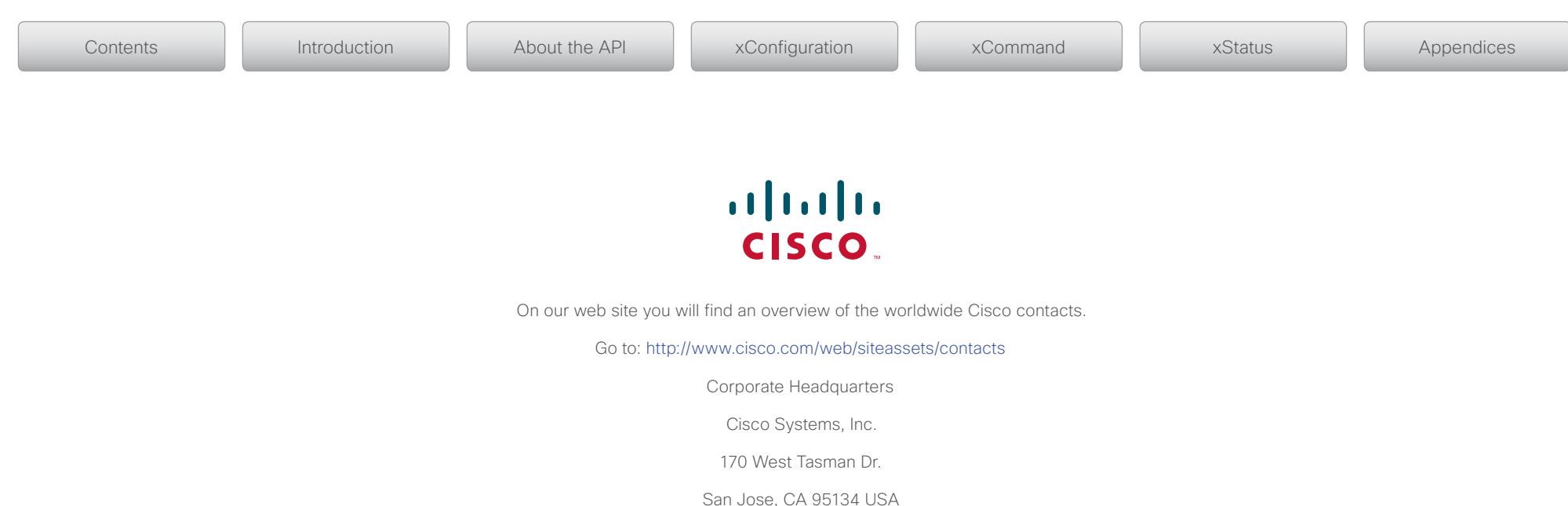

THE SPECIFICATIONS AND INFORMATION REGARDING THE PRODUCTS IN THIS MANUAL ARE SUBJECT TO CHANGE WITHOUT NOTICE. ALL STATEMENTS, INFORMATION, AND RECOMMENDATIONS IN THIS MANUAL ARE BELIEVED TO BE ACCURATE BUT ARE PRESENTED WITHOUT WARRANTY OF ANY KIND, EXPRESS OR IMPLIED. USERS MUST TAKE FULL RESPONSIBILITY FOR THEIR APPLICATION OF ANY PRODUCTS.

THE SOFTWARE LICENSE AND LIMITED WARRANTY FOR THE ACCOMPANYING PRODUCT ARE SET FORTH IN THE INFORMATION PACKET THAT SHIPPED WITH THE PRODUCT AND ARE INCORPORATED HEREIN BY THIS REFERENCE. IF YOU ARE UNABLE TO LOCATE THE SOFTWARE LICENSE OR LIMITED WARRANTY, CONTACT YOUR CISCO REPRESENTATIVE FOR A COPY.

The Cisco implementation of TCP header compression is an adaptation of a program developed by the University of California, Berkeley (UCB) as part of UCB's public domain version of the UNIX operating system. All rights reserved. Copyright © 1981, Regents of the University of California.

NOTWITHSTANDING ANY OTHER WARRANTY HEREIN, ALL DOCUMENT FILES AND SOFTWARE OF THESE SUPPLIERS ARE PROVIDED "AS IS" WITH ALL FAULTS, CISCO AND THE ABOVE-NAMED SUPPLIERS DISCLAIM ALL WARRANTIES, EXPRESSED OR IMPLIED, INCLUDING, WITHOUT LIMITATION, THOSE OF MERCHANTABILITY, FITNESS FOR A PARTICULAR PURPOSE AND NONINFRINGEMENT OR ARISING FROM A COURSE OF DEALING, USAGE, OR TRADE PRACTICE.

IN NO EVENT SHALL CISCO OR ITS SUPPLIERS BE LIABLE FOR ANY INDIRECT. SPECIAL, CONSEQUENTIAL, OR INCIDENTAL DAMAGES, INCLUDING, WITHOUT LIMITATION, LOST PROFITS OR LOSS OR DAMAGE TO DATA ARISING OUT OF THE USE OR INABILITY TO USE THIS MANUAL, EVEN IF CISCO OR ITS SUPPLIERS HAVE BEEN ADVISED OF THE POSSIBILITY OF SUCH DAMAGES.

Cisco and the Cisco Logo are trademarks of Cisco Systems, Inc. and/or its affiliates in the U.S. and other countries. A listing of Cisco's trademarks can be found at [www.cisco.com/go/trademarks.](www.cisco.com/go/trademarks) Third party trademarks mentioned are the property of their respective owners. The use of the word partner does not imply a partnership relationship between Cisco and any other company. (1005R)

Any Internet Protocol (IP) addresses and phone numbers used in this document are not intended to be actual addresses and phone numbers. Any examples, command display output, network topology diagrams, and other figures included in the document are shown for illustrative purposes only. Any use of actual IP addresses or phone numbers in illustrative content is unintentional and coincidental.

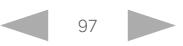